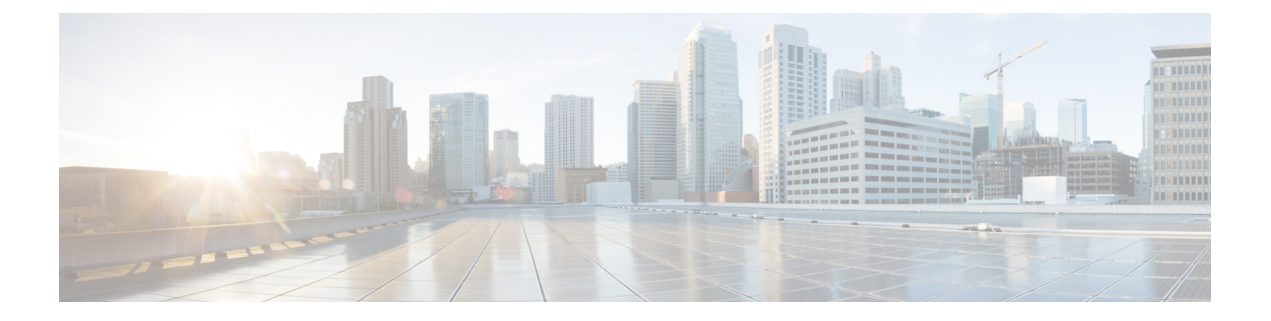

# **scramble through service-module t1 lbo**

- [scramble,](#page-3-0) on page 4
- serial [restart-delay,](#page-5-0) on page 6
- server ip [address,](#page-6-0) on page 7
- service alarm [persistency](#page-7-0) interval, on page 8
- service [declassify,](#page-8-0) on page 9
- service-engine [default-gateway,](#page-11-0) on page 12
- [service-engine](#page-13-0) hostname, on page 14
- [service-engine](#page-15-0) ip address, on page 16
- [service-engine](#page-17-0) nameserver, on page 18
- service-engine [wma-passcode,](#page-19-0) on page 20
- [service-engine](#page-21-0) wma-token, on page 22
- [service-engine](#page-23-0) wma-url, on page 24
- service [single-slot-reload-enable,](#page-25-0) on page 26
- [service-module,](#page-26-0) on page 27
- [service-module](#page-28-0) 56k clock rate, on page 29
- [service-module](#page-30-0) 56k clock source, on page 31
- [service-module](#page-31-0) 56k data-coding, on page 32
- [service-module](#page-32-0) 56k network-type, on page 33
- service-module 56k [remote-loopback,](#page-34-0) on page 35
- service-module 56k [switched-carrier,](#page-35-0) on page 36
- service-module [analysis-module](#page-37-0) reload, on page 38
- service-module [analysis-module](#page-38-0) reset, on page 39
- service-module [analysis-module](#page-39-0) session, on page 40
- service-module [analysis-module](#page-41-0) shutdown, on page 42
- service-module [analysis-module](#page-43-0) status, on page 44
- [service-module](#page-44-0) backup interface, on page 45
- [service-module](#page-45-0) backup mode, on page 46
- [service-module](#page-47-0) content-engine reload, on page 48
- [service-module](#page-48-0) content-engine reset, on page 49
- [service-module](#page-49-0) content-engine session, on page 50
- [service-module](#page-51-0) content-engine shutdown, on page 52
- [service-module](#page-52-0) content-engine status, on page 53
- [service-module](#page-54-0) external ip address, on page 55
- [service-module](#page-55-0) heartbeat-reset disable, on page 56
- [service-module](#page-56-0) ids-sensor, on page 57
- service-module [integrated-service-engine](#page-58-0) default-boot, on page 59
- service-module [integrated-service-engine](#page-59-0) reload, on page 60
- service-module [integrated-service-engine](#page-60-0) reset, on page 61
- service-module [integrated-service-engine](#page-62-0) session, on page 63
- service-module [integrated-service-engine](#page-64-0) shutdown, on page 65
- service-module [integrated-service-engine](#page-65-0) status, on page 66
- service-module [integrated-service-engine](#page-67-0) statistics, on page 68
- [service-module](#page-68-0) ip address, on page 69
- service-module ip [default-gateway,](#page-72-0) on page 73
- [service-module](#page-73-0) ip redundancy , on page 74
- [service-module](#page-74-0) ism default-boot, on page 75
- [service-module](#page-75-0) ism heartbeat-reset, on page 76
- [service-module](#page-77-0) ism install, on page 78
- [service-module](#page-79-0) ism install abort, on page 80
- [service-module](#page-80-0) ism reload, on page 81
- [service-module](#page-81-0) ism reset, on page 82
- [service-module](#page-82-0) ism session, on page 83
- [service-module](#page-84-0) ism shutdown, on page 85
- [service-module](#page-85-0) ism statistics, on page 86
- [service-module](#page-86-0) ism status, on page 87
- [service-module](#page-87-0) ism uninstall, on page 88
- [service-module](#page-88-0) mgf ip address, on page 89
- service-module mgf ip [default-gateway,](#page-89-0) on page 90
- [service-module](#page-90-0) mgf ipv6 address, on page 91
- [service-module](#page-91-0) routing redistribute, on page 92
- [service-module](#page-92-0) satellite backup, on page 93
- [service-module](#page-93-0) satellite configuration, on page 94
- [service-module](#page-95-0) satellite cw-mode, on page 96
- [service-module](#page-97-0) satellite status, on page 98
- [service-module](#page-104-0) service-engine, on page 105
- [service-module](#page-105-0) sm default-boot, on page 106
- [service-module](#page-106-0) sm heartbeat-reset, on page 107
- [service-module](#page-108-0) sm install, on page 109
- [service-module](#page-110-0) sm install abort, on page 111
- [service-module](#page-111-0) sm reload, on page 112
- [service-module](#page-112-0) sm reset, on page 113
- [service-module](#page-113-0) sm session, on page 114
- [service-module](#page-115-0) sm shutdown, on page 116
- [service-module](#page-116-0) sm statistics, on page 117
- [service-module](#page-117-0) sm status, on page 118
- [service-module](#page-118-0) sm uninstall, on page 119
- [service-module](#page-119-0) t1 cablelength short, on page 120
- [service-module](#page-120-0) t1 clock source, on page 121
- [service-module](#page-121-0) t1 data-coding, on page 122

 $\overline{\phantom{a}}$ 

- [service-module](#page-122-0) t1 fdl, on page 123
- [service-module](#page-123-0) t1 framing, on page 124
- [service-module](#page-124-0) t1 lbo, on page 125

### <span id="page-3-0"></span>**scramble**

To enable scrambling (encryption) of the payload on a T3 or E3 controller or on the PA-T3 and PA-E3 port adapters, use the **scramble** command in interface configuration mode. To disable scrambling, use the**no** form of this command.

**scramble no scramble**

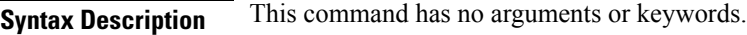

**Command Default** Scrambling is disabled.

**Command Modes** Interface configuration

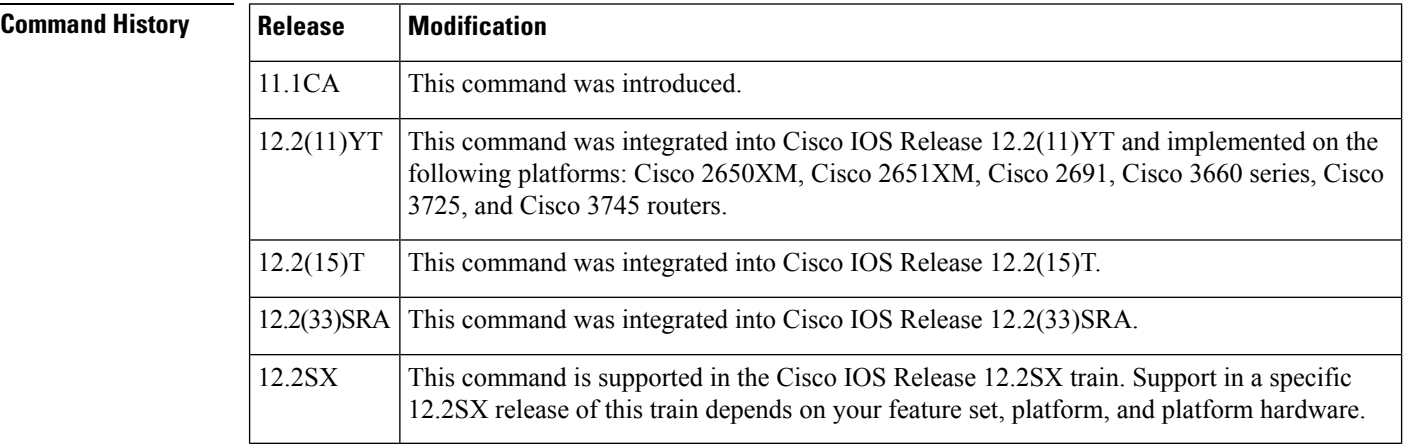

**Usage Guidelines** T3/E3 scrambling is used to assist clock recovery on the receiving end. Scrambling is designed to randomize the pattern of 1s and 0s carried in the physical layer frame. Randomizing the digital bits can prevent continuous, nonvariable bit patterns--in other words, long strings of all 1s or all 0s. Several physical layer protocols rely on transitions between 1s and 0s to maintain clocking.

> Scrambling can prevent some bit patterns from being mistakenly interpreted as alarms by switches placed between the Data Service Units (DSUs).

The local interface configuration must match the remote interface configuration. For example, if you enable scrambling on the local port, you must also do the same on the remote port.

To verify that scrambling is configured on the interface, use the **showcontrollersserial**or the **showinterfacesserial**commands.

For T3 controllers, all the DSU modes support scrambling except Clear mode.

For E3 controllers, only Kentrox mode supports scrambling.

**Examples** The following example enables scrambling on the PA-E3 port adapter in slot 1, port adapter slot 0, interface 0:

```
Router(config)# interface serial 1/0/0
Router(config-if)# scramble
```
The following example enables scrambling on the controller in slot 1, port 0:

```
Router(config)# interface serial 1/0
Router(config-if)# scramble
```
### **Related Commands Command Description show controllers serial** Displays information that is specific to the serial controllers. **show interfaces serial** Displays information that is specific to the interface hardware.

### <span id="page-5-0"></span>**serial restart-delay**

To set the amount of time that the router waits before trying to bring up a serial interface when it goes down, use the **serialrestart-delay** command in interface configuration mode. To restore the default, use the **no** form of the command.

**serial restart-delay** *count* **no serial restart-delay**

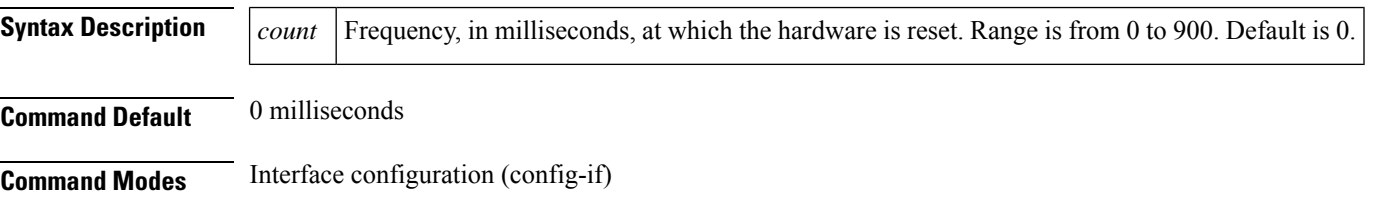

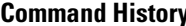

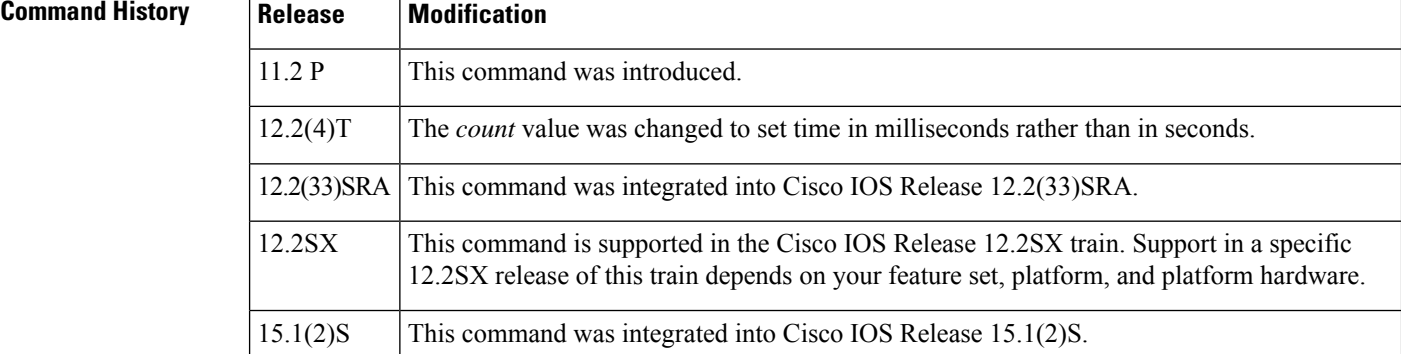

### **Usage Guidelines** The router resets the hardware each time the serial restart timer expires. This command is often used with the dial backup feature and with the **pulse-time** command, which sets the amount of time to wait before redialing when a DTR dialed device fails to connect.

When the *countvalue* is set to the default of 0, the hardware is not reset when it goes down. In this way, if the interface is used to answer a call, it does not cause DTR to drop, which can cause a communications device to disconnect.

### **Examples** The following example shows how to set the restart delay on serial interface 0 to 0:

Router(config)# **interface serial 0** Router(config-if)# **serial restart-delay 0**

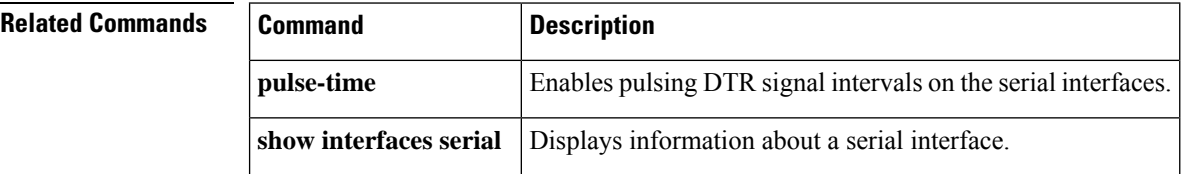

# <span id="page-6-0"></span>**server ip address**

To configure a static IP address for the Cisco E-Series Server, use the **server ip address** command in interface configuration mode.

**server ip address** [*ip\_address subnet\_mask*] **no server ip address**

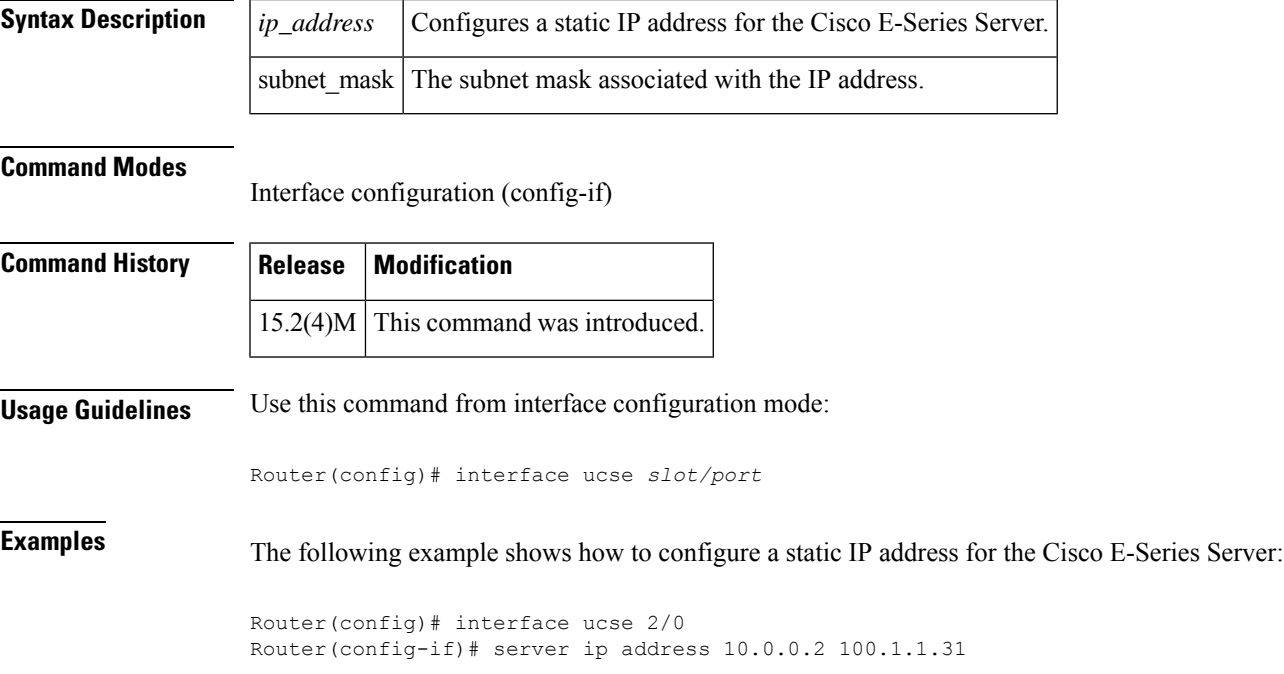

# <span id="page-7-0"></span>**service alarm persistency interval**

To configure alarm history that helps in defining the periodicity or the interval at which the alarm entries are saved in the designated file., use the **service alarm persistency interval** command.

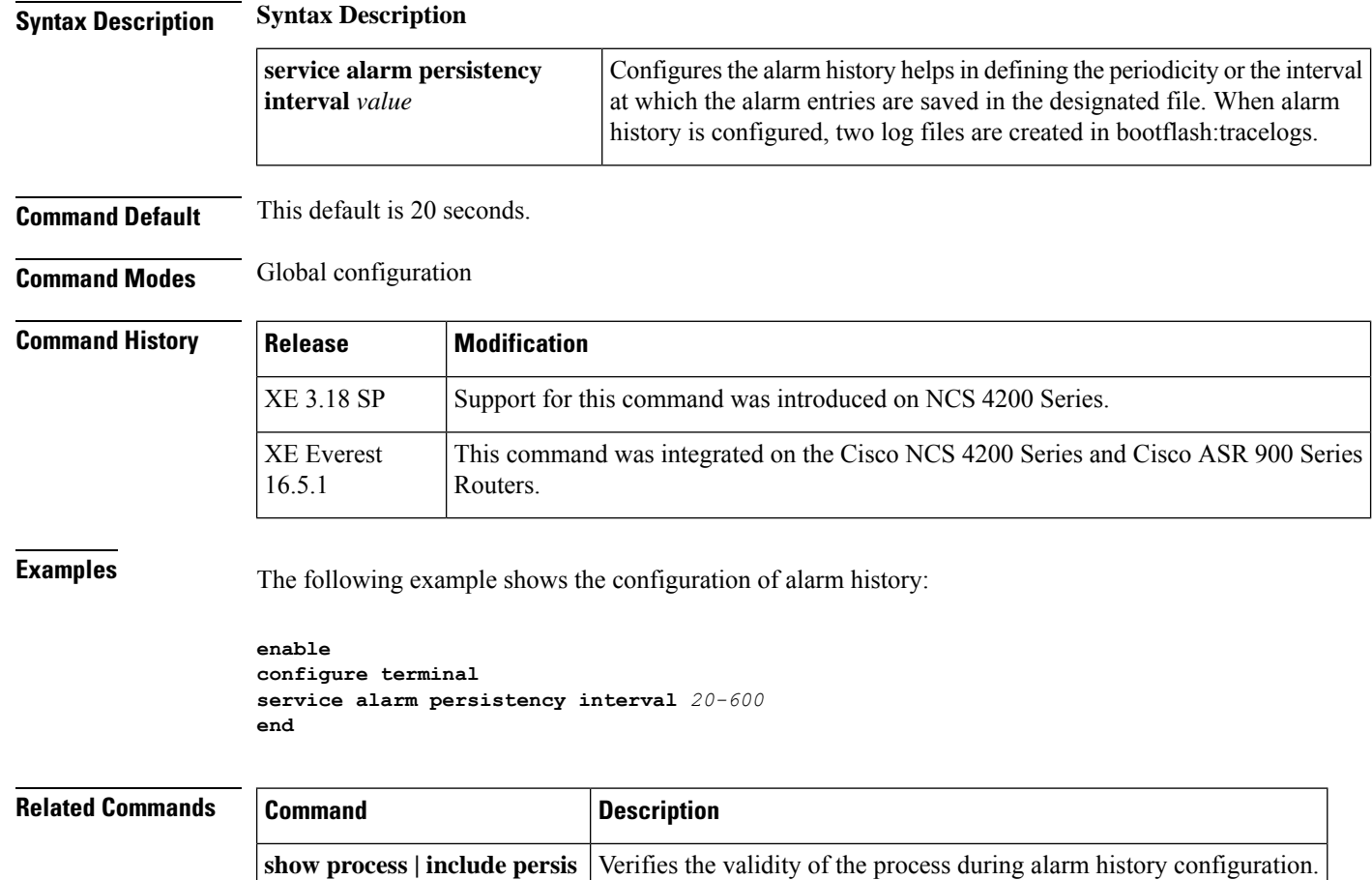

### <span id="page-8-0"></span>**service declassify**

To enable the declassification function to monitor the auxiliary (AUX) port Clear To Send (CTS) pin, use the **servicedeclassify** command in global configuration mode. To disable, use the **no** form of this command.

**service declassify** [{**erase-flash** | **erase-nvram** | **erase-all**}] **no service declassify** [{**erase-flash** | **erase-nvram** | **erase-all**}]

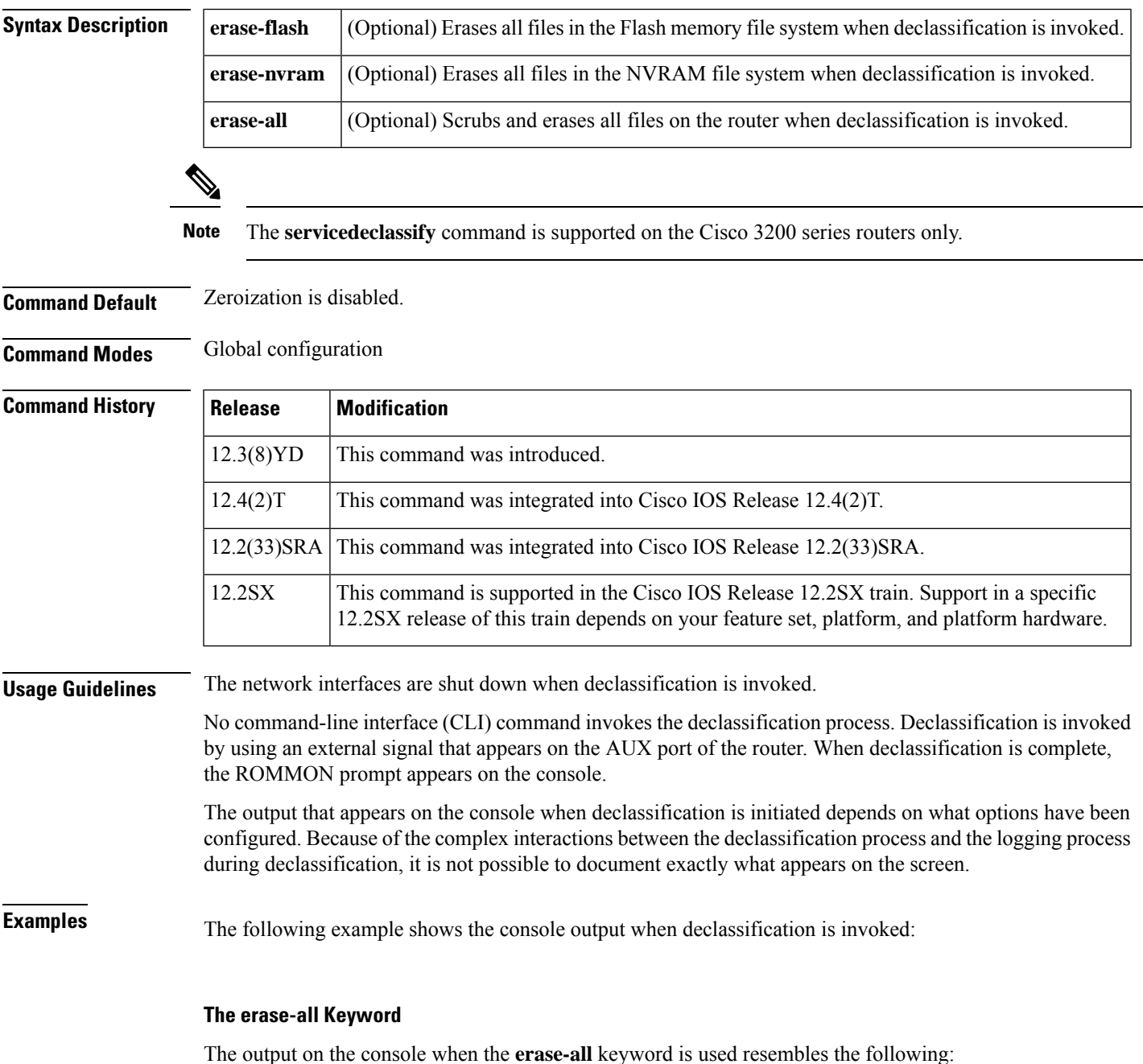

```
Router# service declassify erase-all
*Mar 5 17:44:28.347:
Declassification initiated...
*Mar 5 17:44:30.647: %LINK-5-CHANGED: Interface FastEthernet0/0, changed state to
administratively down
*Mar 5 17:44:31.647: %LINEPROTO-5-UPDOWN: Line protocol on Interface FastEthernet0/0,
changed state to down
System Bootstrap, Version 12.2(1r) [hftseng-MRC RM 100], DEVELOPMENT SOFTWARE
Copyright (c) 1994-2002 by cisco Systems, Inc.
C3200 platform with 131072 Kbytes of main memory
rommon 1 >
```
**Note**

If the **servicedeclassifyerase-all** command is configured and the Flash file system is erased, error recovery actions must be initiated to load a bootable image on the router. The startup configuration file is also erased; the router boots from the factory default configuration the next time it is booted.

#### **The erase-flash Keyword**

The output on the console when the **erase-flash** keyword is used resembles the following:

```
Router# service declassify erase-flash
*Mar 1 00:01:30.091:
Declassification initiated...
*Mar 1 00:01:34.347: %LINK-5-CHANGED: Interface FastEthernet0/0, changed state to
administratively down
*Mar 1 00:01:35.371: %LINEPROTO-5-UPDOWN: Line protocol on Interface FastEthernet0/0,
changed state to down
System Bootstrap, Version 12.2(1r) [hftseng-MRC_RM 100], DEVELOPMENT SOFTWARE
Copyright (c) 1994-2002 by cisco Systems, Inc.
C3200 platform with 131072 Kbytes of main memory
rommon 1 >
```
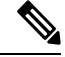

The Flash file system is erased and there will not be a bootable image for the router in the Flash file system if the **servicedeclassifyerase-flash** command is configured. Error recovery actions must be initiated to load a bootable image. The startup configuration file is not erased if the **servicedeclassifyerase-flash** command is configured. When the router is booted, it is configured using its startup configuration file in NVRAM. **Note**

#### **The erase-nvram Keyword**

The output on the console when the **erase-nvram** keyword is used resembles the following:

```
Router# service declassify erase-nvram
System Bootstrap, Version 12.2(1r) [hftseng-MRC_RM 100], DEVELOPMENT SOFTWARE
Copyright (c) 1994-2002 by cisco Systems, Inc.
C3200 platform with 131072 Kbytes of main memory
rommon 1 >
```
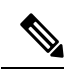

If the **servicedeclassifyerase-nvram** command is configured, the Flash file system is not erased. The bootable image in the Flash file system remains, and the router can be booted. The startup configuration file is erased; because the router has no configuration file, it boots from the default configuration **Note**

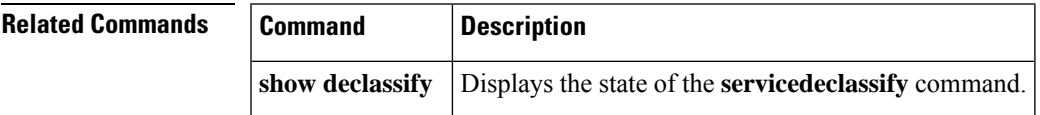

### <span id="page-11-0"></span>**service-engine default-gateway**

To define a default gateway router IP address for the Cisco WebEx Node SPA in a Cisco ASR 1000 Series Router, use the **service-enginedefault-gateway**command in interface configuration mode. To remove the default-gateway IP address, use the **no** form of this command.

**service-engine default-gateway** *gateway-ip-address* **no service-engine default-gateway** *gateway-ip-address*

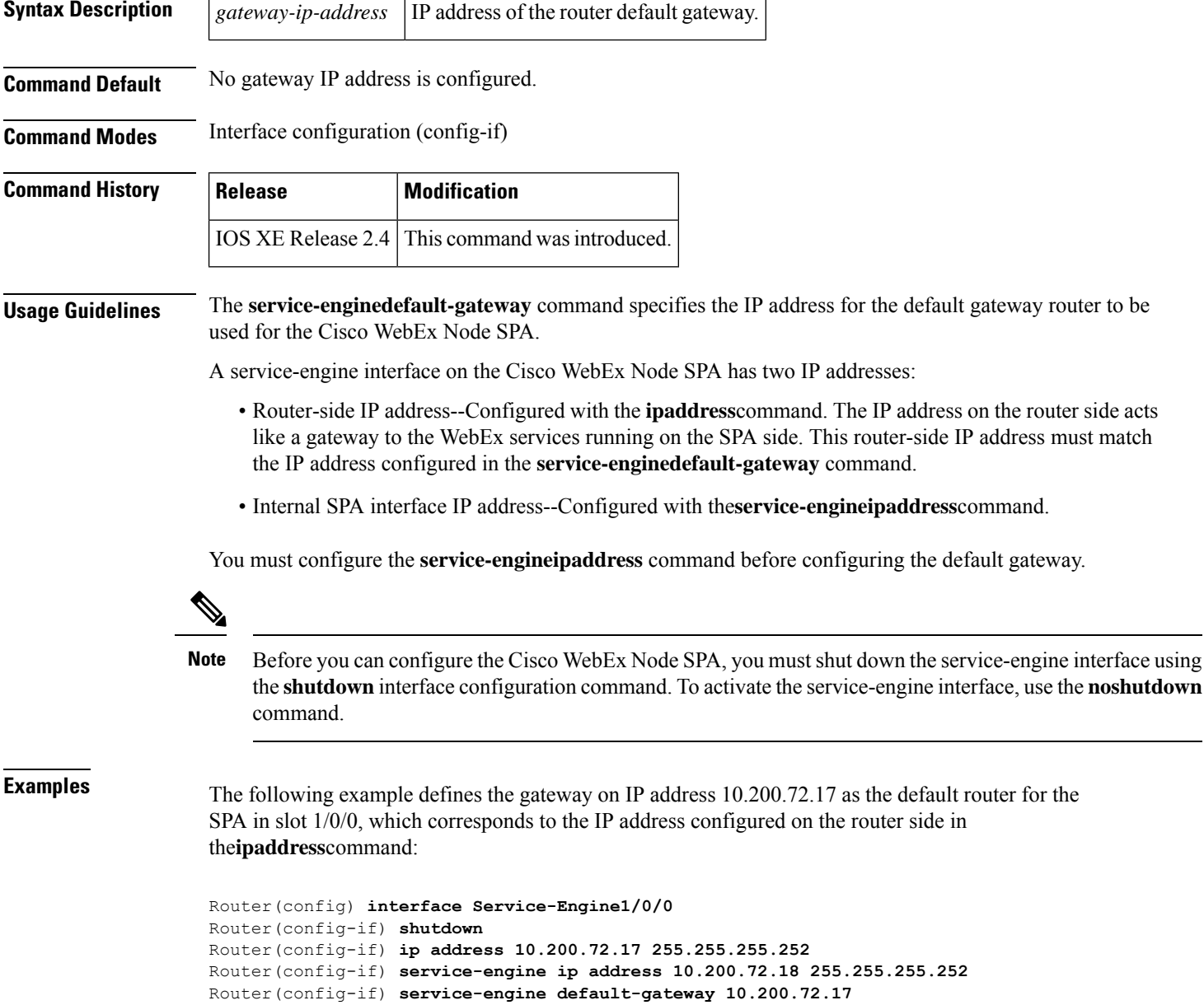

### **Related Commands**

I

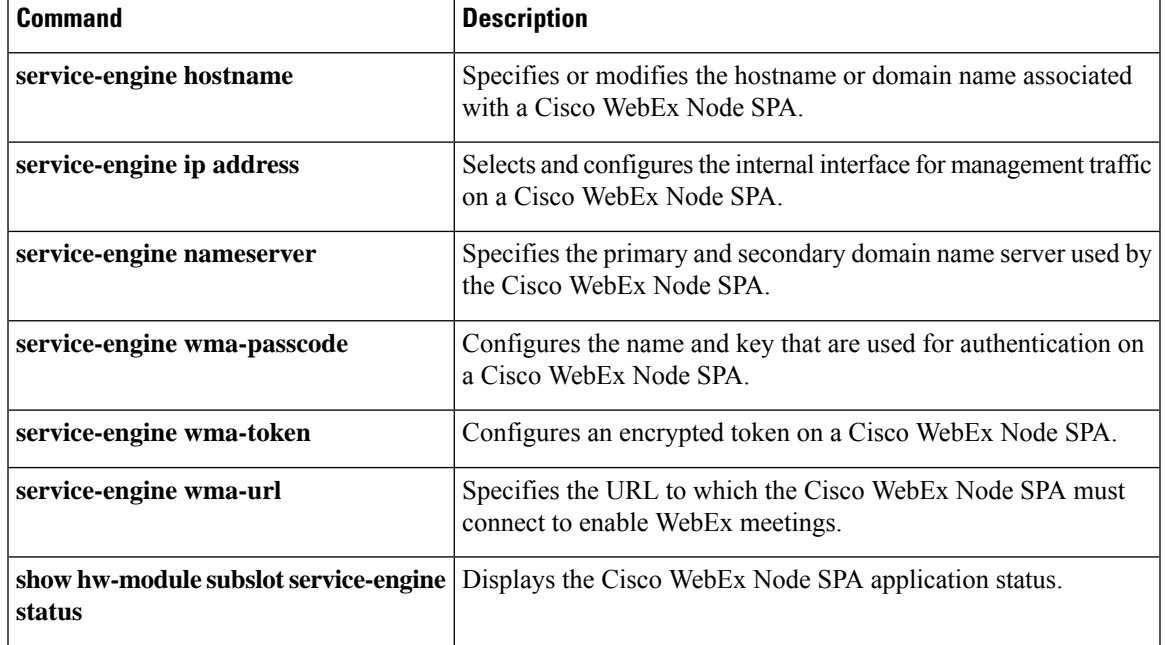

### <span id="page-13-0"></span>**service-engine hostname**

To specify or modify the hostname or domain name associated with a Cisco WebEx Node SPA on a Cisco ASR 1000 Series Router, use the **service-enginehostname**command in interface configuration mode. To remove the hostname and domain name association, use the **no** form of this command.

**service-engine hostname** *module-side-hostname module-side-domain-name* **no service-engine hostname** *module-side-hostname module-side-domain-name*

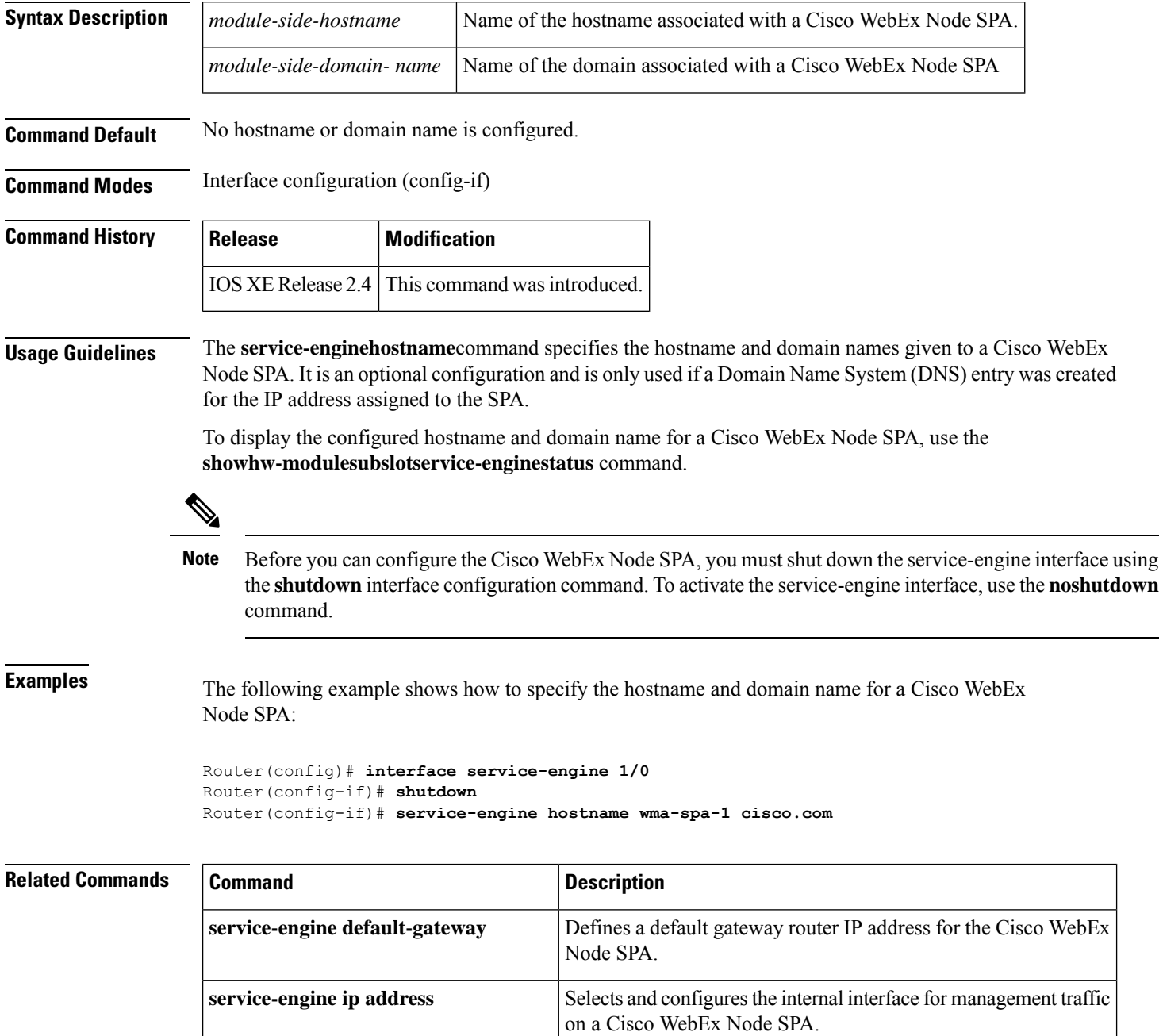

I

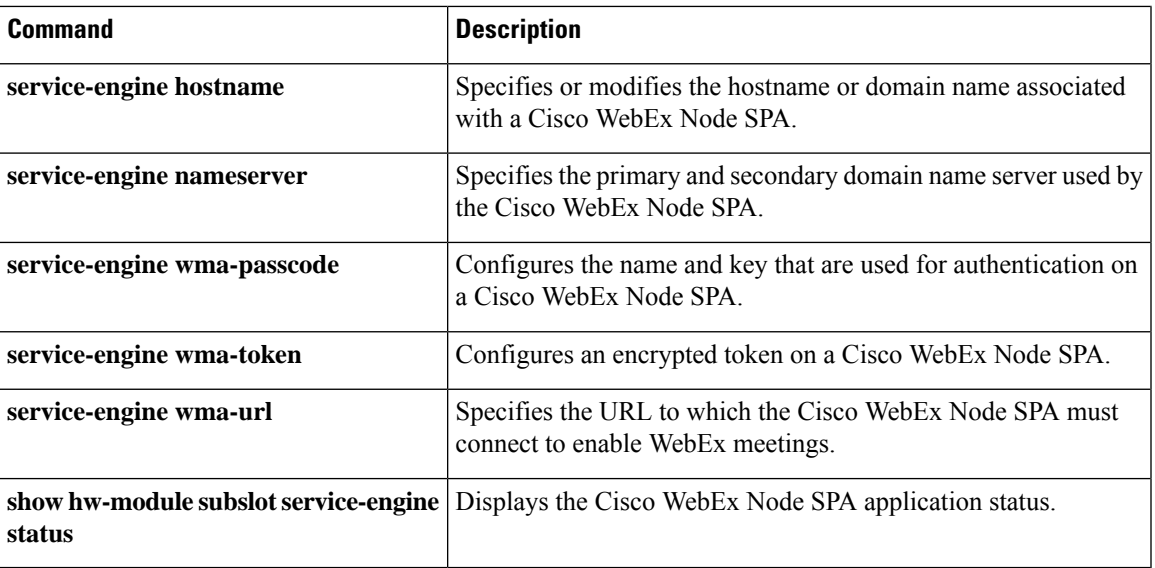

### <span id="page-15-0"></span>**service-engine ip address**

To select and configure the internal interface for management traffic for the WebEx Node SPA on a Cisco ASR 1000 Series Router, use the **service-engineipaddress**command in interface configuration mode. To delete the IP address associated with this interface, use the **no** form of this command.

**service-engine ip address** *module-side-ip-address subnet-mask* **no service-engine ip address** *module-side-ip-address subnet-mask*

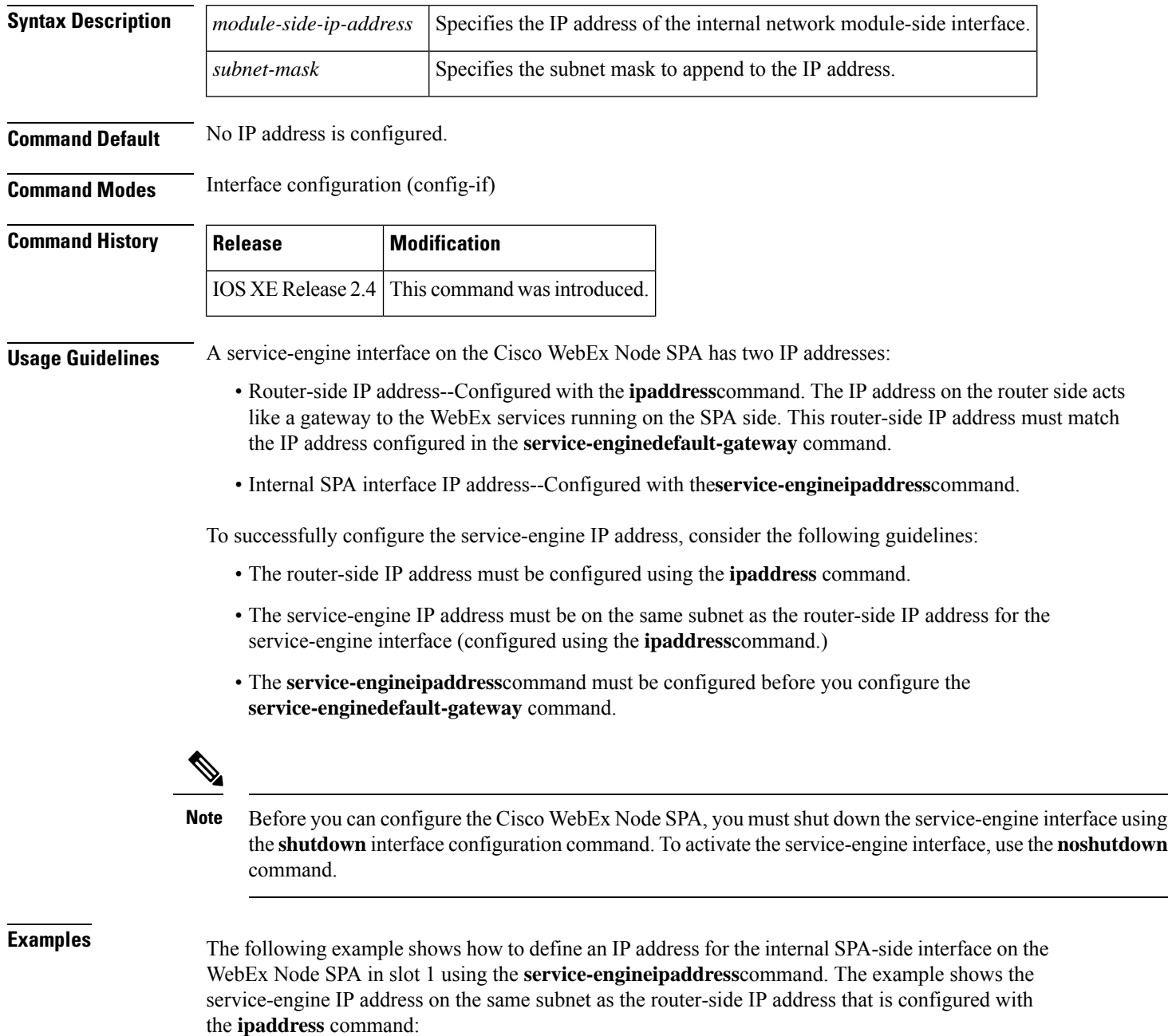

```
Router(config) interface Service-Engine1/0/0
Router(config-if) shutdown
Router(config-if) ip address 10.200.72.17 255.255.255.252
Router(config-if) service-engine ip address 10.200.72.18 255.255.255.252
Router(config-if) service-engine default-gateway 10.200.72.17
```
### **Related Commands**

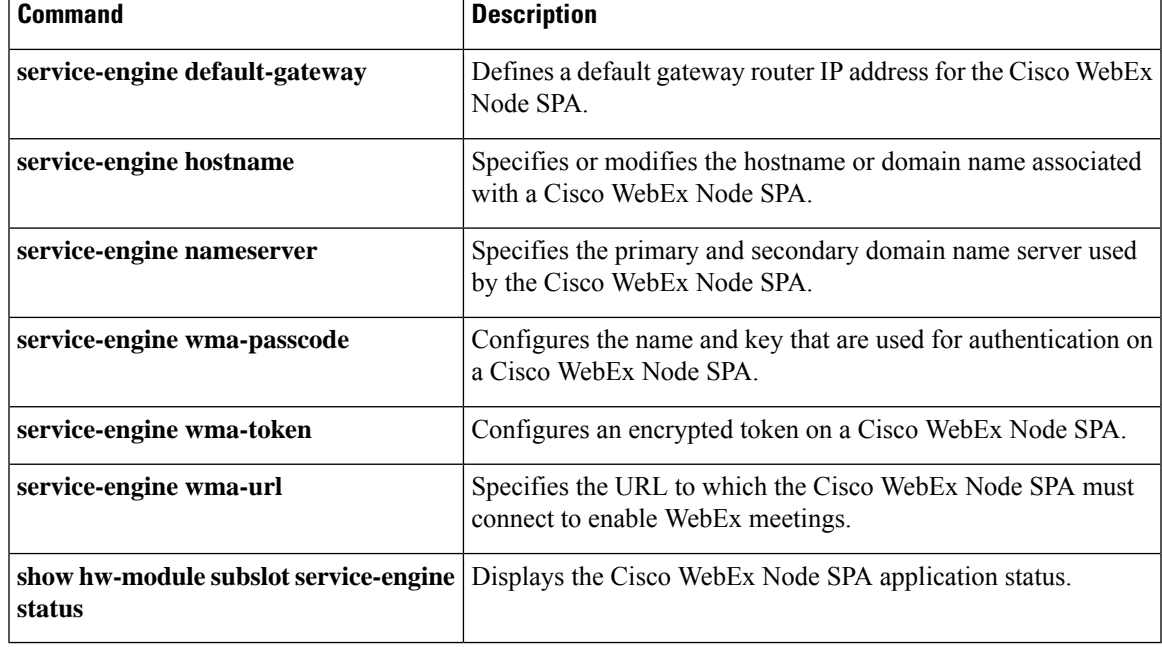

# <span id="page-17-0"></span>**service-engine nameserver**

To specify the primary and secondary Domain Name System (DNS) used by the Cisco WebEx Node SPA in a Cisco ASR 1000 Series Router, use the **service-enginenameserver**command in interface configuration mode. To remove a DNS name server from the list, use the **no** form of this command.

**service-engine nameserver** *name-server1-ip-address name-server2-ip-address* **no service-engine nameserver** *name-server1-ip-address name-server2-ip-address*

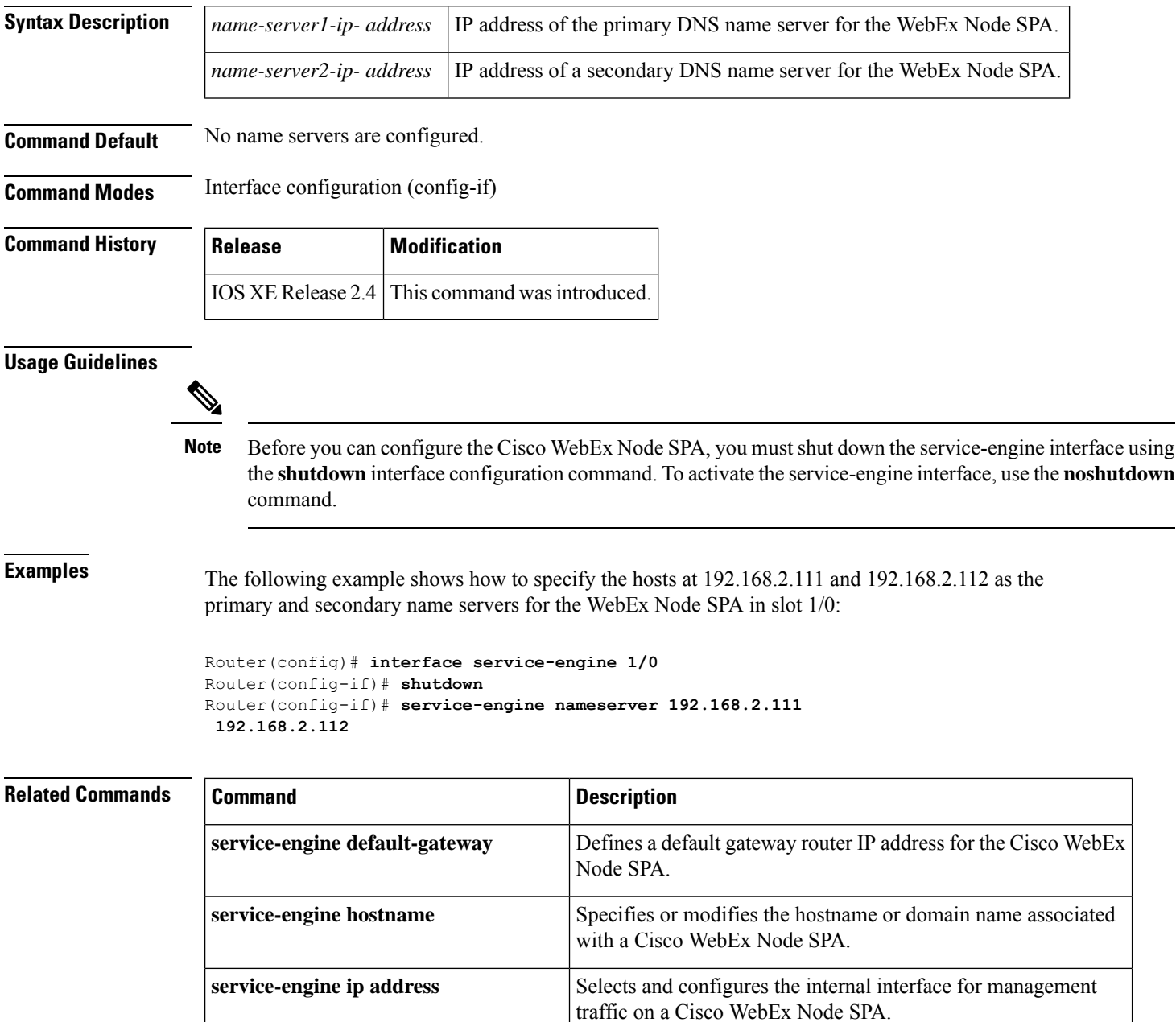

I

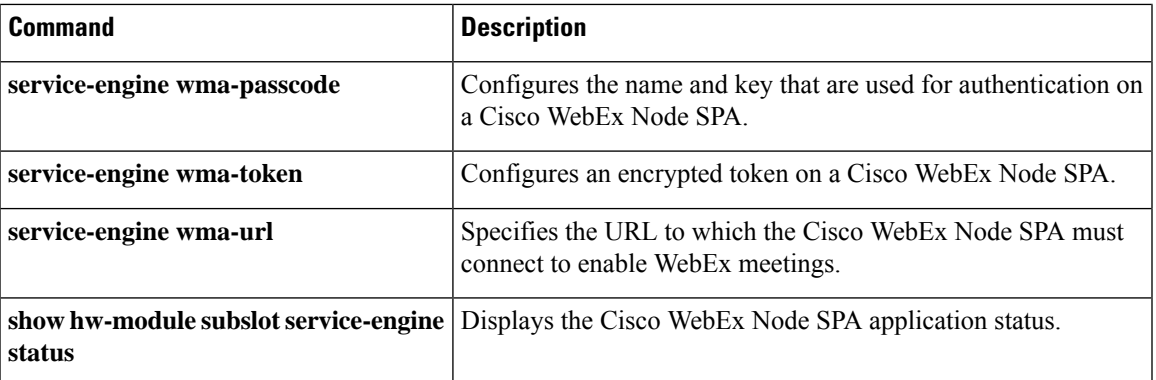

### <span id="page-19-0"></span>**service-engine wma-passcode**

To configure the name and key that is used for authentication for a Cisco WebEx Node SPA in a Cisco ASR 1000 Series Router, use the **service-enginewma-passcode** command in interface configuration mode. To disable this function, use the **no** form of this command.

**service-engine wma-passcode** *name-string key-string* **no service-engine wma-passcode**

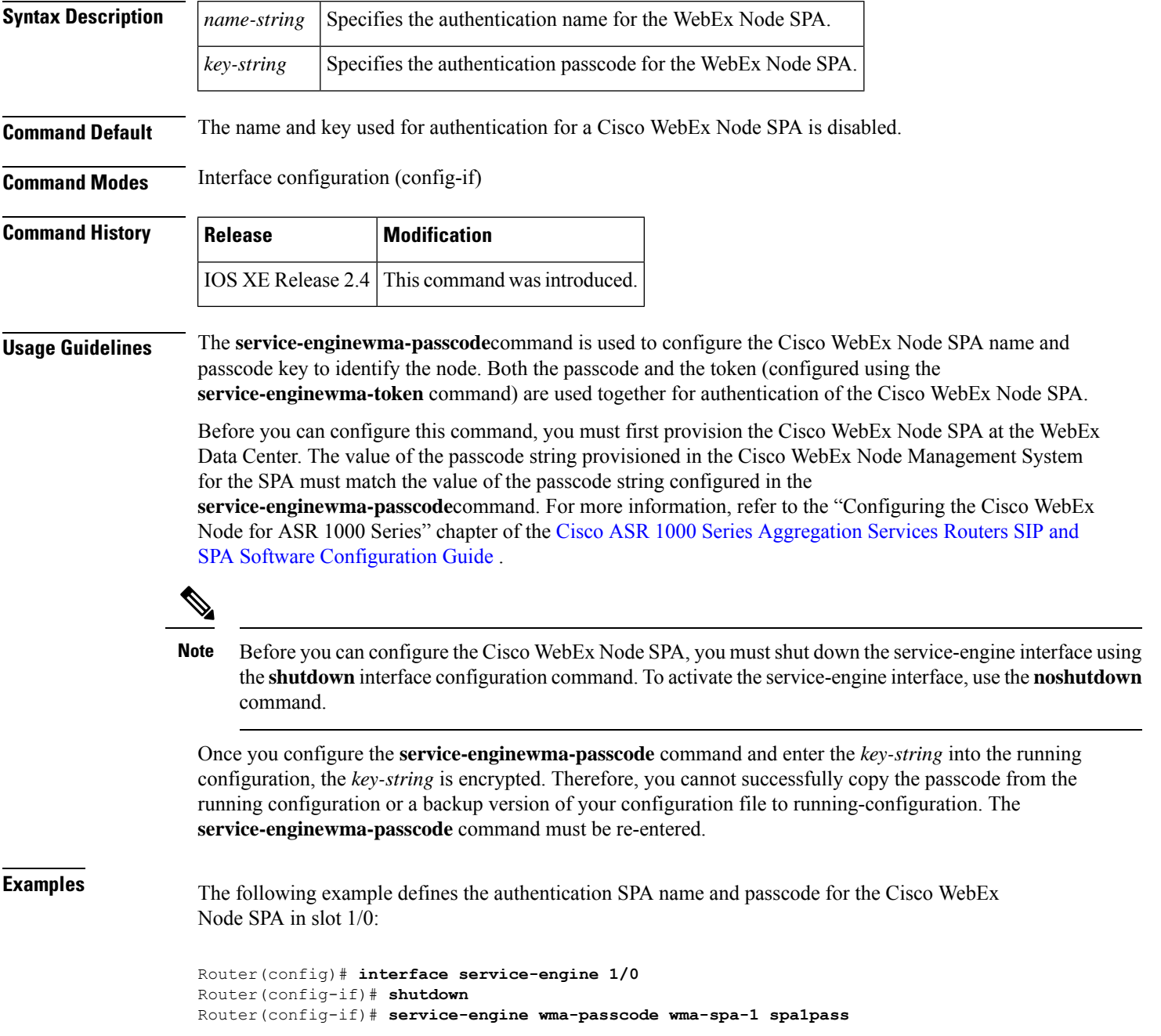

### **Related Commands**

I

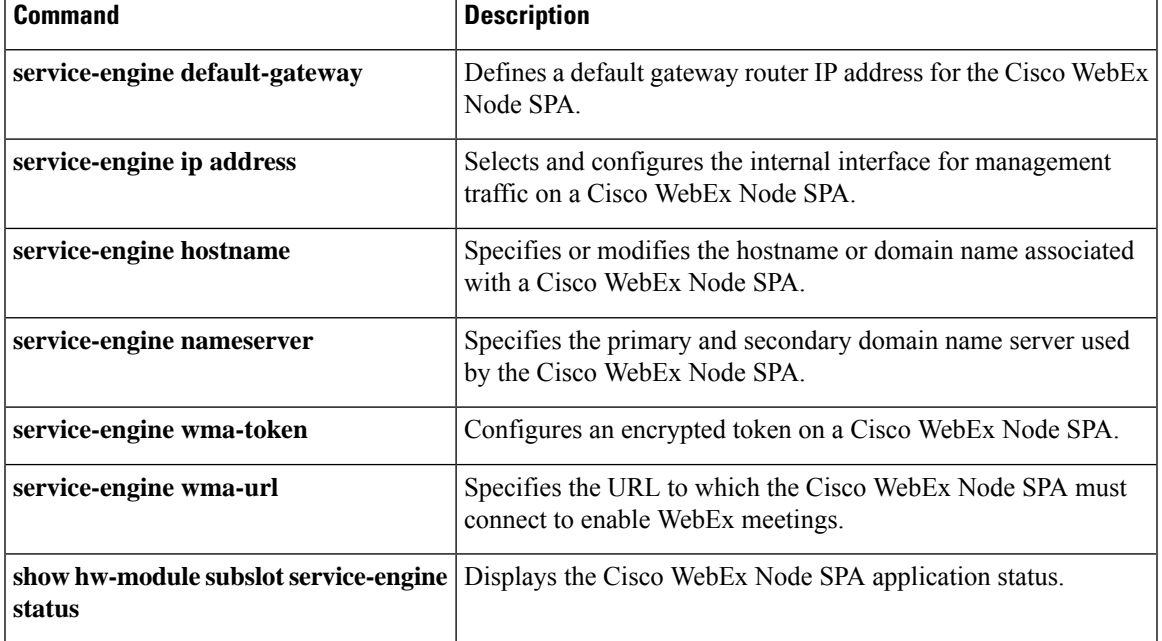

### <span id="page-21-0"></span>**service-engine wma-token**

To configure an encrypted token for a Cisco WebEx Node SPA in a Cisco ASR 1000 Series Router, use the **service-enginewma-token**command in interface configuration mode. To disable this function, use the **no** form of this command.

**service-engine wma-token** *token-string* **no service-engine wma-token**

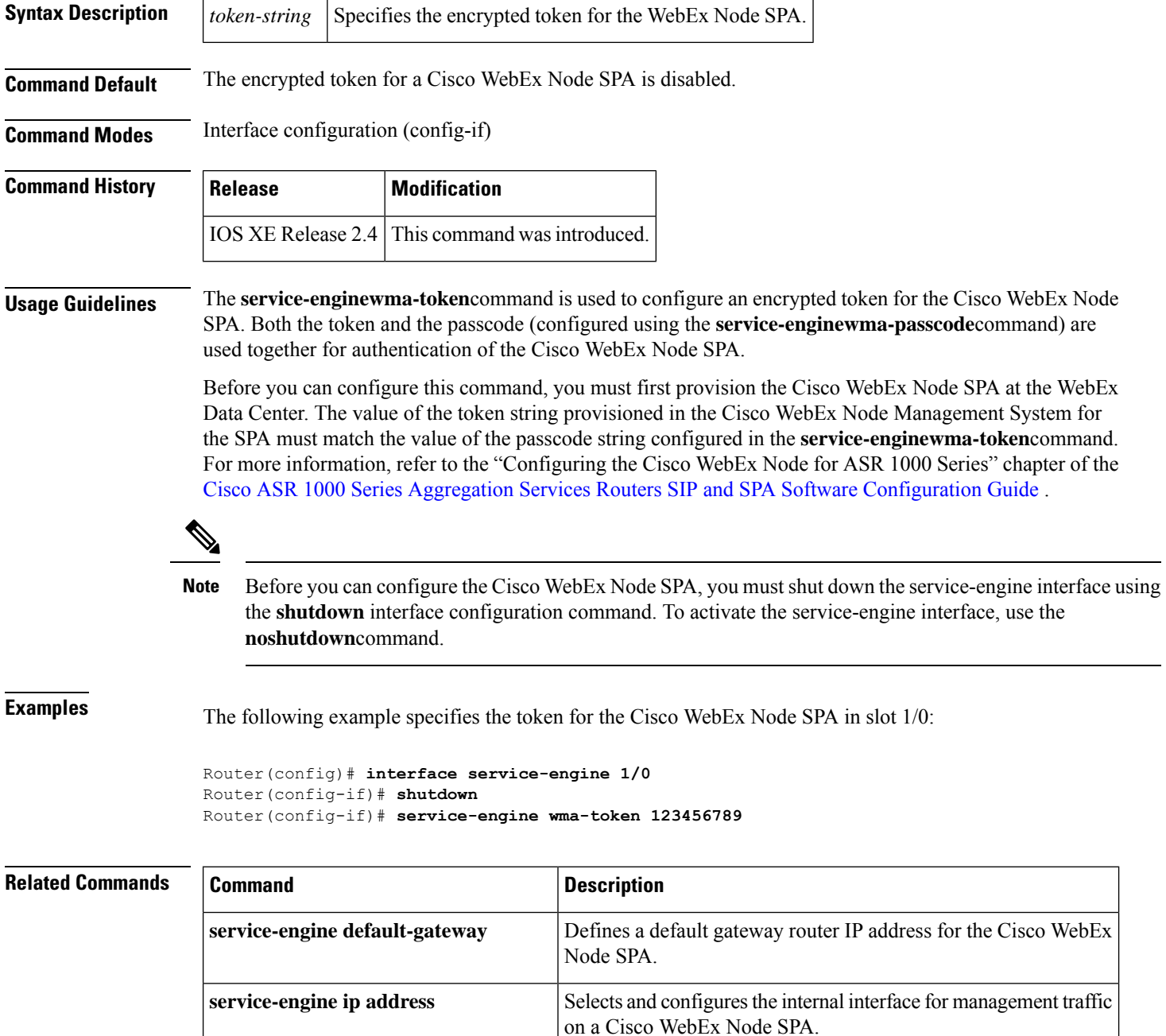

 $\mathbf l$ 

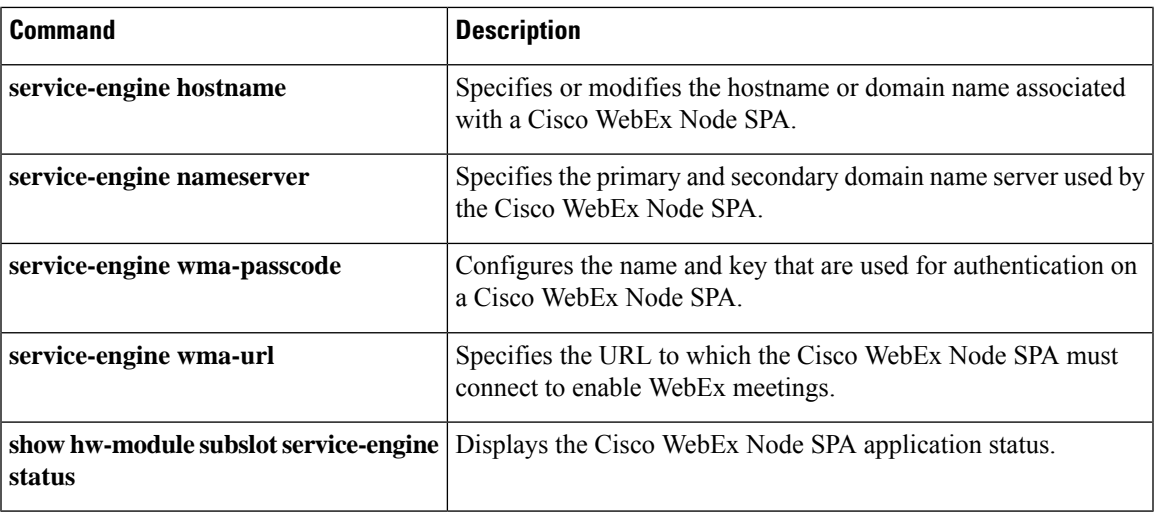

# <span id="page-23-0"></span>**service-engine wma-url**

To specify the URL to which the Cisco WebEx Node SPA in a Cisco ASR 1000 Series Router must connect to enable WebEx meetings, use the **service-enginewma-url**command in interface configuration mode. To disable this function, use the **no** form of this command.

**service-engine wma-url** *url-string* **no service-engine wma-url**

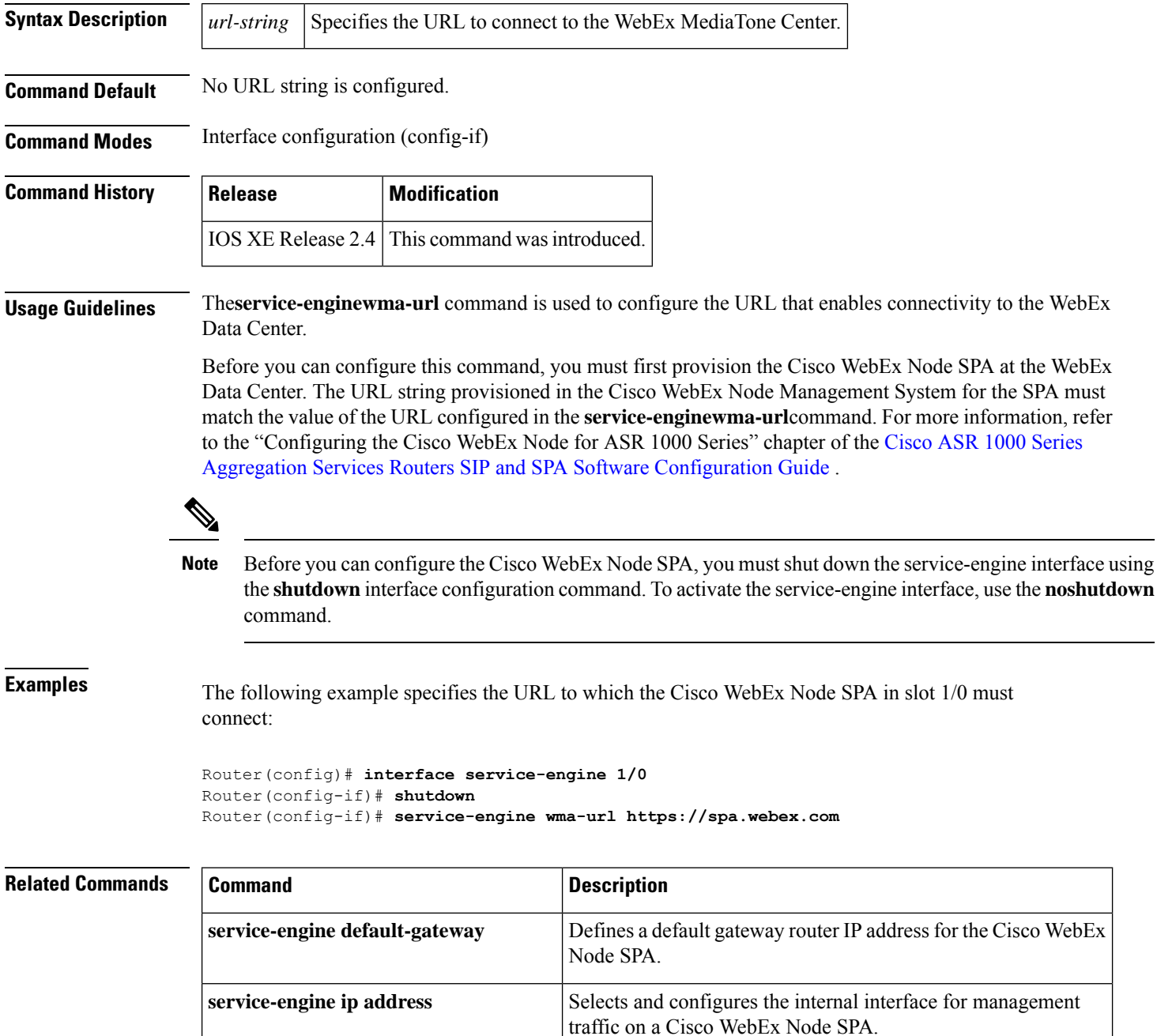

I

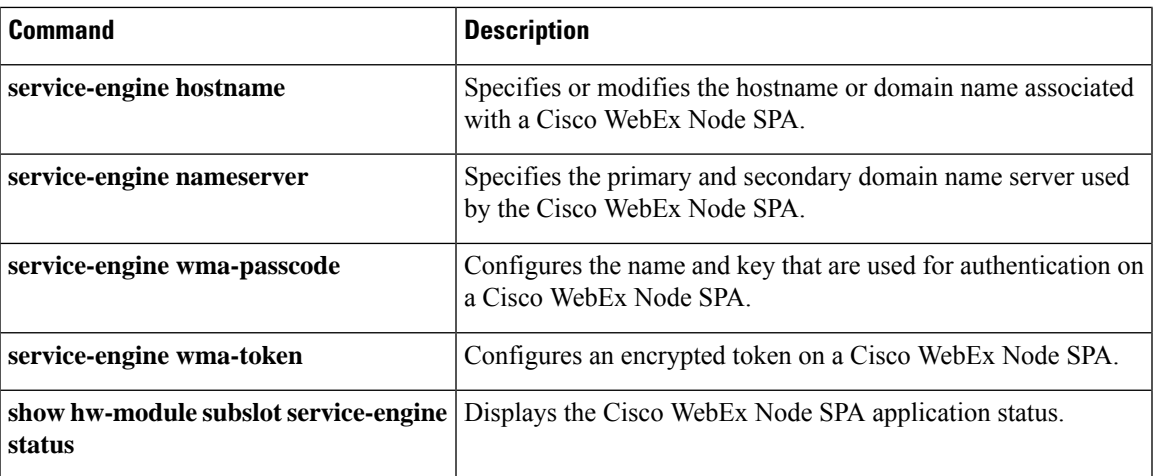

### <span id="page-25-0"></span>**service single-slot-reload-enable**

To enable single line card reloading for all line cards in the Cisco 7500 series router, use the **servicesingle-slot-reload-enable**command in global configuration mode. To disable single line card reloading for the line cards in the Cisco 7500 series router, use the **no** form of this command.

**service single-slot-reload-enable no service single-slot-reload-enable**

**Syntax Description** This command has no arguments or keywords.

**Command Default** Single line card reloading is disabled.

**Command Modes** Global configuration

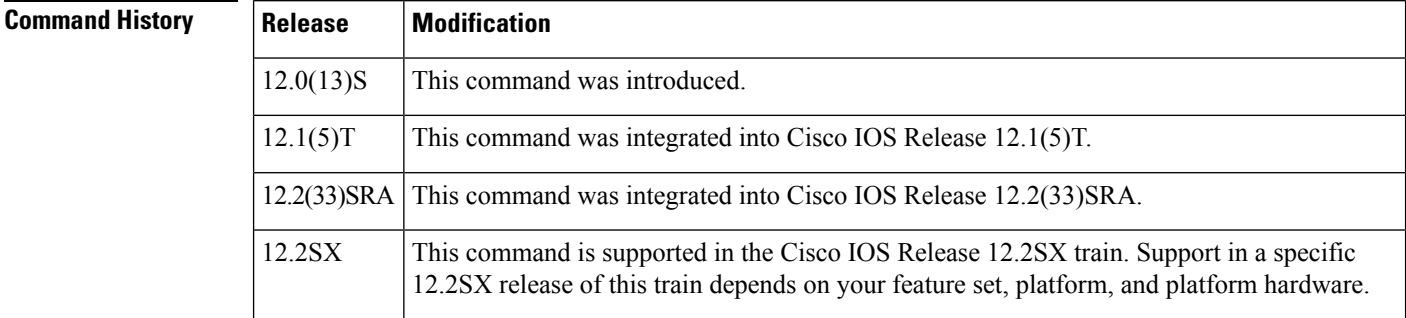

**Examples** In the following example, single line card reloading is enabled for all lines cards on the Cisco 7500 series router:

#### Router(config)# **service single-slot-reload-enable**

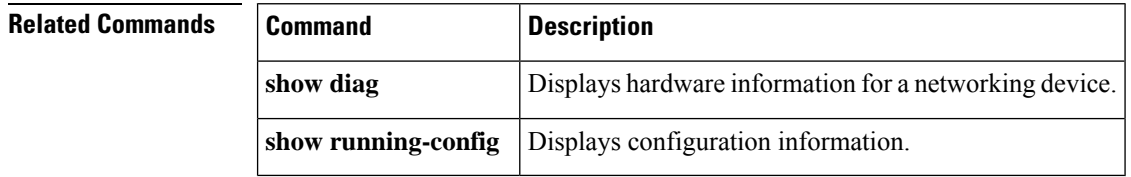

# <span id="page-26-0"></span>**service-module**

To set service module parameters, use the **service-module**commandinprivilegedEXEC mode.

**service-module GigabitEthernet** *interface-number* {**heartbeat-reset** {**disable** | **enable**} |**password-reset** | **reload** | **reset** | **session** [**clear**] | **shutdown** [**no-confirm**] | **statistics** [**clear**] | **status**}

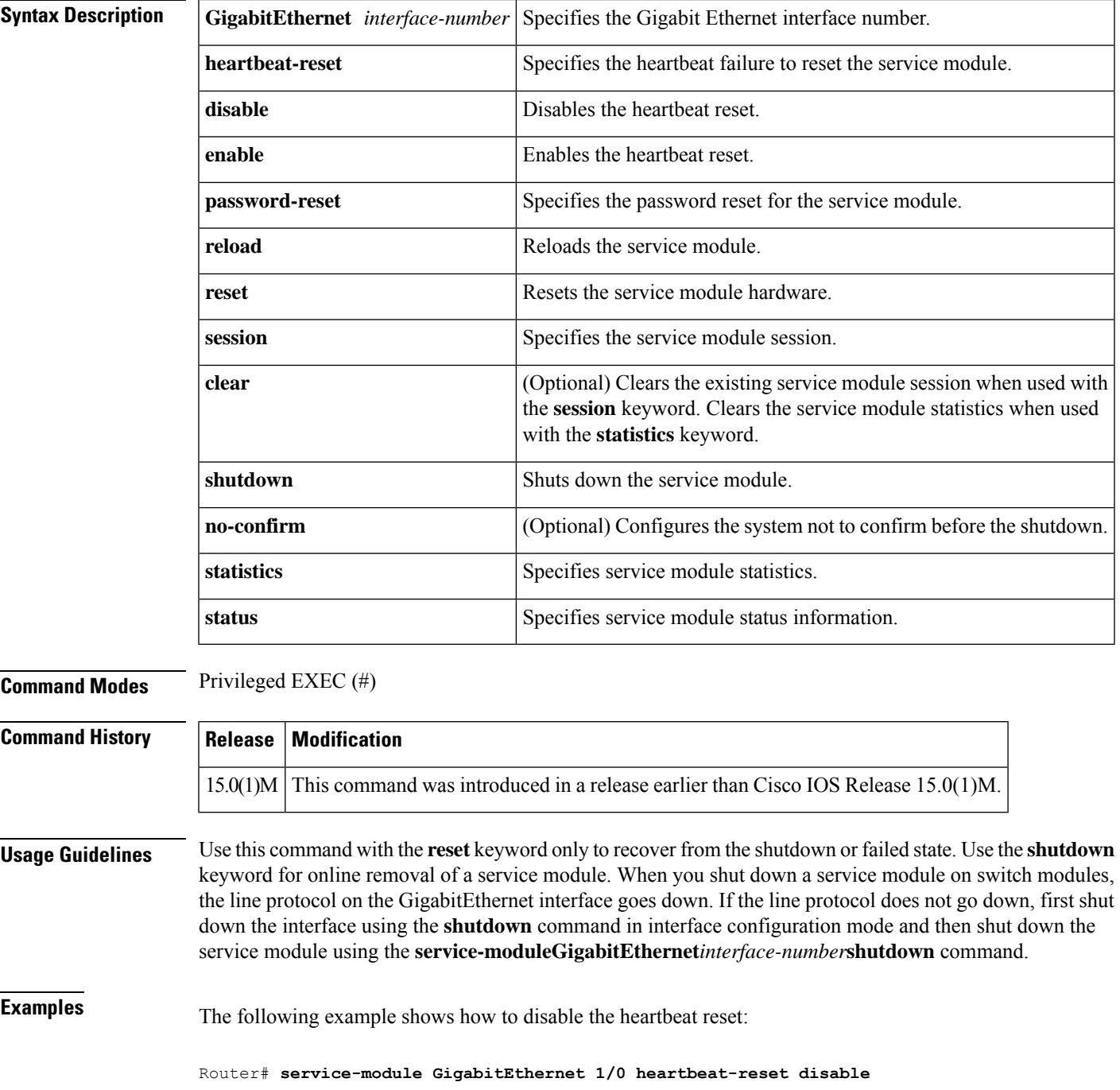

The following example shows the status of the service module:

#### Router# **service-moduleGigabitEthernet1/0status**

```
Service Module is Cisco GigabitEthernet1/0
Service Module supports session via TTY line 66
Service Module is Shutdown
Service Module reset on error is disabled
Service Module heartbeat-reset is enabled
Service Module status is not available
```
The following example shows how to shut down an interface before shutting down the service module:

Router(config)# **interface GigabitEthernet 1/0** Router(config-if)# **shutdown**

The following example shows how to shut down a service module:

Router# **service-module GigabitEthernet 1/0 shutdown**

### **Related Commands**

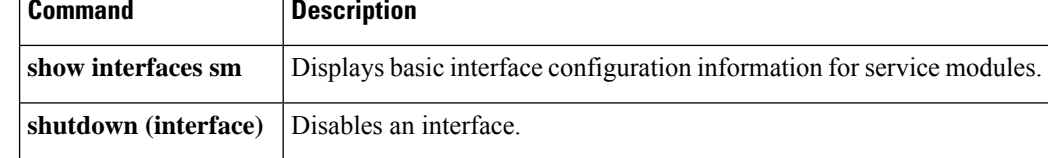

### <span id="page-28-0"></span>**service-module 56k clock rate**

To configure the network line speed for a serial interface on a 4-wire, 56/64-kbps CSU/DSU module, use the **service-module56kclockrate**command in interface configuration mode. To enable a network line speed of 56 kbps, which is the default, use the **no** form of this command.

**service-module 56k clock rate commandservice-module 56k clock rate** *speed* **no service-module 56k clock rate** *speed*

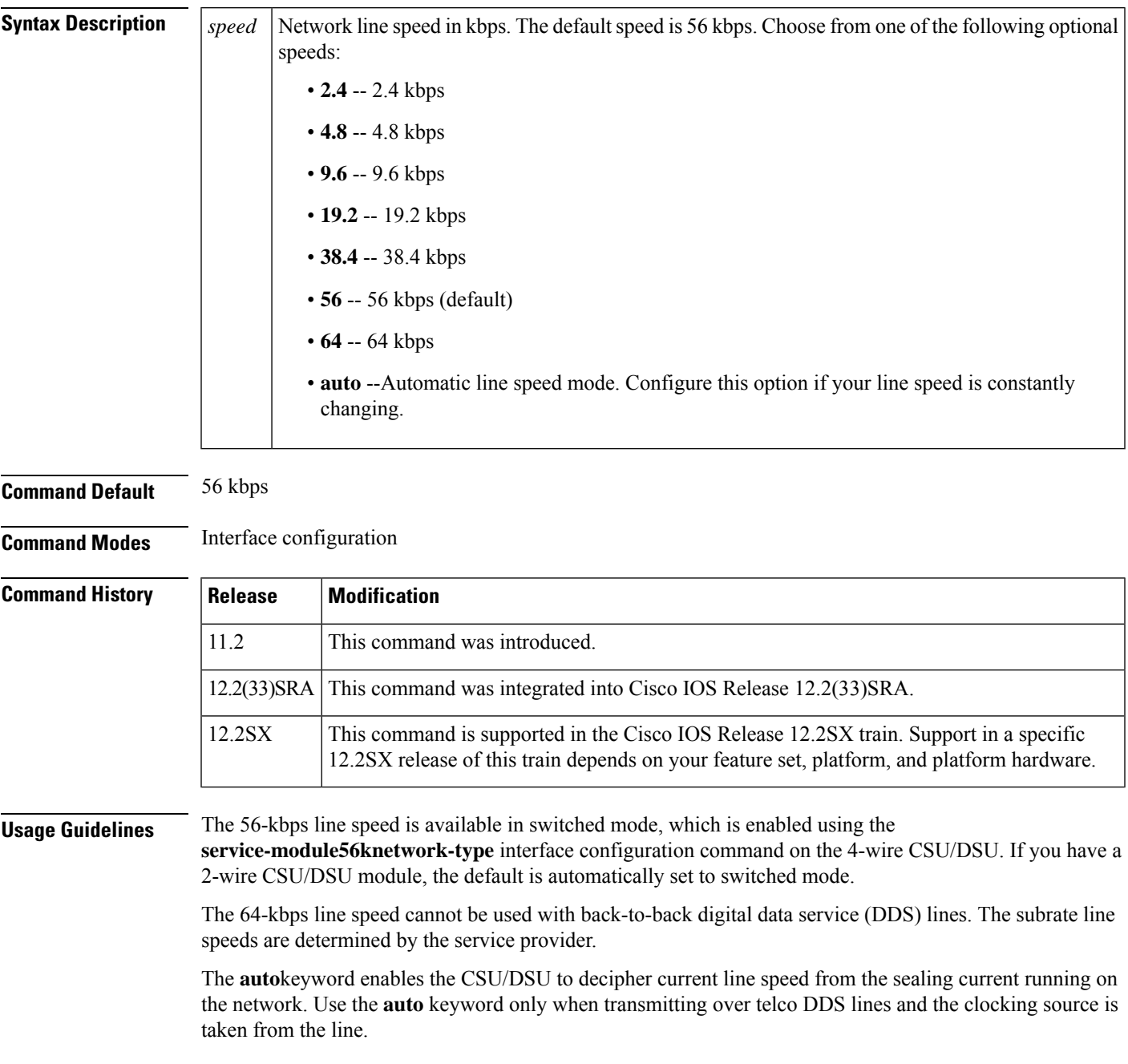

**Examples** The following example displays two routers connected in back-to-back DDS mode. However, notice that at first the configuration fails because the **auto** option is used. Later in the example the correct matching configuration is issued, which is 38.4 kbps.

```
Router1(config)# interface serial 0
Router1(config-if)# service-module 56k clock source internal
Router1(config-if)# service-module 56k clock rate 38.4
Router2(config-if)# service-module 56k clock rate auto
Router1# ping 10.1.1.2
Type escape sequence to abort.
Sending 5, 100-byte ICMP Echos to 10.1.1.2, timeout is 2 seconds:
.....
Success rate is 0 percent (0/5)
Router2(config-if)# service-module 56k clock rate 38.4
Router1# ping 10.1.1.2
Type escape sequence to abort.
Sending 5, 100-byte ICMP Echos to 10.1.1.2, timeout is 2 seconds:
!!!!!
```
Success rate is 100 percent (5/5), round-trip min/avg/max = 52/54/56 ms

When transferring from DDS mode to switched mode, you must set the correct clock rate, as shown in the following example:

```
Router2(config-if)# service-module 56k network-type dds
Router2(config-if)# service-module 56k clock rate 38.4
Router2(config-if)# service-module 56k network-type switched
% Have to use 56k or auto clock rate for switched mode
% Service module configuration command failed: WRONG FORMAT.
Router2(config-if)# service-module 56k clock rate auto
% WARNING - auto rate will not work in back-to-back DDS.
Router2(config-if)# service-module 56k network-type switched
```
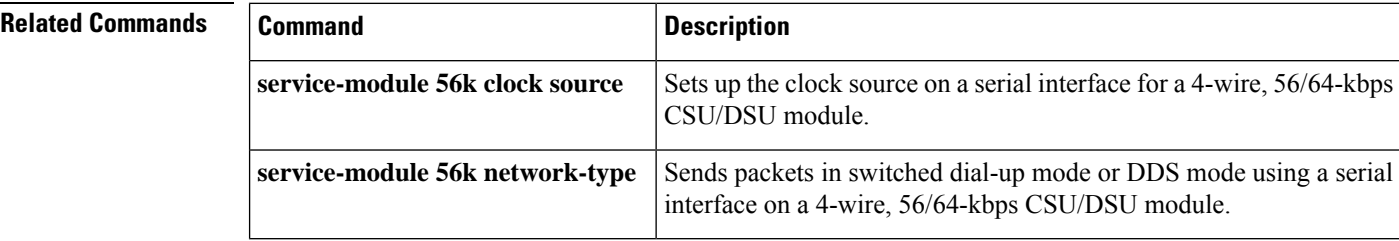

### <span id="page-30-0"></span>**service-module 56k clock source**

**service-module 56k clock rate**

To set up the clock source on a serial interface for a 4-wire, 56/64-kbps CSU/DSU module, use the **service-module56kclocksource**command in interface configuration mode. To specify that the clocking come from the line, use the **no** form of this command.

**service-module 56k clock source commandservice-module 56k clock source** {**line** | **internal**} **no service-module 56k clock source** {**line** | **internal**}

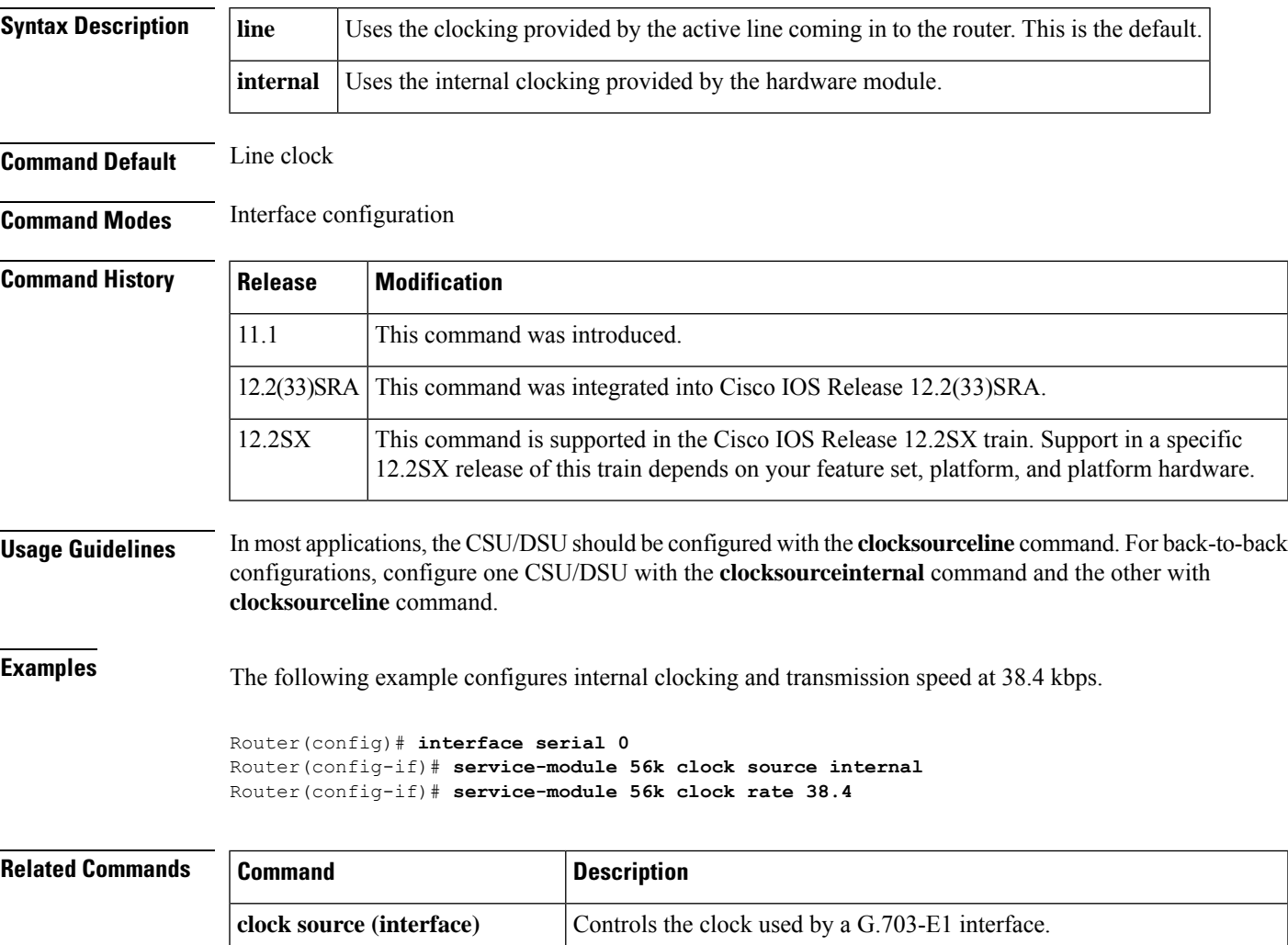

Configures the network line speed for a serial interface on a 4-wire,

56/64-kbps CSU/DSU module.

# <span id="page-31-0"></span>**service-module 56k data-coding**

To prevent application data from replicating loopback codes when operating at 64 kbps on a 4-wire CSU/DSU, use the **service-module56kdata-coding** command in interface configuration mode. To enable normal transmission, use the **no** form of this command.

**service-module 56k data-coding** {**normal** | **scrambled**} **no service-module 56k data-coding** {**normal** | **scrambled**}

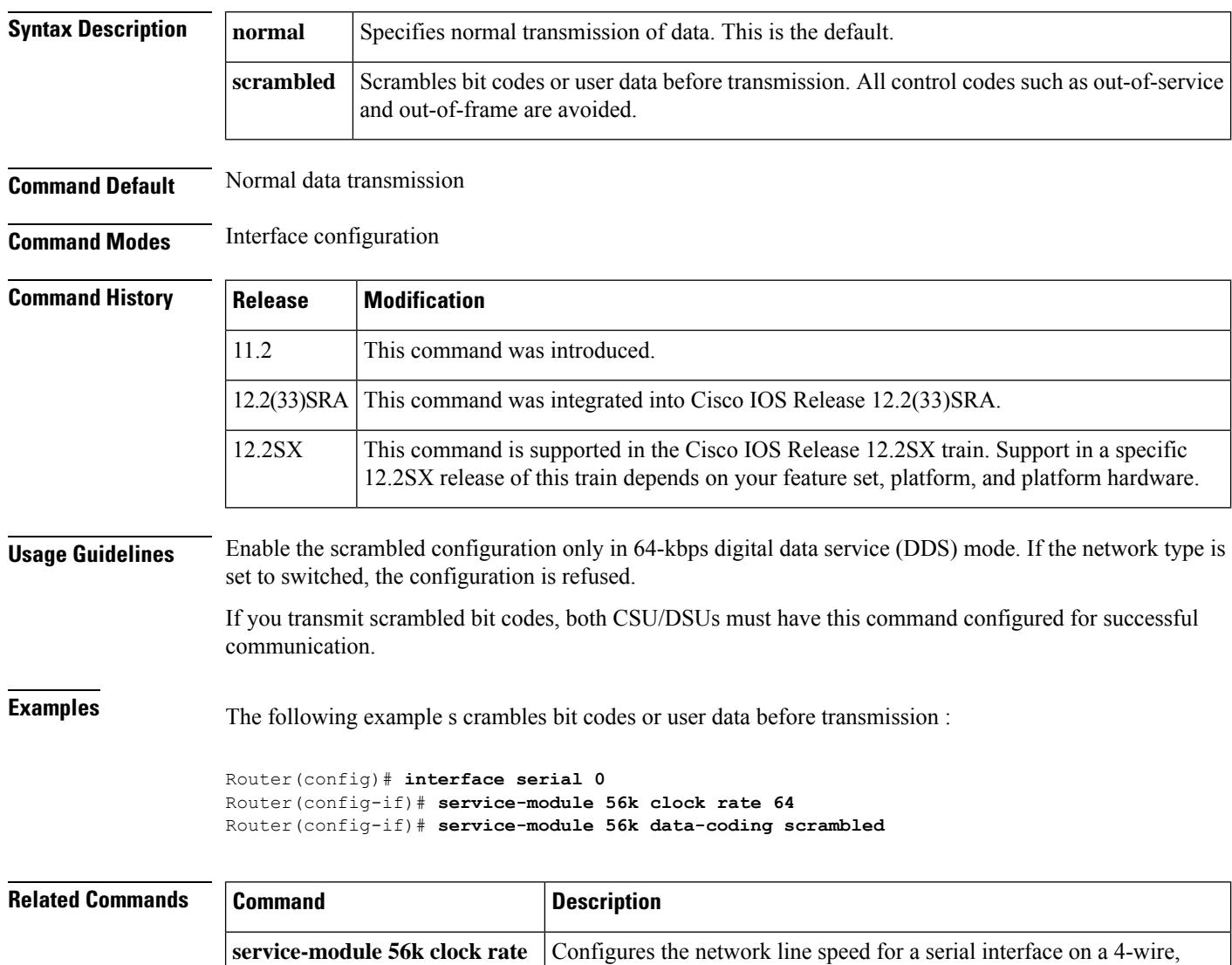

56/64-kbps CSU/DSU module.

# <span id="page-32-0"></span>**service-module 56k network-type**

To transmit packets in switched dial-up mode or digital data service (DDS) mode using a serial interface on a 4-wire, 56/64-kbps CSU/DSU module, use the **service-module56knetwork-type**command in interface configuration mode. To transmit from a dedicated leased line in DDS mode, use the**no** form of this command.

**service-module 56k network-type** {**dds** | **switched**} **no service-module 56k network-type** {**dds** | **switched**}

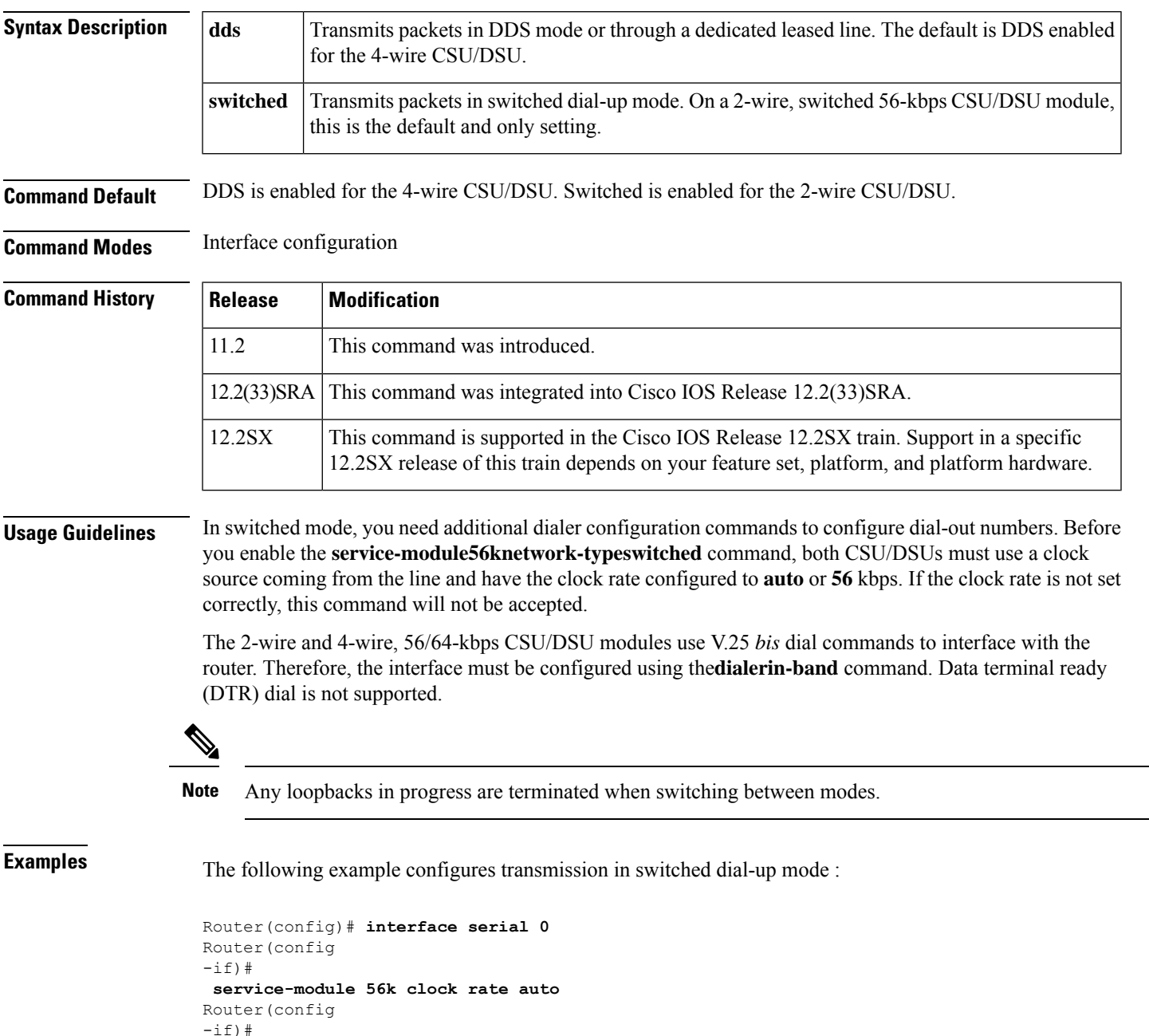

```
service-module 56k network-type switched
Router(config
-if)#
dialer in-band
Router(config
-if)#
dialer string 5550111
Router(config
-if)#
dialer-group 1
```
### **Related Commands**

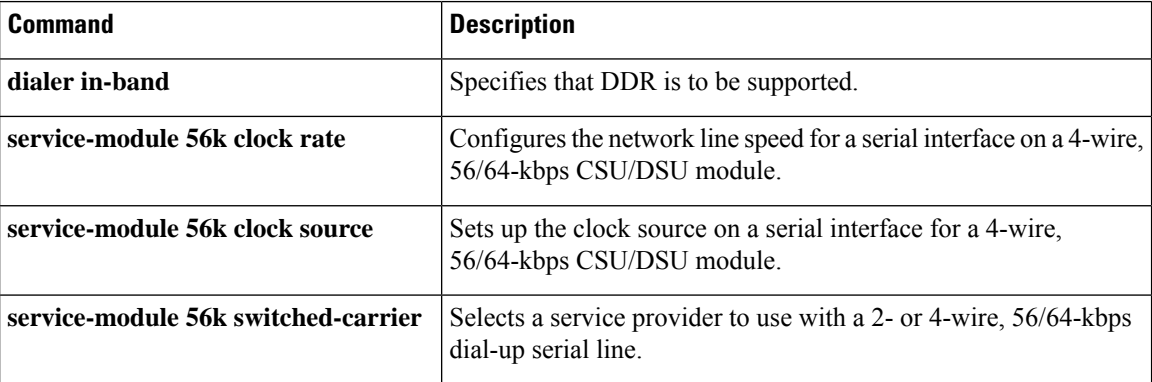

i.

Ш

### <span id="page-34-0"></span>**service-module 56k remote-loopback**

To enable the acceptance of a remote loopback request on a serial interface on a 2- or 4-wire, 56/64-kbps CSU/DSU module, use the **service-module56kremote-loopback** command in interface configuration mode. To disable the module from entering loopback, use the **no** form of this command.

**service-module 56k remote-loopback commandservice-module 56k remote-loopback no service-module 56k remote-loopback commandservice-module 56k remote-loopback**

**Syntax Description** This command has no arguments or keywords.

**Command Default** Enabled

**Command Modes** Interface configuration

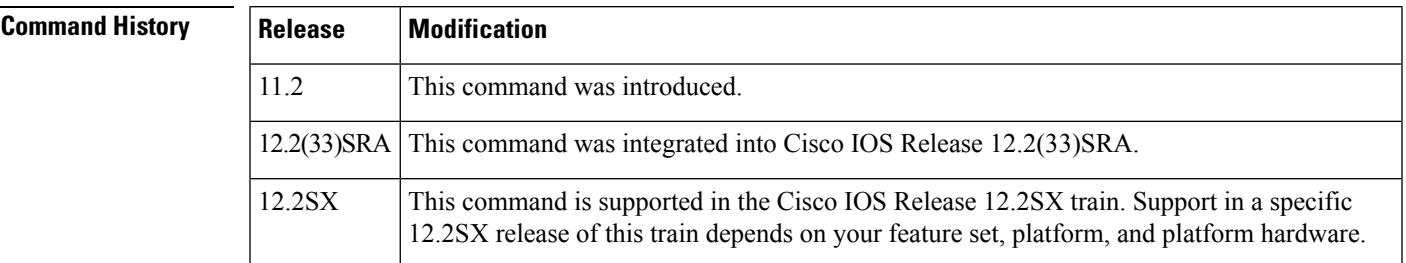

**Usage Guidelines** The **noservice-module56kremote-loopback** command prevents the local CSU/DSU from being placed into loopback by remote devices on the line. The line provider is still able to put the module into loopback by reversing sealing current. Unlike the T1 module, the 2- or 4-wire, 56/64-kbps CSU/DSU module can still initiate remote loopbacks with the **no** form of this command configured.

**Examples** The following example enables transmitting and receiving remote loopbacks:

Router(config)# **interface serial 0** Router(config  $-if)$ # **service-module 56k remote-loopback**

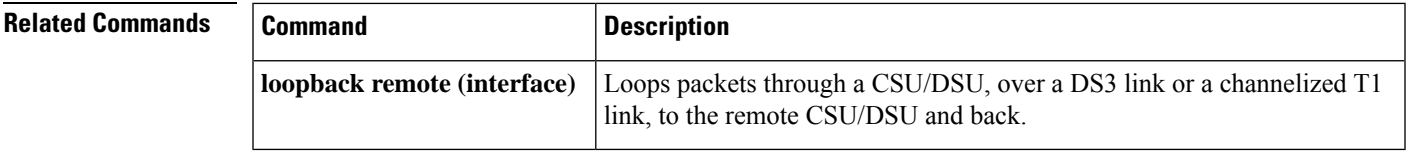

### <span id="page-35-0"></span>**service-module 56k switched-carrier**

To select a service provider to use with a 2- or 4-wire, 56/64-kbps dial-up serial line, use the service-module56kswitched-carrier command in interface configuration mode. To enable the default service provider, use the **no** form of this command.

**service-module 56k switched-carrier** {**att** | **sprint** | **other**} **no service-module 56k switched-carrier** {**att** | **sprint** | **other**}

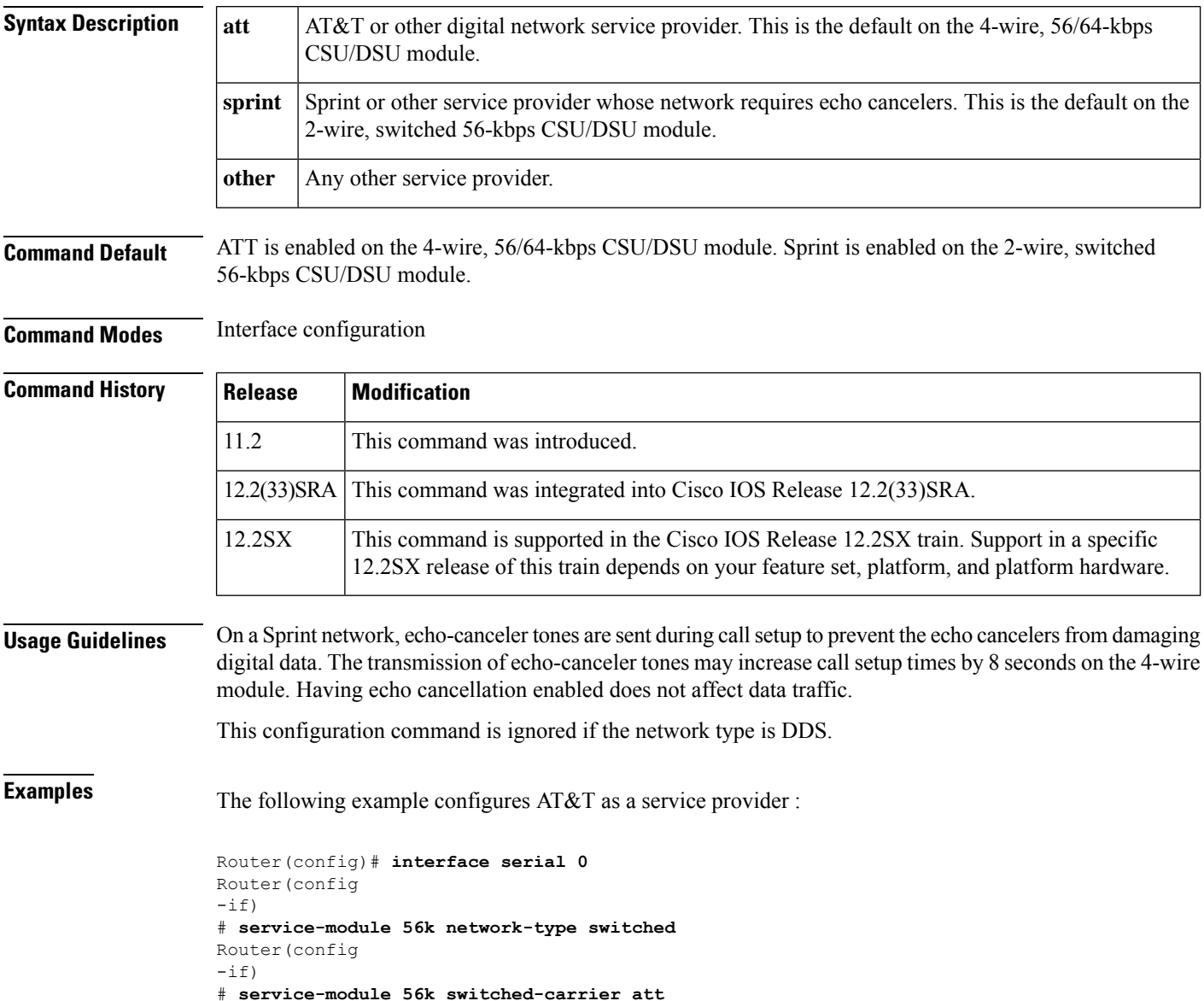
### **Related Command**

I

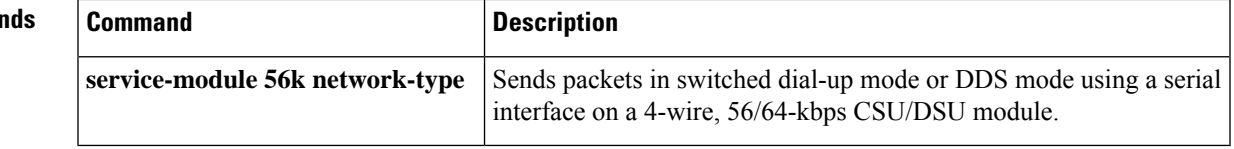

# **service-module analysis-module reload**

To perform a graceful halt and reboot of the Network Analysis Module (NAM) software on the NM-NAM network module, use the **service-moduleanalysis-modulereload** command in privileged EXEC mode.

**service-module analysis-module** *slot*/*unit* **reload**

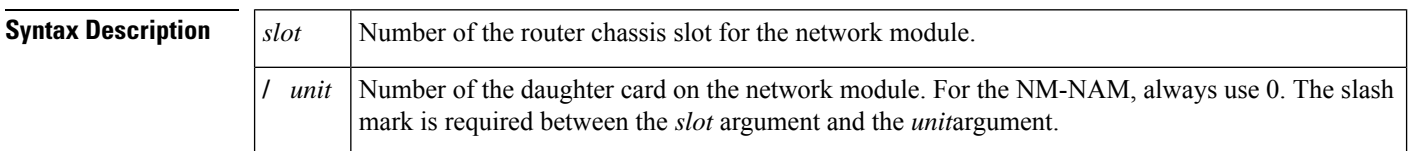

### **Command Modes** Privileged EXEC

# **Command History Release Modification** This command was introduced on the following platforms: Cisco 2600XM series, Cisco 2691, Cisco 3660, Cisco 3725, and Cisco 3745. 12.3(4)XD 12.3(7) $T$  This command was integrated into Cisco IOS Release 12.3(7) $T$ . This command was implemented on the following platforms: Cisco 2811, Cisco 2821, and Cisco 2851. 12.3(8)T4  $12.3(11)$ T This command was implemented on the Cisco 3800 series.

### **Usage Guidelines** The **service-moduleanalysis-modulereload**command is the Cisco IOS equivalent of the **reboot** NAM CLI command. These commands can be used to initiate the NAM software upgrade process or to access the NAM helper image.

**Examples** The following example shows how to gracefully halt and reboot the NAM application software:

Router# **service-module analysis-module 1/0 reload**

```
Do you want to proceed with reload?[confirm]
Trying to reload Service Module Analysis-Module1/0.
```
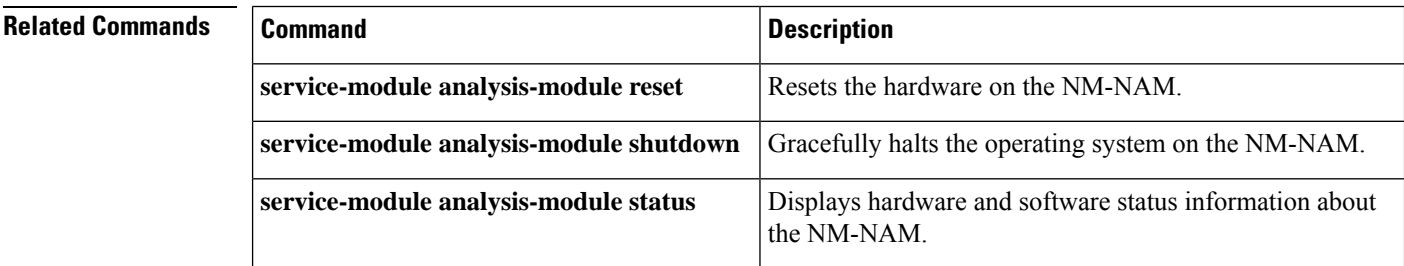

# **service-module analysis-module reset**

To reset the hardware on the Network Analysis Module (NM-NAM), use the **service-moduleanalysis-modulereset** command in privileged EXEC mode.

**service-module analysis-module** *slot*/*unit* **reset**

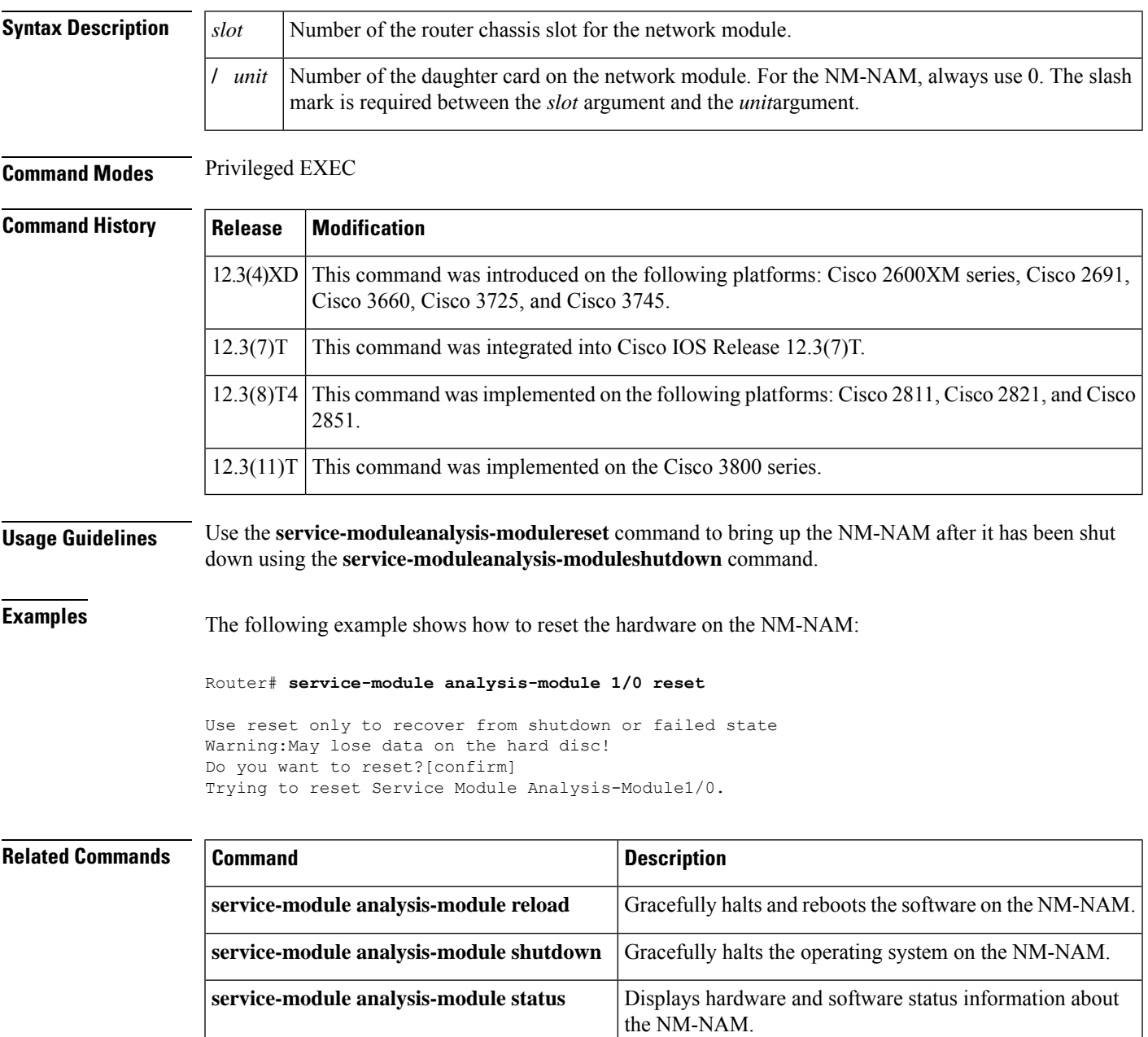

# **service-module analysis-module session**

To access the Network Analysis Module (NAM) console from the router, use the **service-moduleanalysis-modulesession** command in privileged EXEC mode.

**service-module analysis-module** *slot*/*unit* **session** [**clear**]

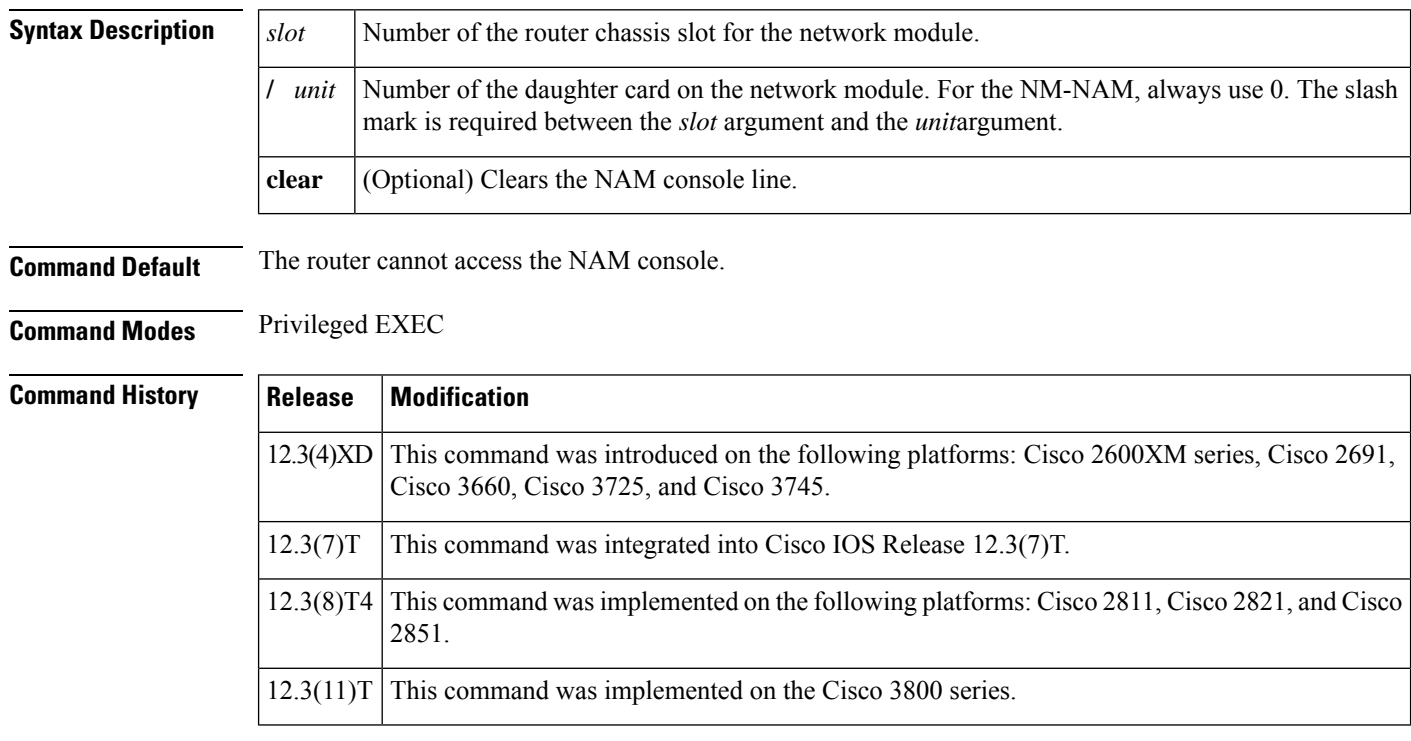

**Usage Guidelines** When entered without the **clear** keyword, this command opens a NAM console session from the router.

### **Examples**

### **Opening a NAM console Session**

The following example shows how to open a NAM console session when the NM-NAM is installed in router slot 2:

Router# **service-module analysis-module 2/0 session**

```
Trying 10.1.1.1, 2065 ... Open
<Press Return>
```
Cisco Network Analysis Module (NM-NAM) nam1.cisco.com login: **root**

Password: <password>

```
Terminal type: vt100
Cisco Network Analysis Module (NM-NAM) Console, 3.2(0.9)
Copyright (c) 1999-2003 by Cisco Systems, Inc.
```
WARNING! Default password has not been changed! root@nam1.cisco.com#

# **Clearing the NAM Console Line**

The following example shows how to clear the NAM console line when the NM-NAM is installed in router slot 1:

Router# **service-module analysis-module 1/0 session clear**

[confirm] [OK]

# **Related Commands**

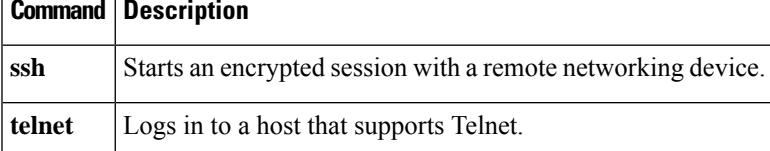

# **service-module analysis-module shutdown**

To gracefully halt the operating system on the Network Analysis Module (NM-NAM), use the **service-moduleanalysis-moduleshutdown** command in privileged EXEC mode.

### **service-module analysis-module** *slot*/*unit* **shutdown** [**no-confirm**]

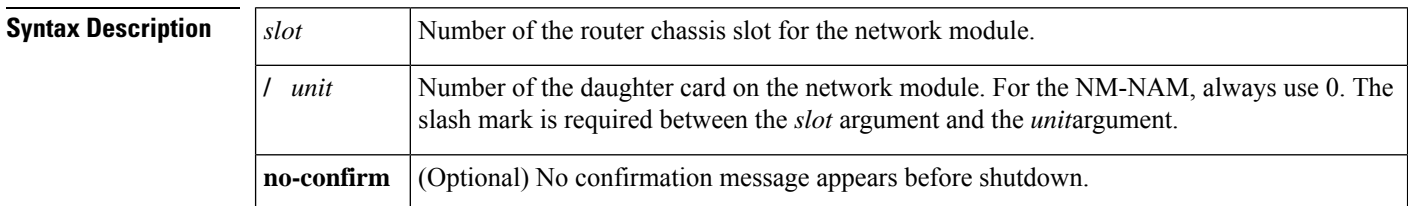

### **Command Modes** Privileged EXEC

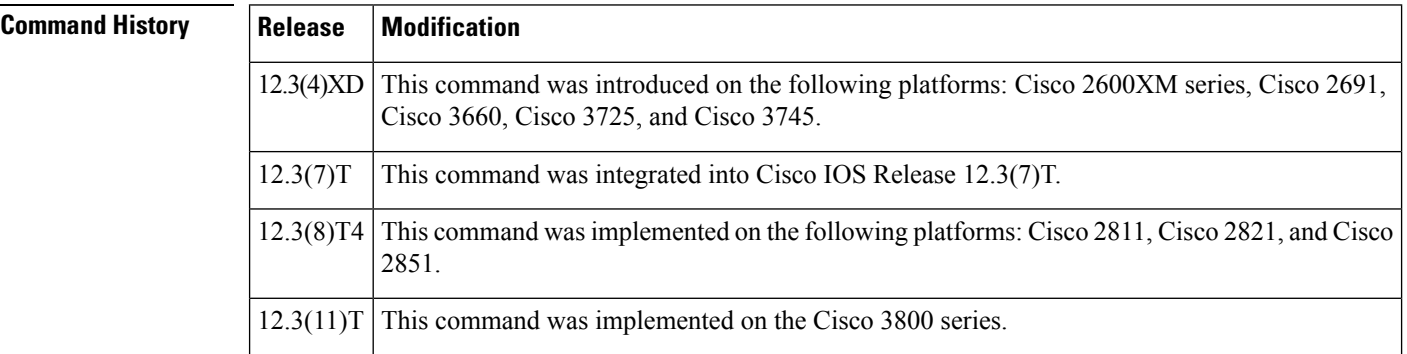

### **Usage Guidelines** The **service-moduleanalysis-moduleshutdown** command properly brings down the operating system of the Network Analysis Module (NM-NAM) to protect the network module's hard drive. When the operating system has been shut down, the NM-NAM can be removed from the router.

At the confirmation prompt, press **Enter** to confirm the action or **n** to cancel.

If you enter the **no-confirm** keyword, the confirmation prompt does not appear.

### **Examples**

### **Gracefully Halt the Operating System with Confirmation**

The following example shows how to gracefully halt the operating system of the NM-NAM in slot 1:

```
Router# service-module analysis-module 1/0 shutdown
```
Shutdown is used for Online removal of Service Module. Do you want to proceed with shutdown?[confirm] Use service module reset command to recover from shutdown.

## **Gracefully Halt the Operating System -- No Confirmation**

The following example shows how to gracefully halt the operating system of the NM-NAM in slot 2 without any user confirmation:

Router# **service-module analysis-module 2/0 shutdown no-confirm**

Use service module reset command to recover from shutdown.

# **Related Commands**

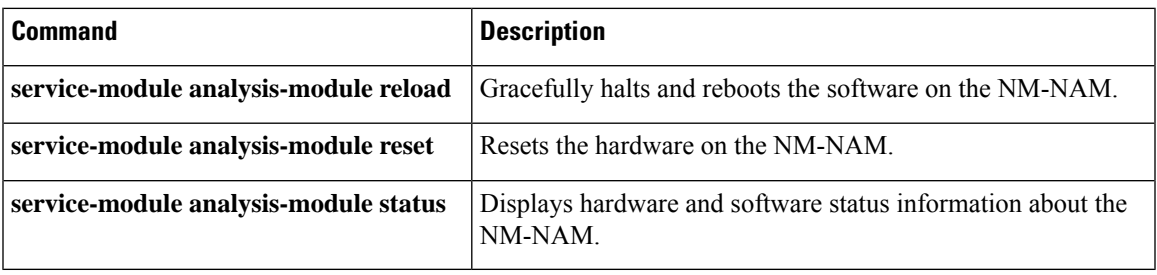

# **service-module analysis-module status**

To display hardware and software status information about the Network Analysis Module (NM-NAM), use the **service-moduleanalysis-modulestatus** command in privileged EXEC mode.

**service-module analysis-module** *slot*/*unit* **status**

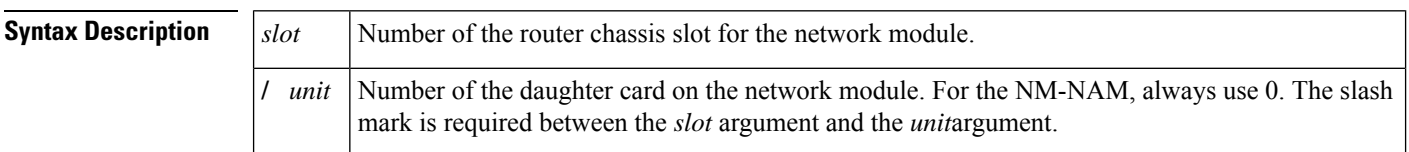

### **Command Modes** Privileged EXEC

# **Command History Release Modification**

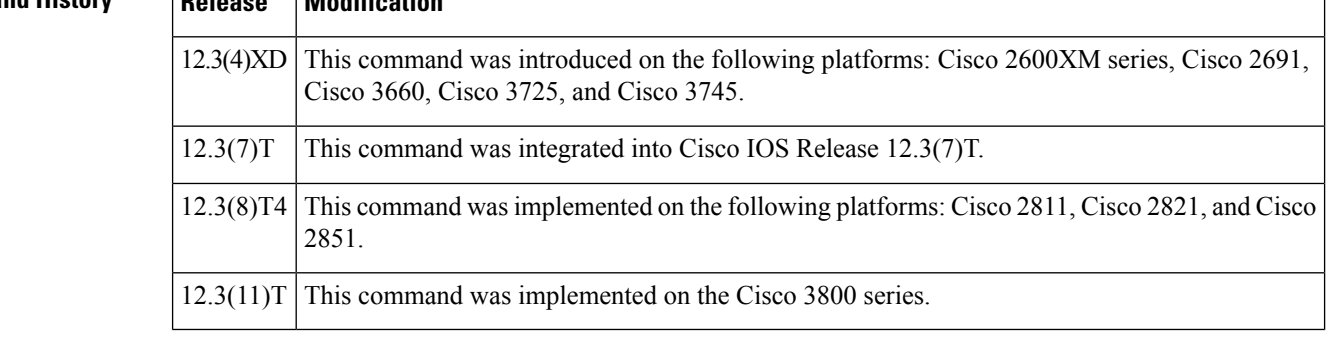

## **Usage Guidelines** Use the **service-moduleanalysis-modulestatus** command to:

- Display the NAM software release version.
- Check the NAM status (steady or down).

**Examples** The command in the following example displays information about the NM-NAM in router slot 1:

Router# **service-module analysis-module 1/0 status**

Service Module is Cisco Analysis-Module1/0 Service Module supports session via TTY line 33 Service Module is in Steady state Getting status from the Service Module, please wait... Cisco Network Analysis Module (NM-NAM), version 3.2(0.8)

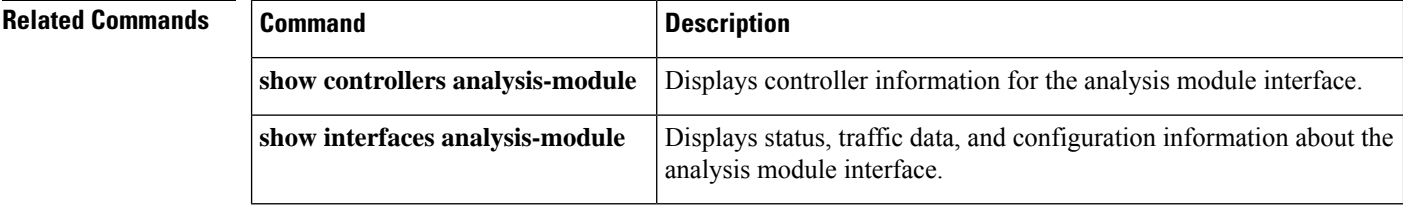

# **service-module backup interface**

To configure an interface as a secondary or dial backup to the satellite interface, use the **servicemodulebackupinterface** command in satellite interface configuration mode. To remove the backup interface configuration, use the **no** form of this command.

**service module backup interface** *interface* **no service module backup interface** *interface*

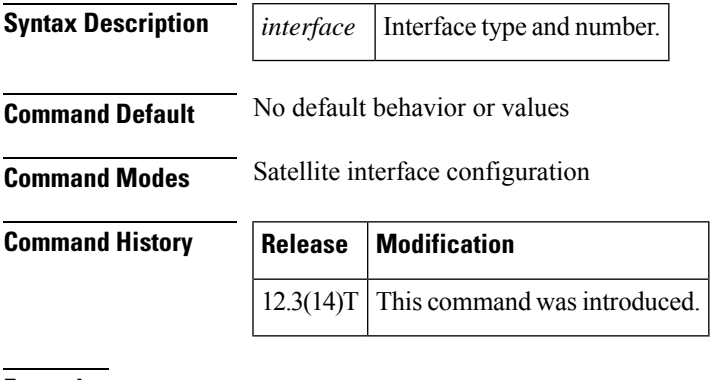

**Examples** The following example shows how to set interface async 1 as the backup to the satellite link:

Router(config-if)# **service-module backup interface async1**

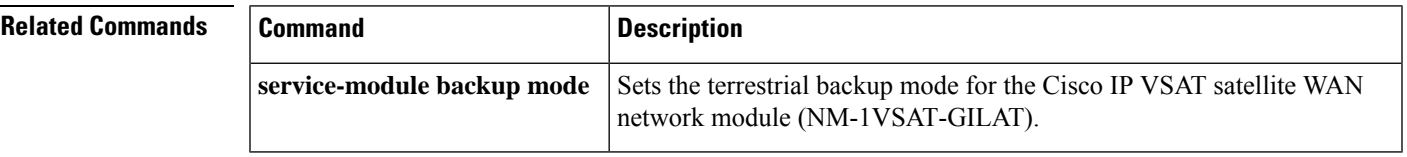

# **service-module backup mode**

To set the terrestrial dial backup mode for the Cisco IP VSAT satellite WAN network module (NM-1VSAT-GILAT), use the **service-modulebackupmode** command in satellite interface configuration mode. To return to the router (default) dial backup mode, use the **no** form of this command.

**service-module backup mode** [{**hub** | **router**}] **no service-module backup mode**

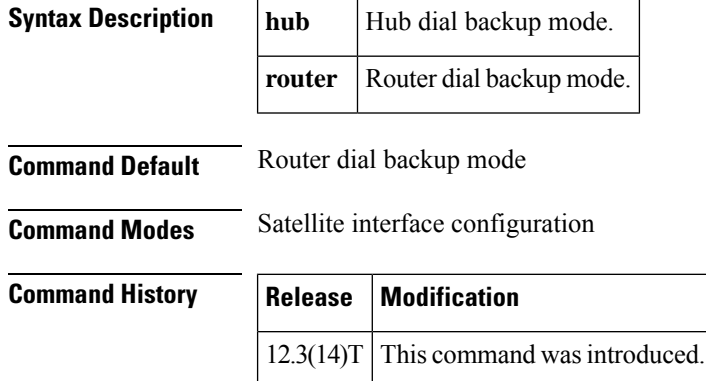

## **Usage Guidelines Hub Dial Backup Mode**

Hub dial backup mode maintains TCP connections during transitions between primary and backup links. Note, however, that hub dial backup mode provides backup for the satellite *link* , but not for the NM-1VSAT-GILAT network module hardware, the router satellite interface, or other router interfaces. If the satellite link goes down (for example, because of rain fade) in hub dial backup mode, the NM-1VSAT-GILAT network module connects to the hub using dial-on-demand routing (DDR). Common DDR backup links use ISDN BRIs, modems on auxiliary ports, and T1/E1 lines.

The NM-1VSAT-GILAT network module always encapsulates packets using a satellite backbone protocol before sending the packets over the satellite link. In hub dial backup mode, the NM-1VSAT-GILAT network module continues to encapsulate the packets using the satellite backbone protocol before sending the packets over the dial backup link to the hub; this is how hub dial backup mode maintains TCP connections during transitions between the primary satellite link and the dial backup link. Therefore, hub dial backup mode works only when the NM-1VSAT-GILAT network module itself is functioning properly.

### **Router Dial Backup Mode**

If the satellite link goes down in router dial backup mode, the router uses DDR to send data out a different interface. Unlike hub dial backup mode, router dial backup mode does these things:

- Tears down and reestablishes TCP connections during transitions between primary and backup links
- Does not require that the NM-1VSAT-GILAT network module work properly while the backup link is in use

**Examples** The following example shows how to specify hub backup mode:

Router(config-if)# **service-module backup mode hub**

The following example shows how to specify router backup mode:

Router(config-if)# **service-module backup mode router**

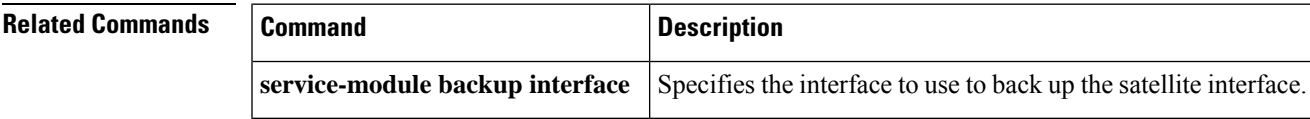

# **service-module content-engine reload**

To perform a graceful halt and reboot of a content engine (CE) network module operating system, use the **service-modulecontent-enginereload** command in privileged EXEC mode.

**service-module content-engine** *slot*/*unit* **reload**

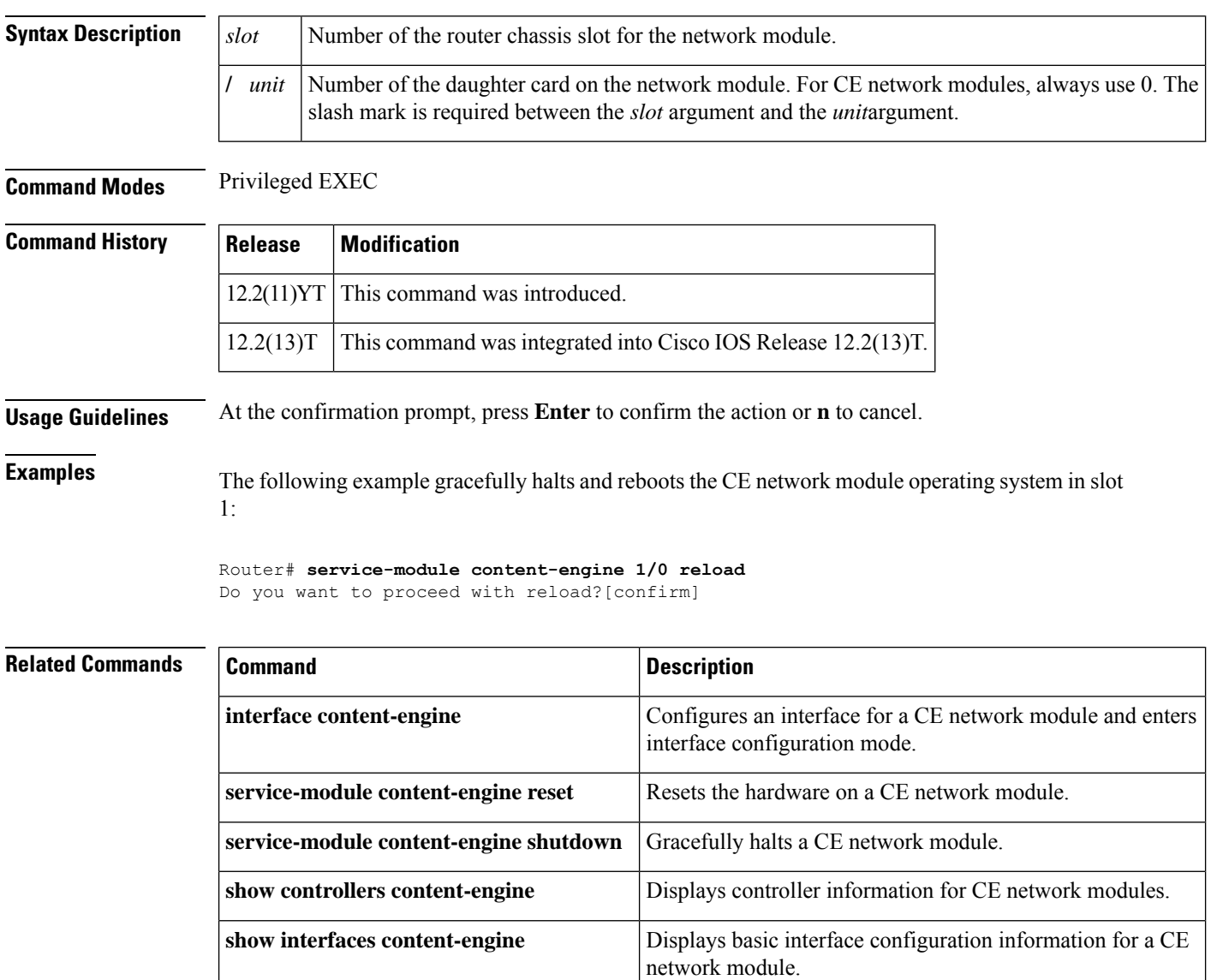

# **service-module content-engine reset**

To reset the hardware on a content engine (CE) network module, use the **service-modulecontent-enginereset** command in privileged EXEC mode.

**service-module content-engine** *slot*/*unit* **reset**

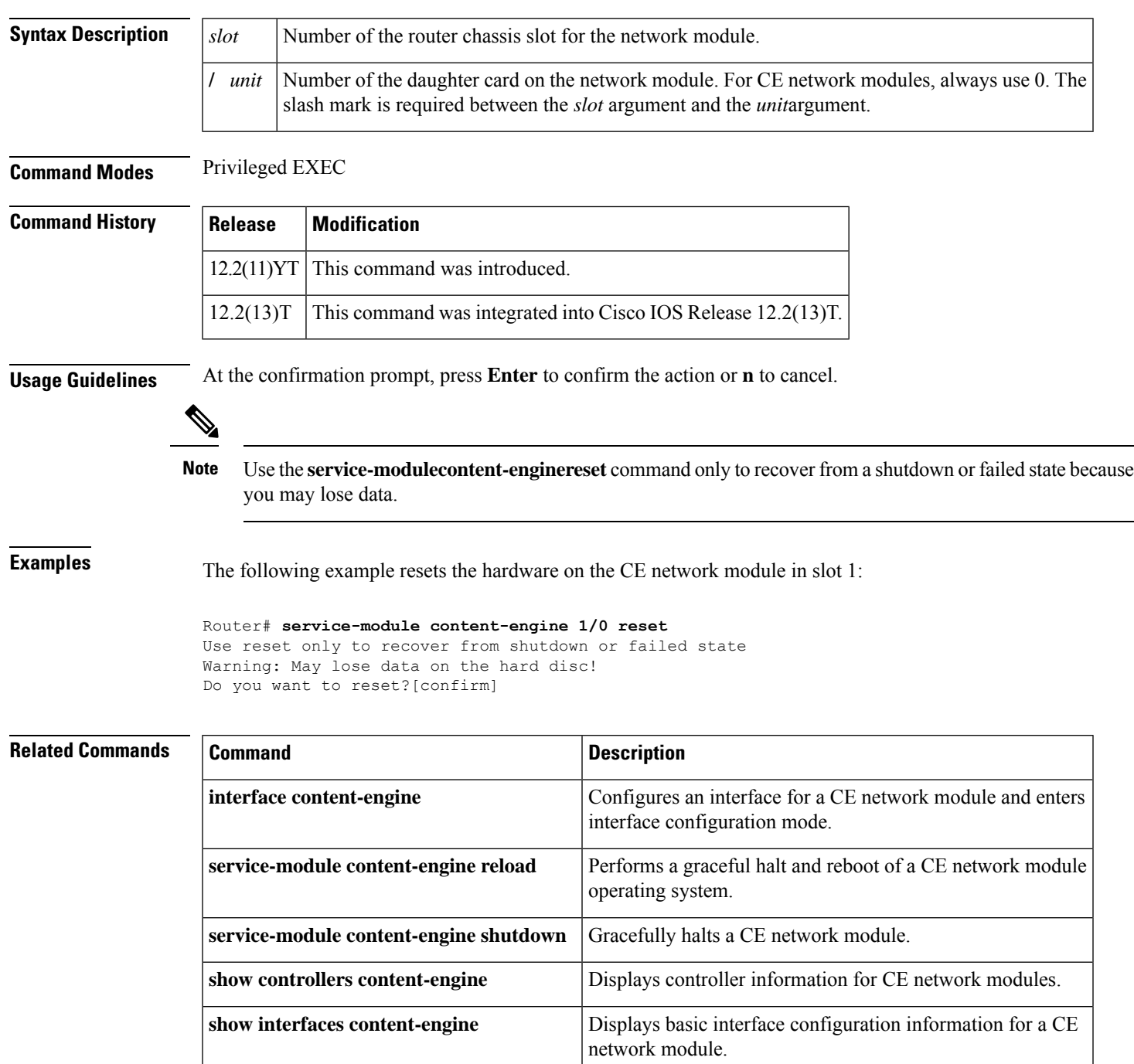

# **service-module content-engine session**

To access a content engine (CE) network module console and begin a configuration session, use the **service-modulecontent-enginesession** command in privileged EXEC mode.

**service-module content-engine** *slot*/*unit* **session** [**clear**]

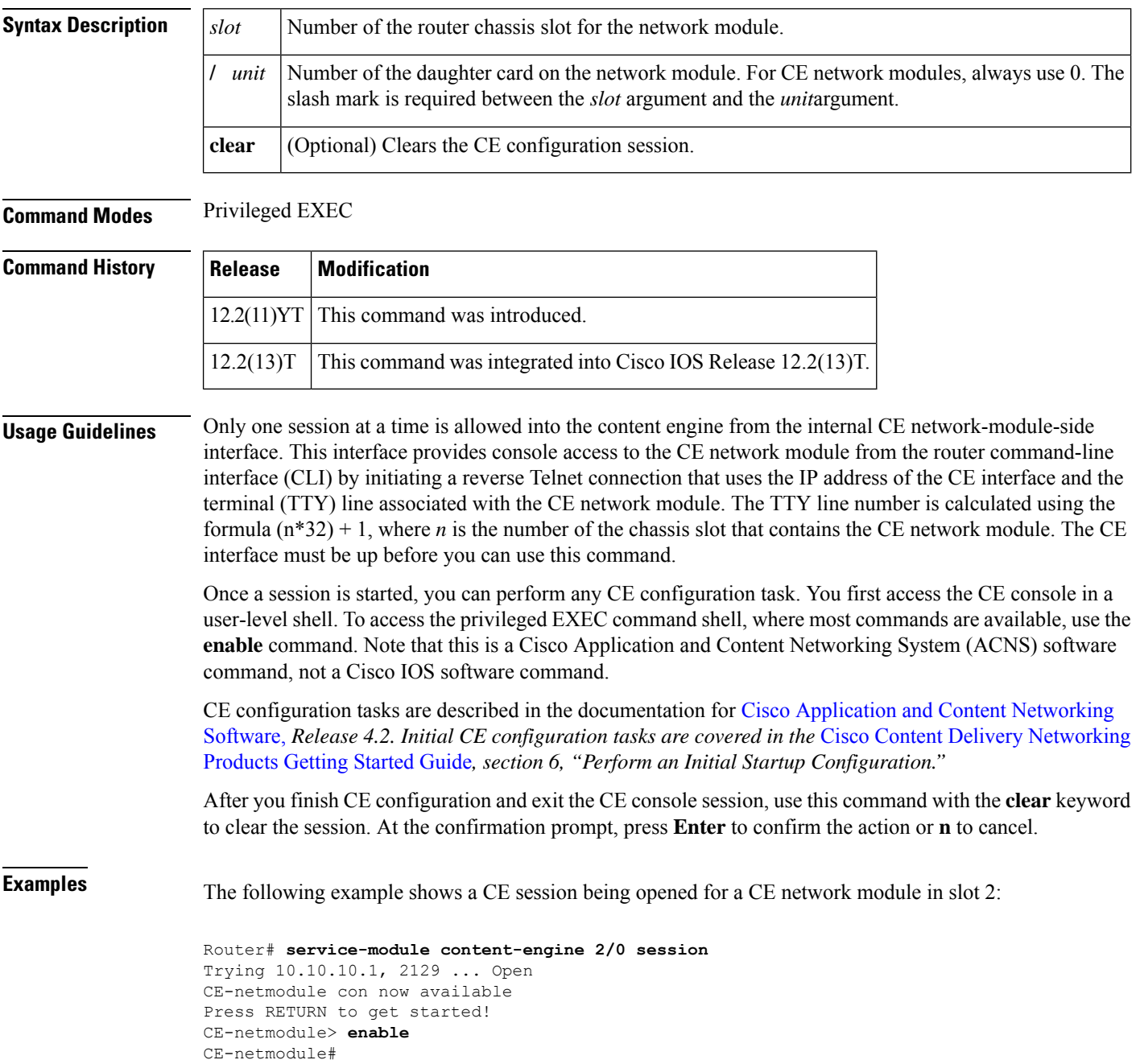

The following example clears the session that had been used to configure the CE in the network module in slot 1:

```
Router# service-module content-engine 1/0 session clear
[confirm]
 [OK]
```
## **Related Commands**

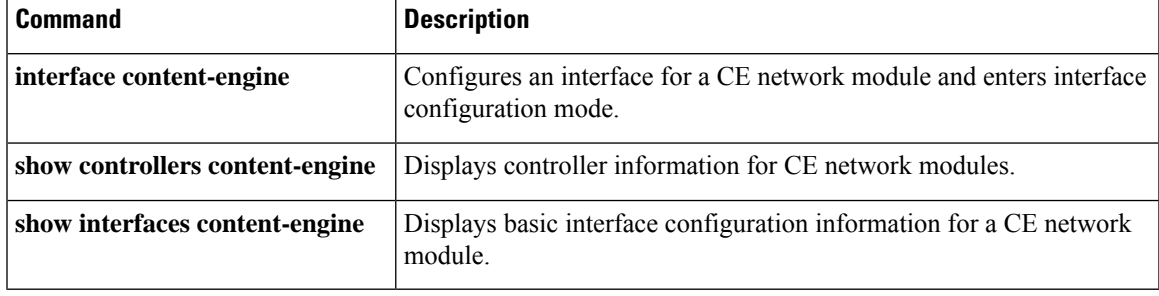

# **service-module content-engine shutdown**

To gracefully halt a content engine (CE) network module, use the **service-modulecontent-engineshutdown** command in privileged EXEC mode.

**service-module content-engine** *slot*/*unit* **shutdown**

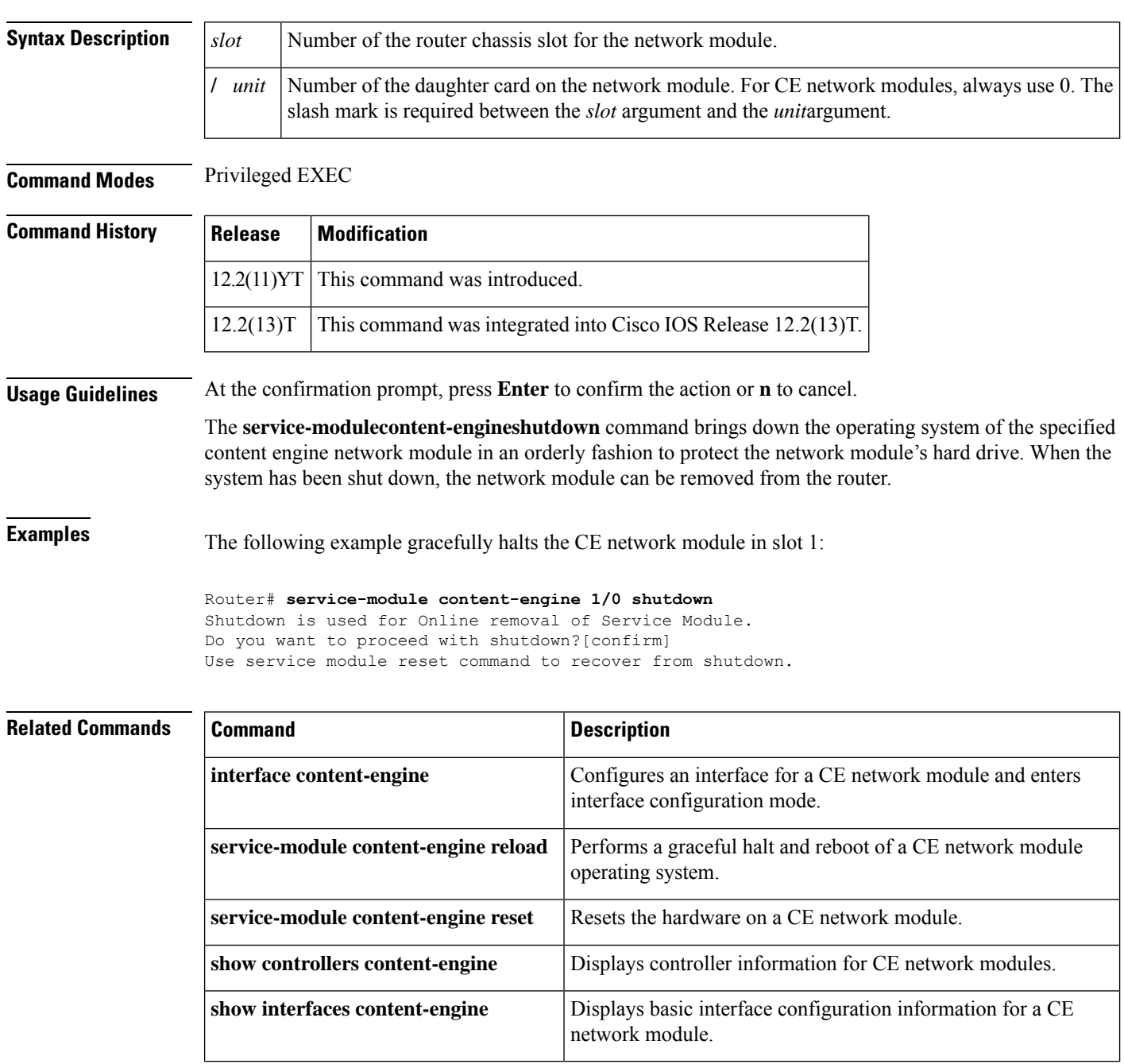

# **service-module content-engine status**

To display configuration information related to the hardware and software on the content engine (CE) side of a CE network module, use the **service-modulecontent-enginestatus**command in privileged EXEC mode.

**service-module content-engine** *slot*/*unit* **status**

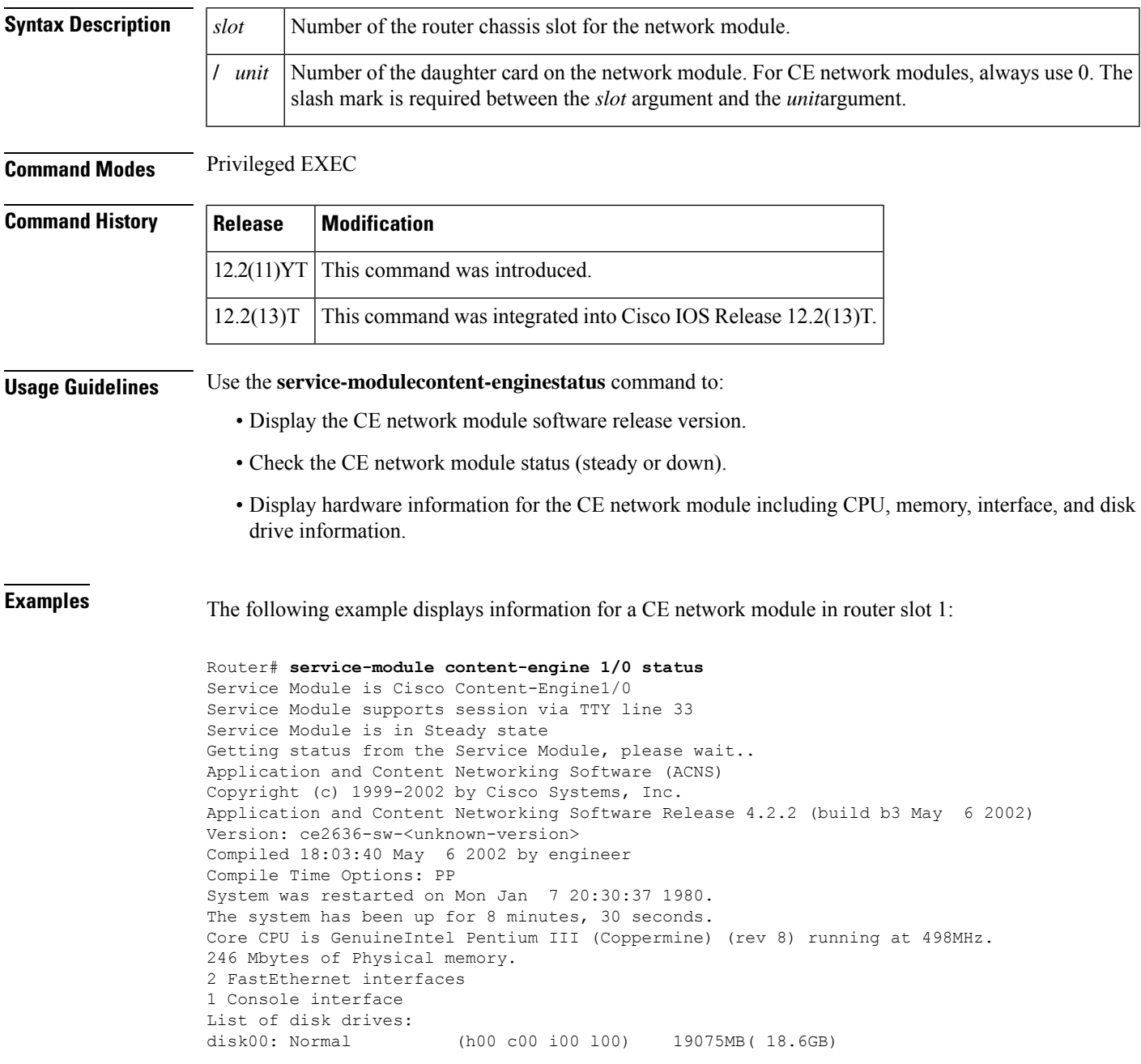

I

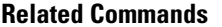

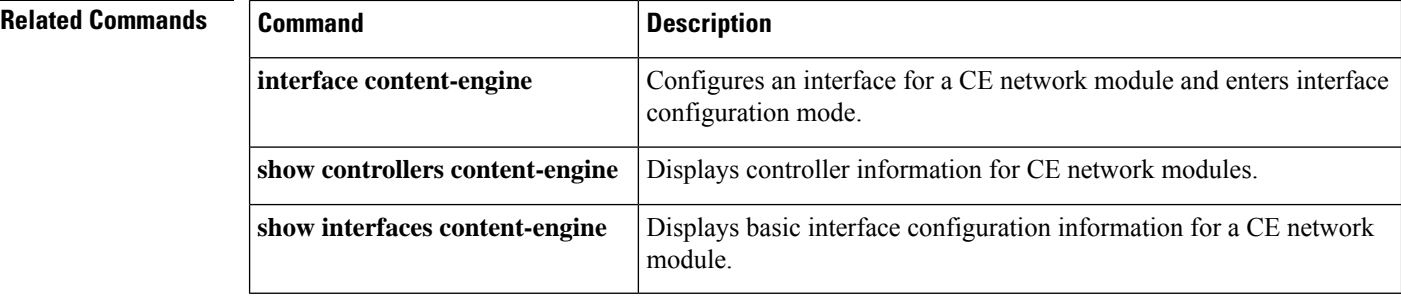

# **service-module external ip address**

To define the IP address for the external LAN interface on a content engine (CE) network module, use the **service-moduleexternalipaddress**command in content-engine interface configuration mode. To delete the IP address associated with this interface, use the **no** form of this command.

**service-module external ip address** *external-ip-addr subnet-mask* **no service-module external ip address**

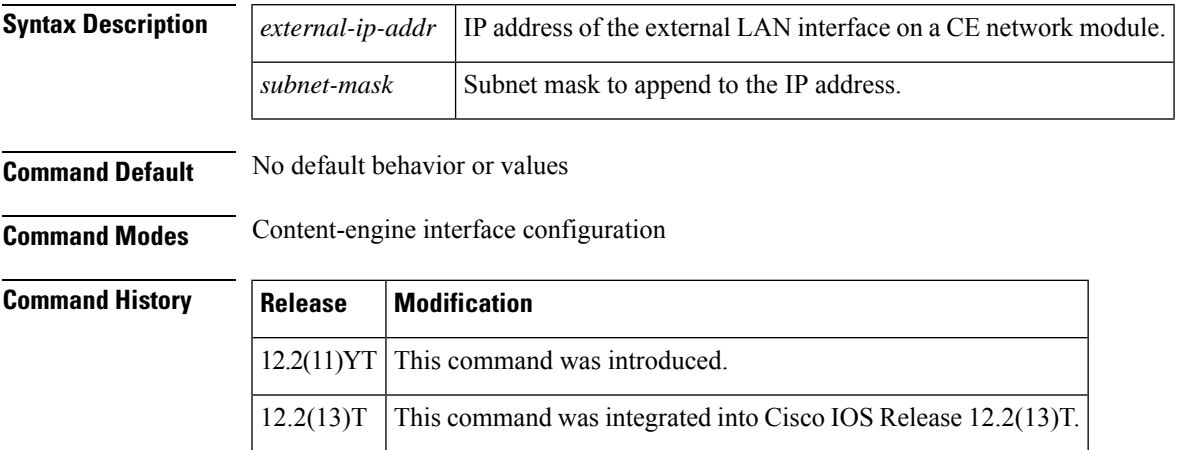

**Examples** The following example defines an IP address for the external LAN interface on the CE network module in slot 1:

```
Router(config)# interface content-engine 1/0
Router(config-if)# service-module external ip address
172.18.12.28 255.255.255.0
Router(config-if)# exit
```
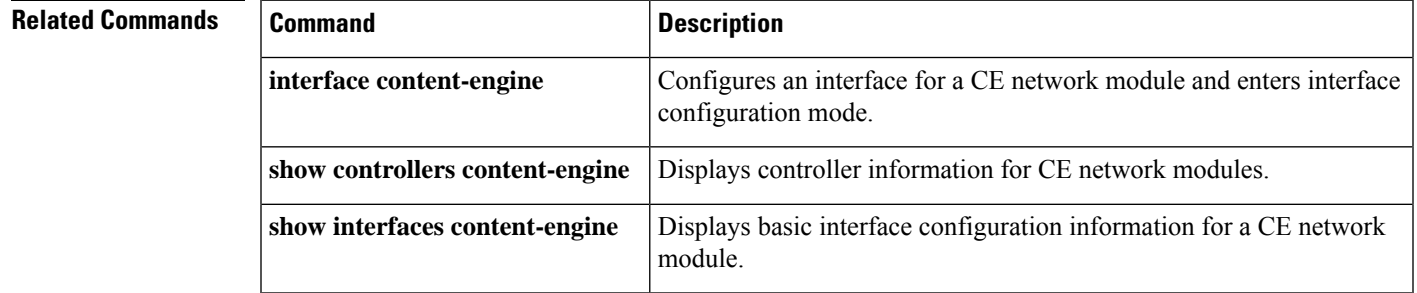

# **service-module heartbeat-reset disable**

To disable the service module from being reset when the heartbeat islost, use the service-module heartbeat-reset disable command in configuration interface mode. To allow a reset of the service module when no heartbeat is received, use the **no** form of this command.

**service-module heartbeat-reset disable no service-module heartbeat-reset disable**

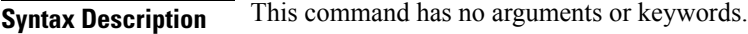

**Command Default** Heartbeat reset is enabled.

**Command Modes** Configuration interface (config-if)

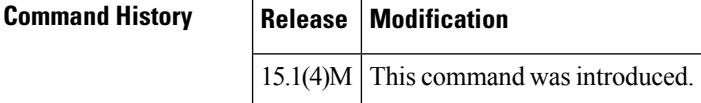

### **Usage Guidelines** With the existing IOS code, if no heartbeat is received from a service module after a period of time, the IOS resets the service module. For some applications, this reset function should be disabled because it blocks normal operations.

This command, being a configuration mode command, persists through router reloads.

Alternatively, the service-module ism heartbeat-reset disable command and the service-module sm heartbeat-reset disable command can prevent Cisco IOS software from rebooting the internal service module (ISM) and theSM-SRE service module, respectively, when the heartbeat islost. However, both these commands are EXEC mode commands and they are lost when the router reboots.

# **Examples** The following example shows how to disable the heartbeat reset:

```
Router(config)# interface sm 1/0
Router(config-if)# service-module heartbeat-reset disable
```
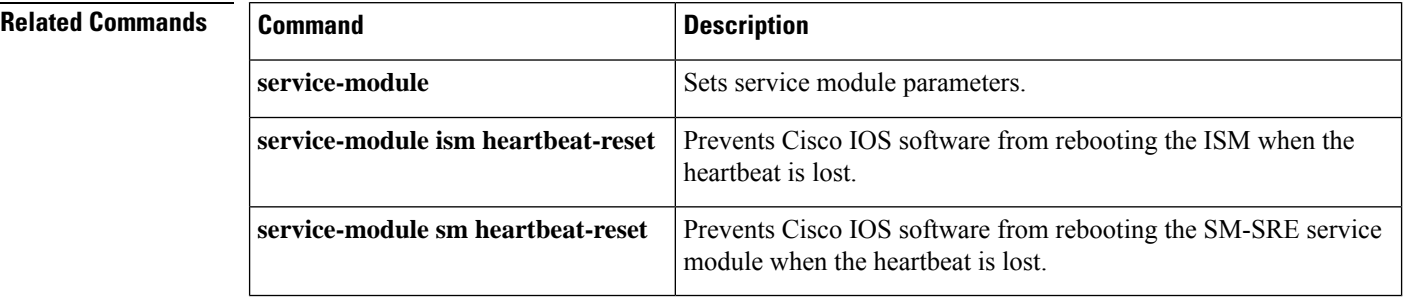

# **service-module ids-sensor**

To reboot, reset, enable console access to, shutdown, and monitor the status of the Cisco Intrusion Detection System (IDS) network module, use the **service-moduleids-sensor** command in privileged EXEC mode.

**service-module ids-sensor** *slot*/*port* {**reload** | **reset** | **session** | **shutdown** | **status**}

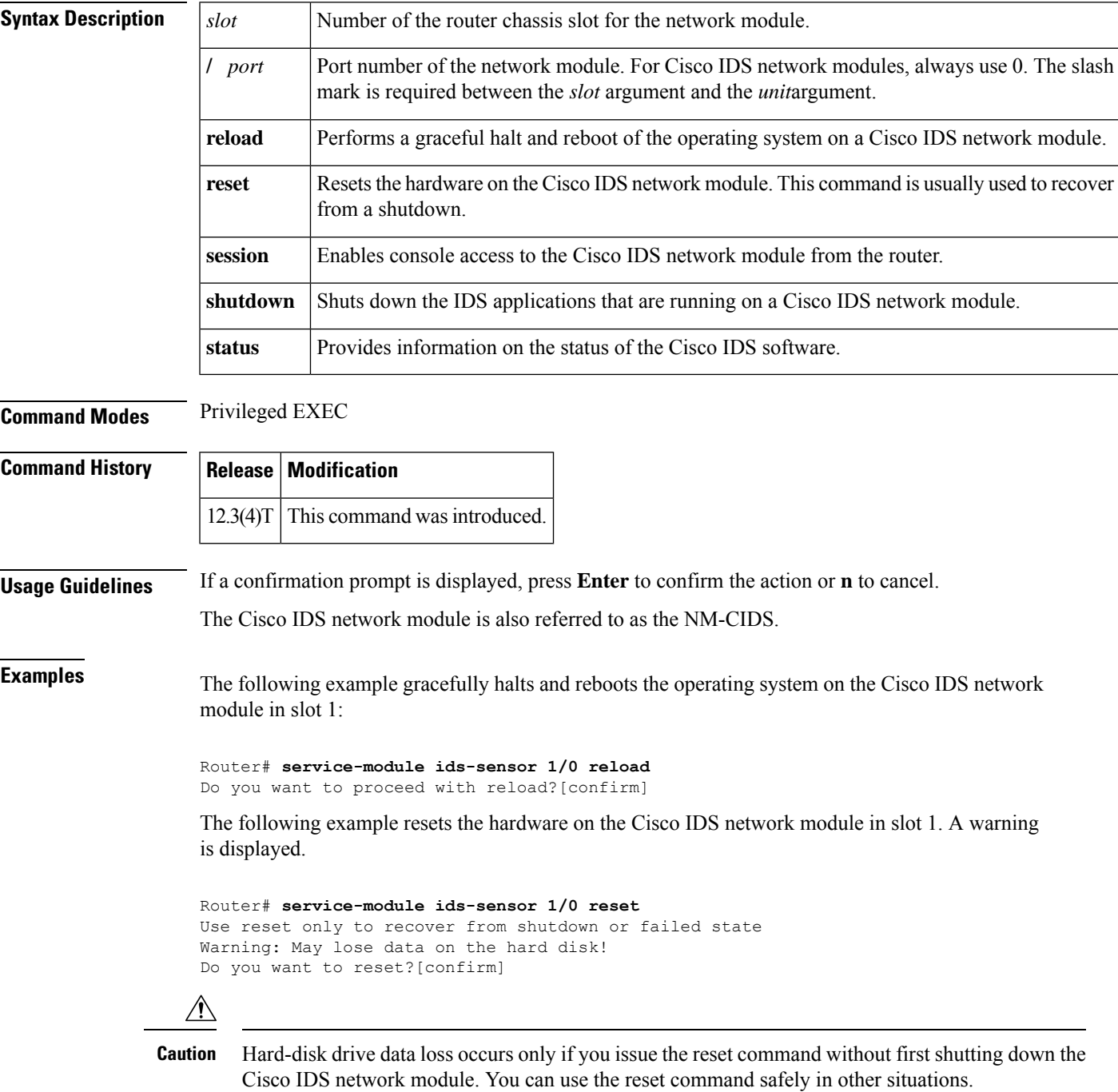

The following example enables console access to the Cisco IDS network module operating system in slot 1:

Router# **service-module ids-sensor 1/0 session**

The following example shuts down IDS applications that are running on the Cisco IDS network module in slot 1:

Router# **service-module ids-sensor 1/0 shutdown** Trying 10.10.10.1, 2129 ... Open %SERVICEMODULE-5-SHUTDOWN2:Service module IDS-Sensor1/0 shutdown complete

The following example shows the status of the Cisco IDS software:

```
Router# service-module ids-sensor 1/0 status
Service Module is Cisco IDS-Sensor1/0
Service Module supports session via TTY line 33
Service Module is in Steady state
Getting status from the Service Module, please wait...
Service Module Version information received, Major ver = 1, Minor ver= 1
Cisco Systems Intrusion Detection System Network Module
Software version: 4.1(1) S42(0.3)
Model: NM-CIDS
Memory: 254676 KB
```
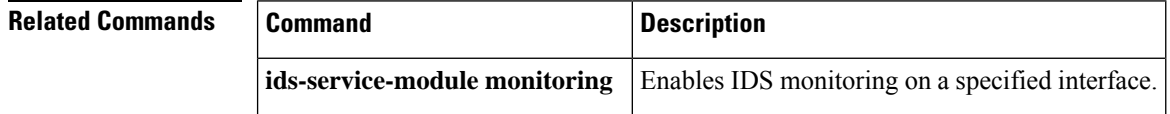

# **service-module integrated-service-engine default-boot**

To configure the integrated-service-engine (ISE) network module to use the default BIOS and bootloader, use the service-module integrated-service-engine **default-boot** command in privileged EXEC mode.

### **service-module integrated-service-engine slot**/**unit default-boot**

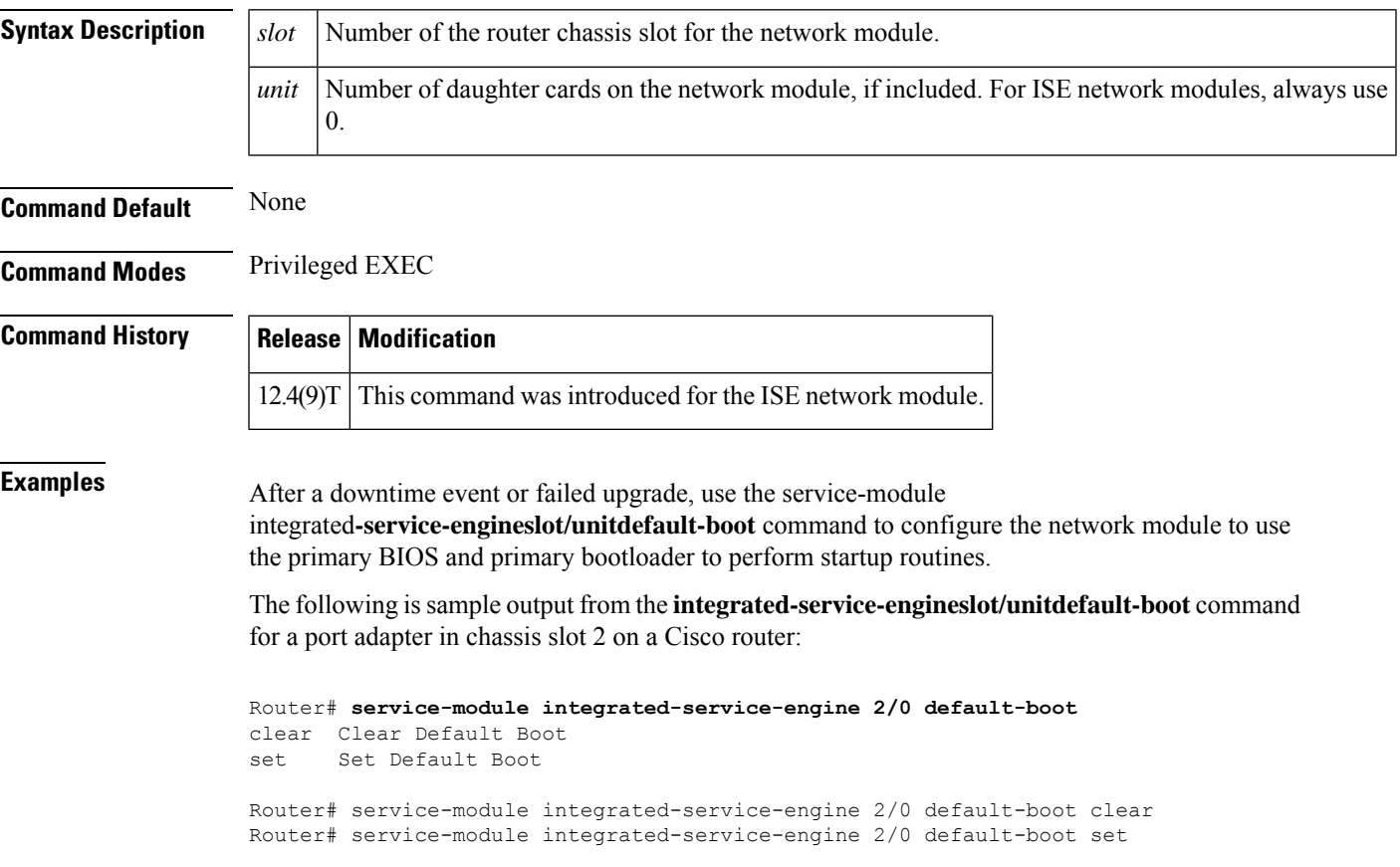

# **service-module integrated-service-engine reload**

To perform a graceful shutdown and reboot of the integrated-service-engine (ISE) network module operating system, use the **service-moduleintegrated-service-enginereload** command in privileged EXEC mode.

**service-module integrated-service-engine** *slot*/*unit* **reload**

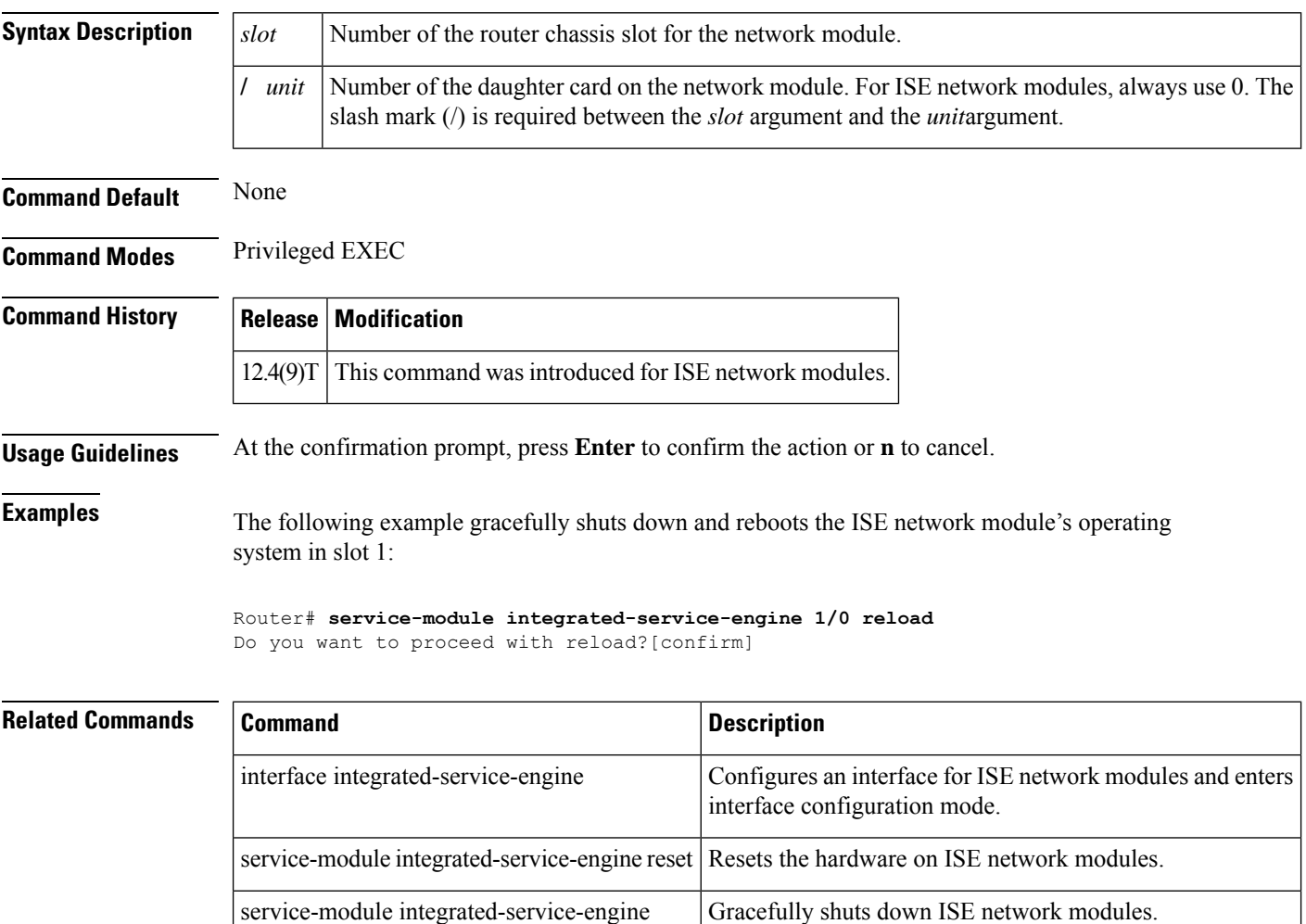

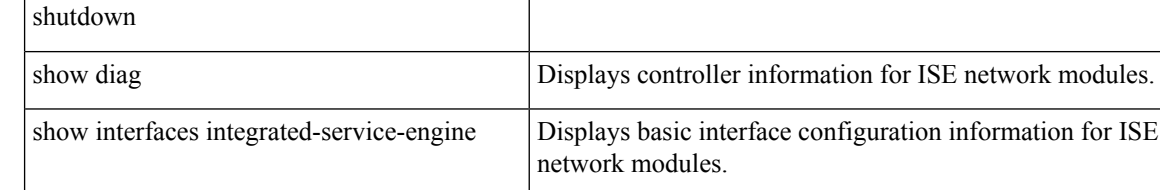

# **service-module integrated-service-engine reset**

To reset the integrated-service-engine (ISE) network module hardware, use the **service-moduleintegrated-service-enginereset** command in privileged EXEC mode.

**service-module integrated-service-engine** *slot*/*unit* **reset**

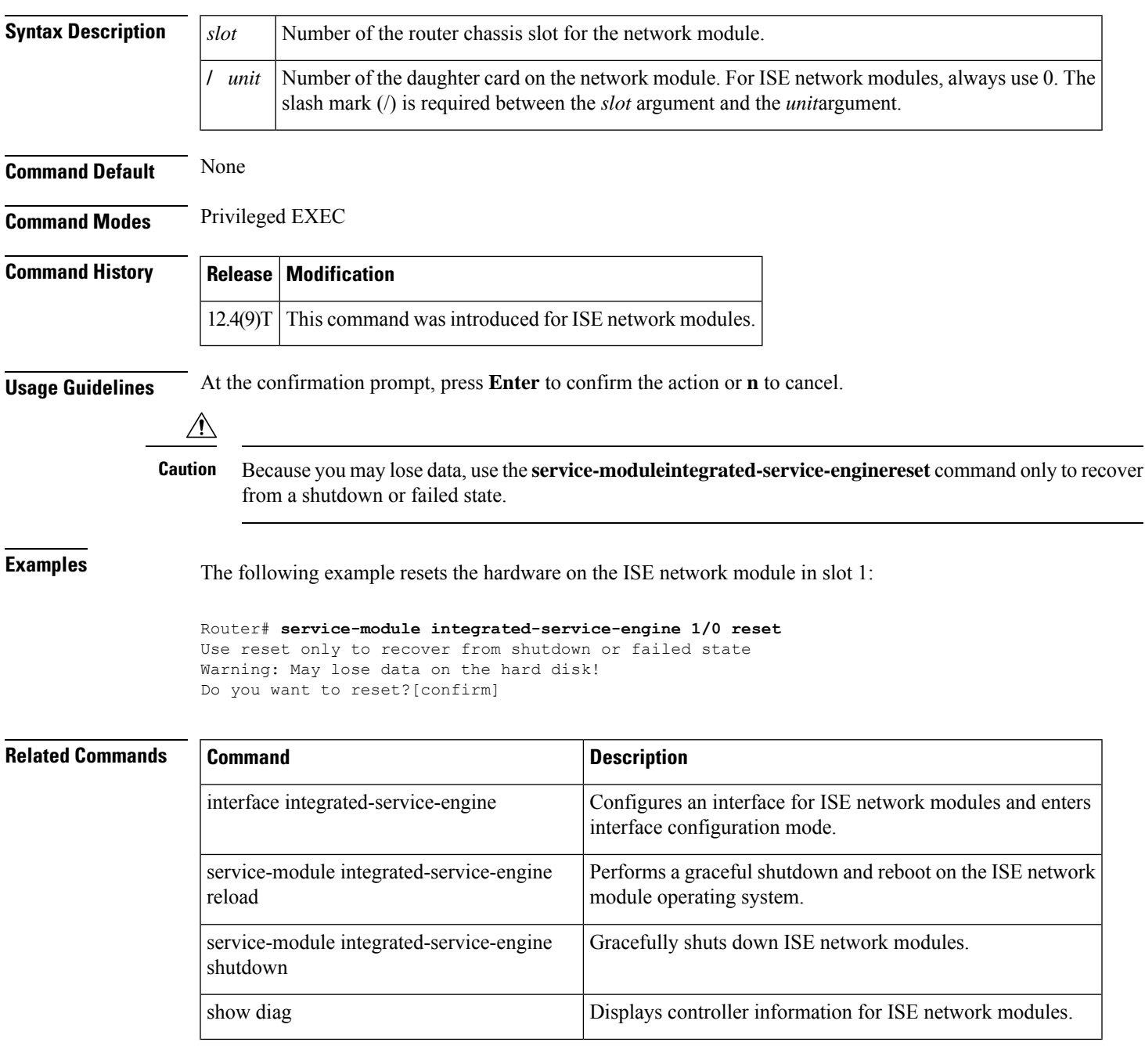

I

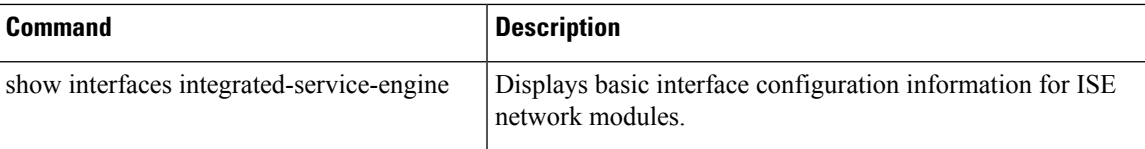

ı

# **service-module integrated-service-engine session**

To begin a configuration session with an integrated-service-engine (ISE) network module through a console connection, use the **service-moduleintegrated-service-enginesession** command in privileged EXEC mode.

**service-module integrated-service-engine** *slot*/*unit* **session** [**clear**]

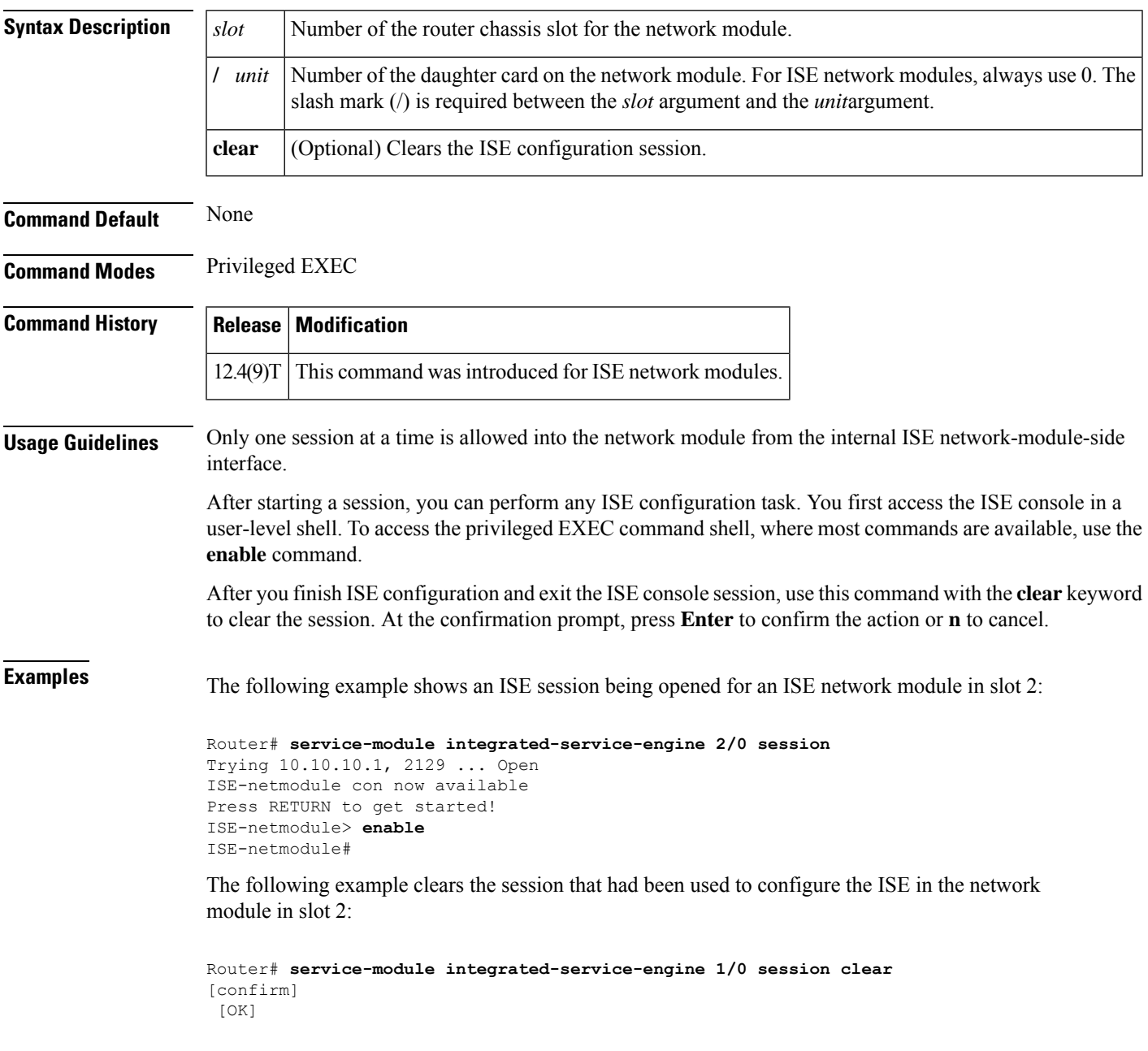

I

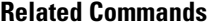

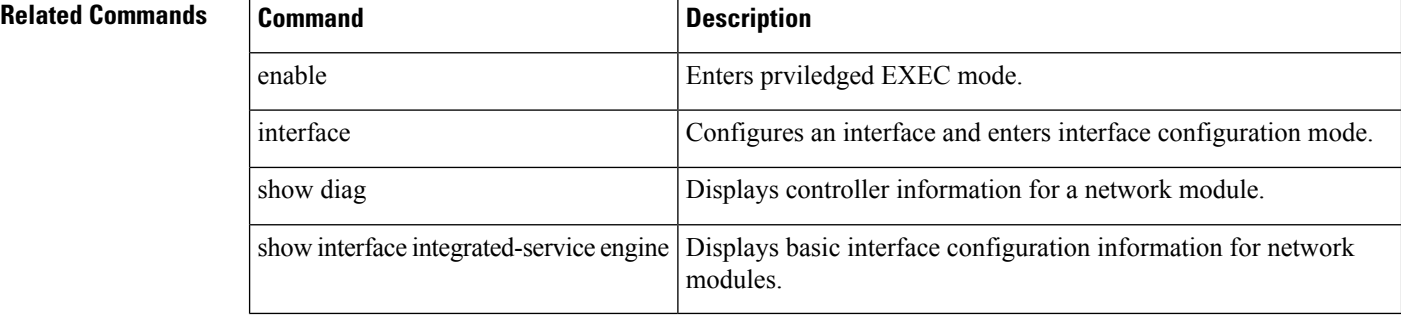

# **service-module integrated-service-engine shutdown**

To gracefully shut down an integrated-service-engine (ISE) network module, use the **service-moduleintegrated-service-engineshutdown** command in privileged EXEC mode.

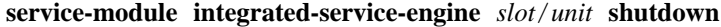

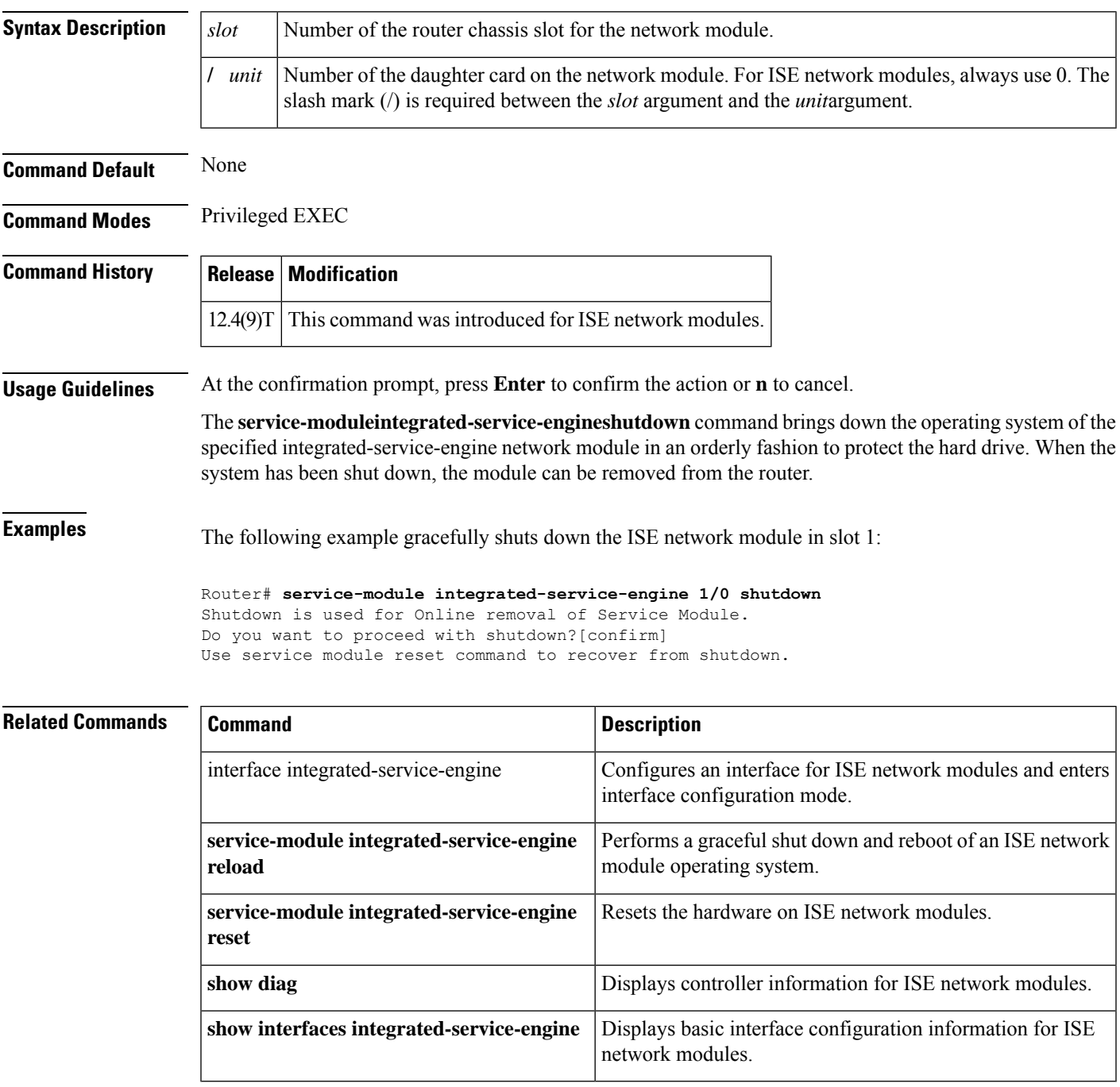

# **service-module integrated-service-engine status**

To display configuration information related to the hardware and software on the integrated-service-engine (ISE)side of a network module, use the **service-moduleintegrated-service-enginestatus**command in privileged EXEC mode.

**service-module integrated-service-engine** *slot*/*unit* **status**

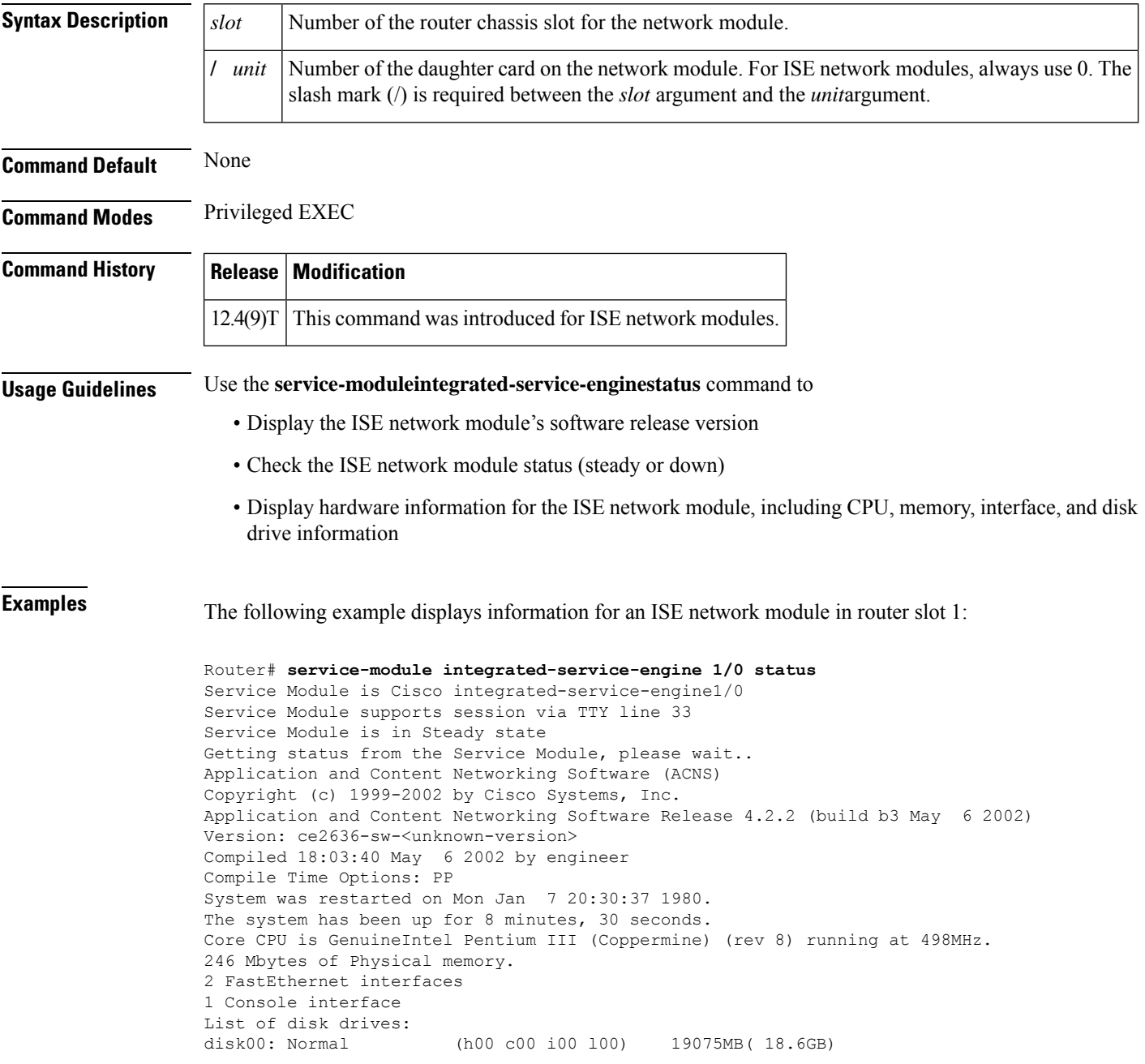

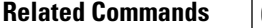

I

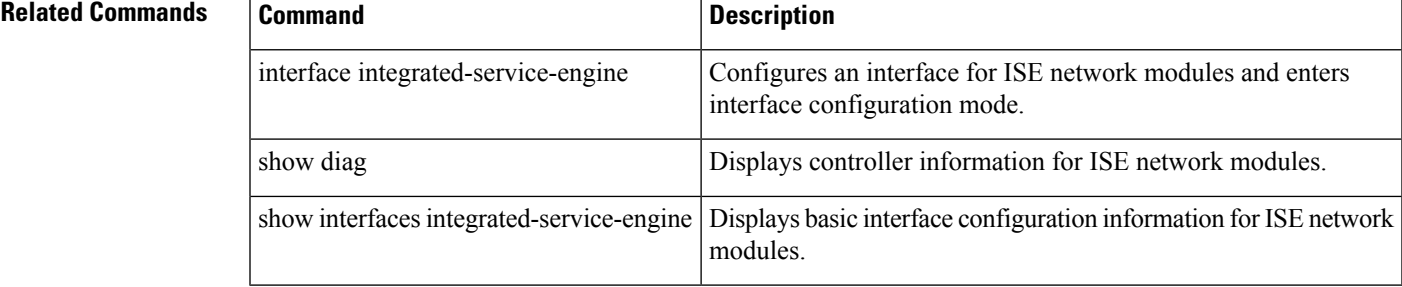

# **service-module integrated-service-engine statistics**

To display reset and reload information for an integrated-service-engine (ISE) network module and its Cisco IOS software, use the **service-moduleintegrated-service-enginestatistics**command in EXEC mode.

**service-module integrated-service-engine** *slot*/*port* **statistics**

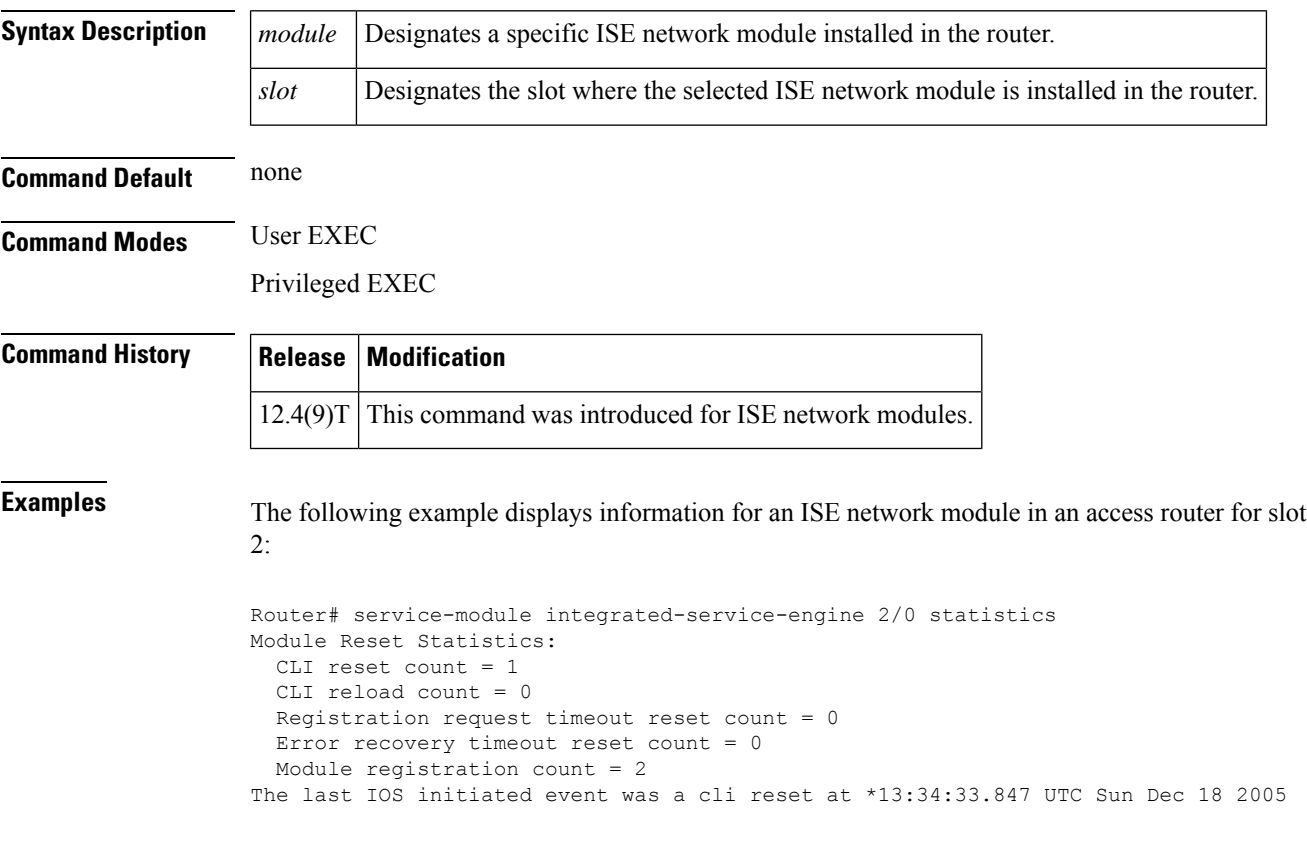

# **service-module ip address**

To define the IP address for the internal network-module-side interface on a content engine network module (NM-CE-BP), Cisco IP VSAT satellite WAN network module (NM-1VSAT-GILAT), Cisco cable modem high-speed WAN interface card (HWIC-CABLE-D-2, HWIC-CABLE-E/J-2), or the Cisco Services Ready Engine (Cisco SRE) modules (SM-SRE-XXX-K9, ISM-SRE-XXX-K9) use the **service-moduleipaddress** command in content-engine interface configuration mode, satellite interface configuration mode, content-engine configuration mode, or service-module interface configuration mode. To delete the IPaddress associated with this interface, use the **no** form of this command.

**service-module ip address** *nm-side-ip-addr subnet-mask* [*"string"* ] **no service-module ip address** [*"string"* ]

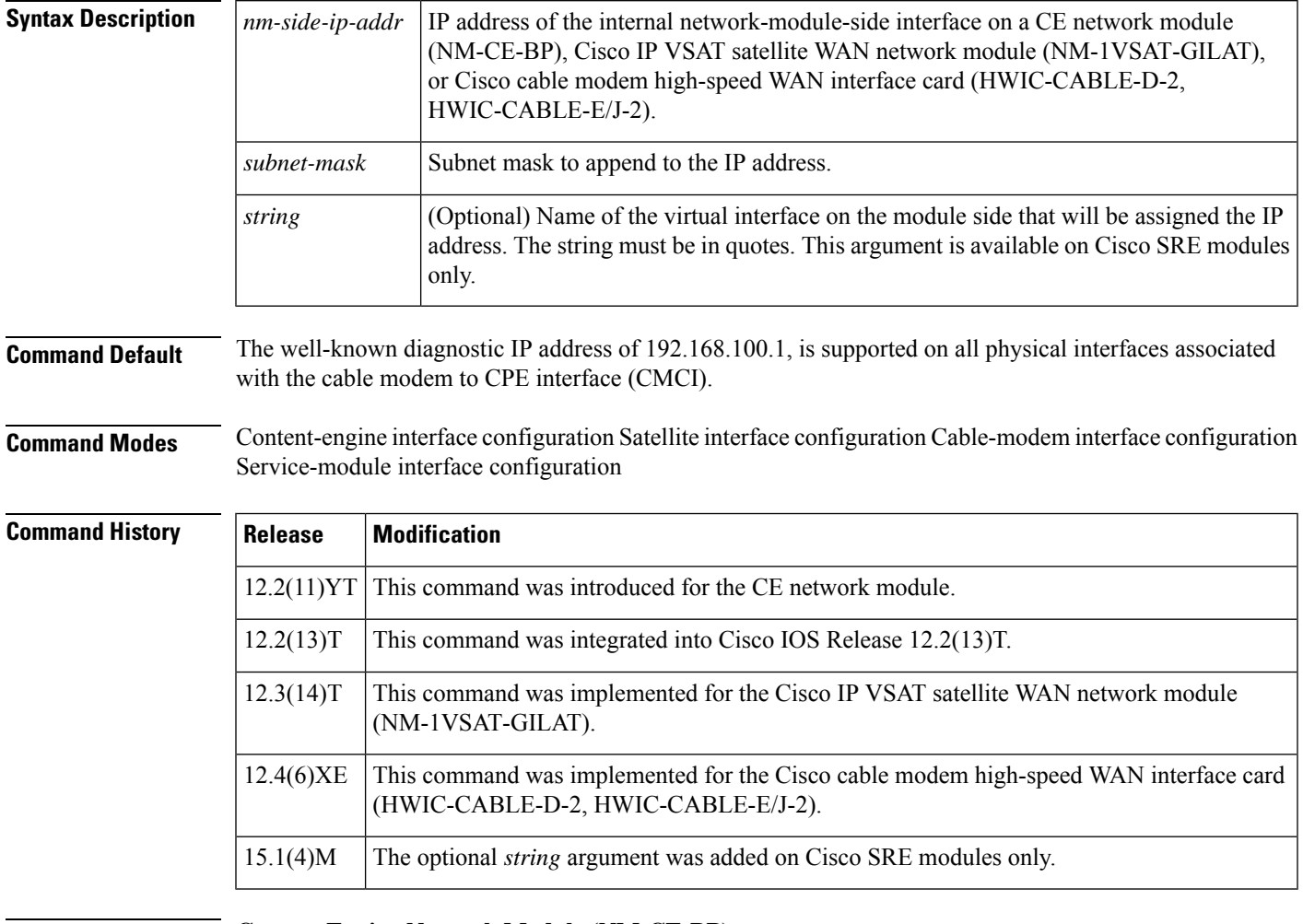

**Usage Guidelines Content Engine Network Module (NM-CE-BP)**

There are no usage guidelines for this command.

**Cisco IP VSAT Satellite WAN Network Module (NM-1VSAT-GILAT)**

For the NM-1VSAT-GILAT network module, the **service-moduleipaddress** command is typically not used. The NM-1VSAT-GILAT network module IPaddressis automatically configured when you enter the **ipaddress** command in satellite interface configuration mode to configure the IP address and subnet mask of the router satellite interface with these conditions:

- The IP address leaves a remainder of 2 when the last octet is divided by 4.
- The subnet mask has /30 or fewer masking bits.

If you use this method to configure the IP address for the router satellite interface, the system automatically configures the IP address and subnet mask on the NM-1VSAT-GILAT network module with these results:

- The IP address is 1 less than the IP address you configured for the router satellite interface.
- The subnet mask is /30.

You can override the automatically configured IP address and mask by manually entering the **service-moduleipaddress** command.

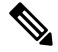

The automatically configured IP address does not appear in the router configuration, because the **service-moduleipaddress** command is considered to be set to its default value. Similarly, if you manually configure an IP address and subnet mask that are identical to the automatically configured IP address and subnet mask, the **service-moduleipaddress** command does *not* appear in the router configuration. **Note**

### **Cisco Cable Modem High-Speed WAN Interface Card (HWIC-CABLE-D-2, HWIC-CABLE-E/J-2)**

There are no usage guidelines for this command.

#### **Cisco SRE Modules (SM-SRE-XXX-K9, ISM-SRE-XXX-K9)**

In Cisco IOS Release 15.1(4)M and later releases, the Cisco SRE modules support an optional "*string*" argument to this command to allow for multiple IP addresses to be configured on the module side. The application running on the SRE module can accept or reject the applied configuration.

**Examples** This section provides the following examples:

### **Content Engine Network Module (NM-CE-BP) Example**

The following example shows how to define an IP address for the internal network-module-side interface on the CE network module in slot 1:

```
Router(config)# interface content-engine 1/0
Router(config-if)# service-module ip address 172.18.12.26 255.255.255.0
Router(config-if)# exit
```
### **Cisco IPVSATSatellite WAN Network Module (NM-1VSAT-GILAT) Example--ManuallyConfiguring the IP Address**

In the following example, the router satellite interface is assigned an IP address (10.0.0.7), the last octet of which does *not* leave a remainder of 2 when divided by 4. The system displays a message to manually configure the IP address for the NM-1VSAT-GILAT network module. Notice that the IP addresses for both the router satellite interface and the NM-1VSAT-GILAT network module appear in the running configuration.

```
Router(config)# interface satellite 1/0
Router(config-if)# ip address 10.0.0.7 255.255.255.0
%VSAT-6-PIMINCOMPADDR:The IP address configured on Satellite1/0
      requires a manually configured IP address for the satellite module
Router(config-if)# service-module ip address 10.0.0.6 255.255.255.0
Router(config-if)# end
Router# show running-config | begin Satellite
interface Satellite 1/0
   ip address 10.0.0.7 255.255.255.0
   service-module ip address 10.0.0.6 255.255.255.0
```
### **Cisco IPVSATSatellite WANNetwork Module (NM-1VSAT-GILAT) Example--Using theAutomatically Configured IP Address**

In the following example, the router satellite interface IP address is configured as 10.0.0.6. Because the last octet of the IP address leaves a remainder of 2 when divided by 4, the system automatically configures the IP address for the NM-1VSAT-GILAT network module.

Although the NM-1VSAT-GILAT network module IP address and mask do not appear in the router configuration, you know that the IP address is 1 less than the IP address of the router satellite interface and has a subnet mask of /30. In this case, the NM-1VSAT-GILAT network module is automatically configured with the following IP address and mask: 10.0.0.5 255.255.255.252.

```
!
interface Satellite 1/0
ip address 10.0.0.6 255.255.255.0
!
```
### **Cisco IP VSAT Satellite WAN Network Module (NM-1VSAT-GILAT) Example--Overriding the Automatically Configured IP Address**

In the following example, the router satellite interface IP address is configured as 10.0.0.6. Because the last octet of the IP address leaves a remainder of 2 when divided by 4, the system automatically configures the IP address and mask for the NM-1VSAT-GILAT network module as 10.0.0.5 255.255.255.252.

Nevertheless, the NM-1VSAT-GILAT network module IPaddress and mask are manually configured as 10.0.0.1 255.255.255.0 to override the automatically derived IP address and mask. Notice that the IP addresses for both the router satellite interface and the NM-1VSAT-GILAT network module appear in the running configuration.

```
!
interface Satellite 1/0
ip address 10.0.0.6 255.255.255.0
service-module ip address 10.0.0.1 255.255.255.0
!
```
### **Cisco Cable Modem High-Speed WAN Interface Cards (HWIC-CABLE-D-2, HWIC-CABLE-E/J-2) Example**

The following example shows how to define an IP address for the cable modem interface in slot 0:

```
Router(config)# interface cable-modem 0
Router(config-if)# service-module ip address 172.18.12.26 255.255.255.0
Router(config-if)# exit
```
### **Cisco SRE Module (ISM-SRE-XXX-K9, SM-SRE-XXX-K9) Example**

The following example shows how to define an IP address for the service module interface in slot 3:

```
Router(config)# interface SM 3/0
```
Router(config-if)# **service-module ip address 172.18.12.26 255.255.255.0**

Router (config-if)# **service-module ip address 172.18.12.27 255.255.255.0 "VirtualMachine1"** Router (config-if)# **service-module ip address 172.18.12.28 255.255.255.0 "VirtualMachine2"** Router(config-if)# **exit**

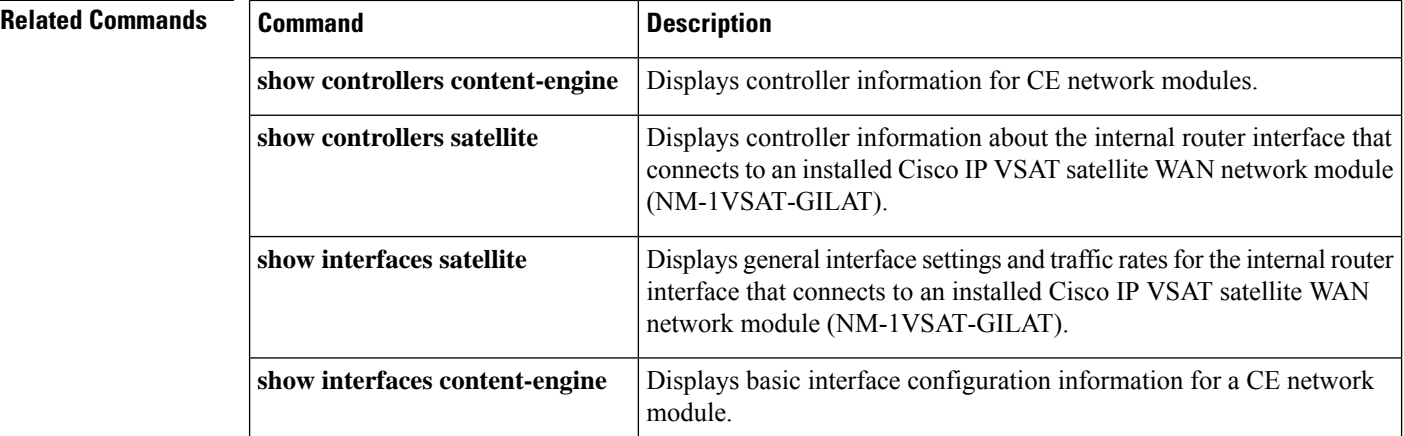
# **service-module ip default-gateway**

To define a default gateway (router) for a content engine (CE) network module, use the **service-moduleipdefault-gateway**command in content-engine interface configuration mode. To remove the default gateway from the CE configuration, use the **no** form of this command.

**service-module ip default-gateway** *gw-ip-addr* **no service-module ip default-gateway**

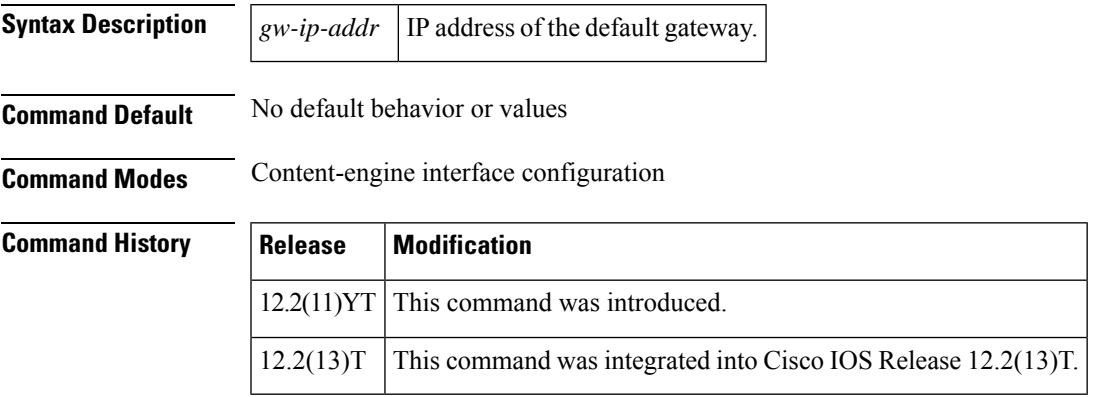

**Examples** The following example configures a default gateway for the CE network module in slot 1:

```
Router(config)# interface content-engine
1/0
Router(config-if)# service-module ip default-gateway
172.18.12.1
Router(config-if)# exit
```
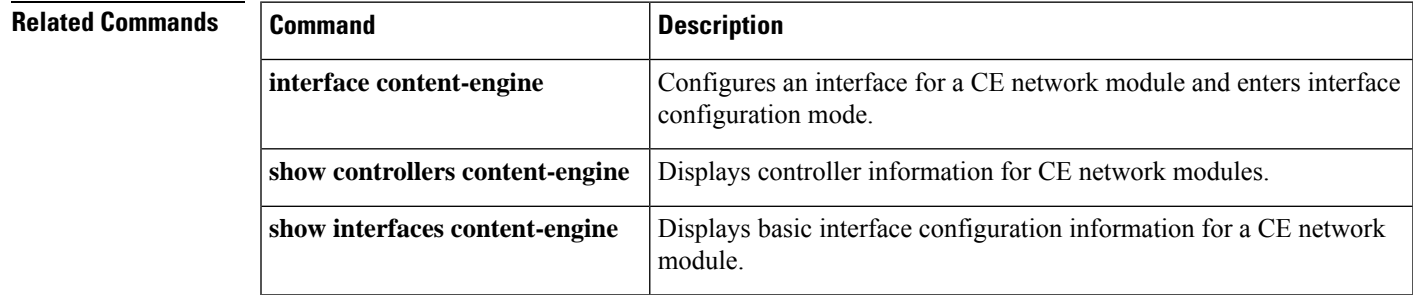

# **service-module ip redundancy**

To link the primary HSRP interface status to that of the satellite interface, use the **service-module ip redundancy** command in satellite interface configuration mode. To remove the link between the primary HSRP interface status and the satellite interface status, use the **no** form of this command.

**service-module ip redundancy** *group-name* **no service-module ip redundancy** *group-name*

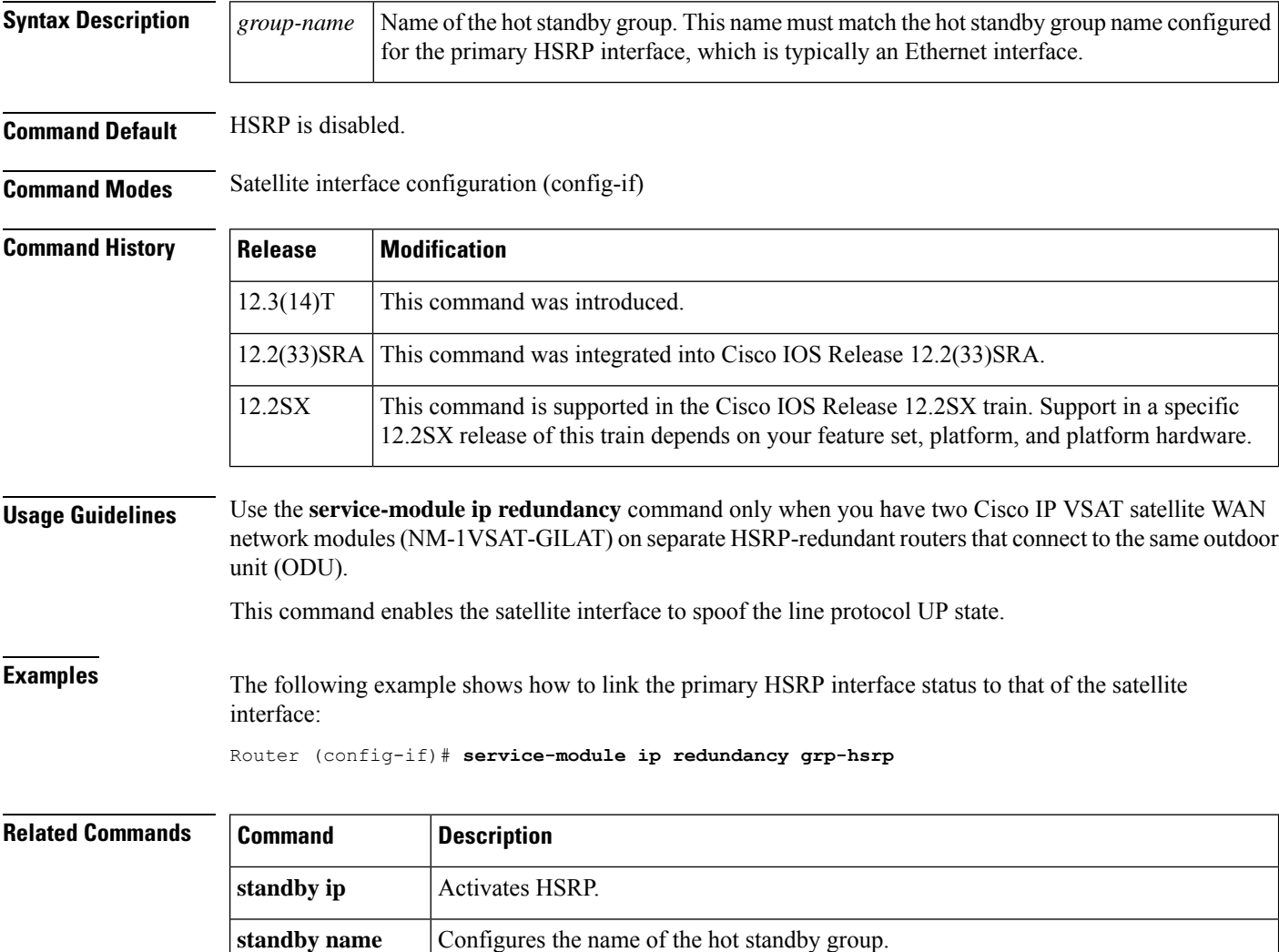

**standby preempt** Enables preemption on the router and optionally configures a preemption delay.

of other interfaces.

Configures an interface so that the hot standby priority changes based on the availability

**standby track**

# **service-module ism default-boot**

To configure the internal service module (ISM) to use the default BIOS and bootloader, use the **service-moduleismdefault-boot** command in privileged EXEC mode.

**service-module ism** *slot*/*port* **default-boot**

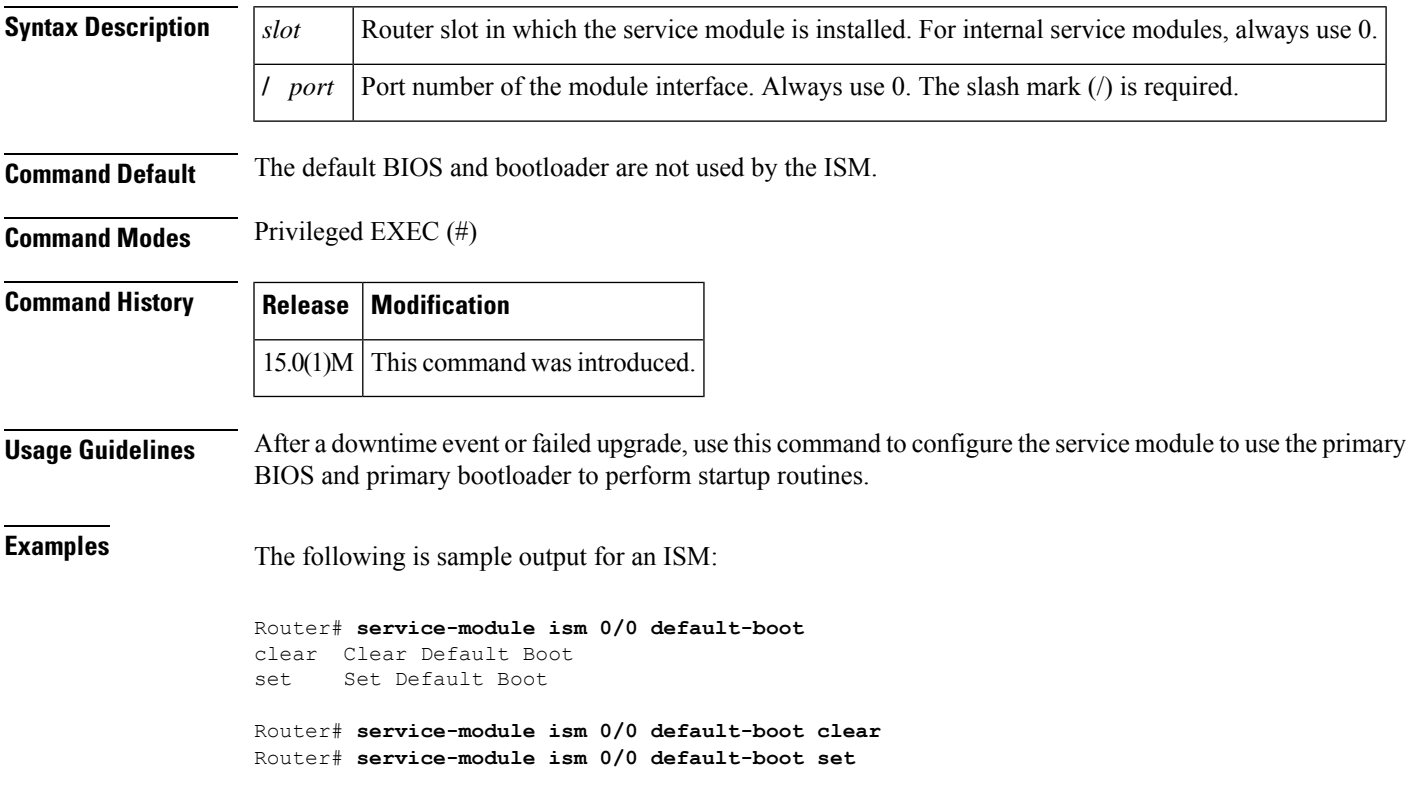

# **service-module ism heartbeat-reset**

To prevent Cisco IOS software from rebooting the internal service module (ISM) when the heartbeat is lost, use the **service-moduleismheartbeat-reset** command in privileged EXEC mode.

**service-module ism** *slot*/*port* **heartbeat-reset** {**disable** | **enable**}

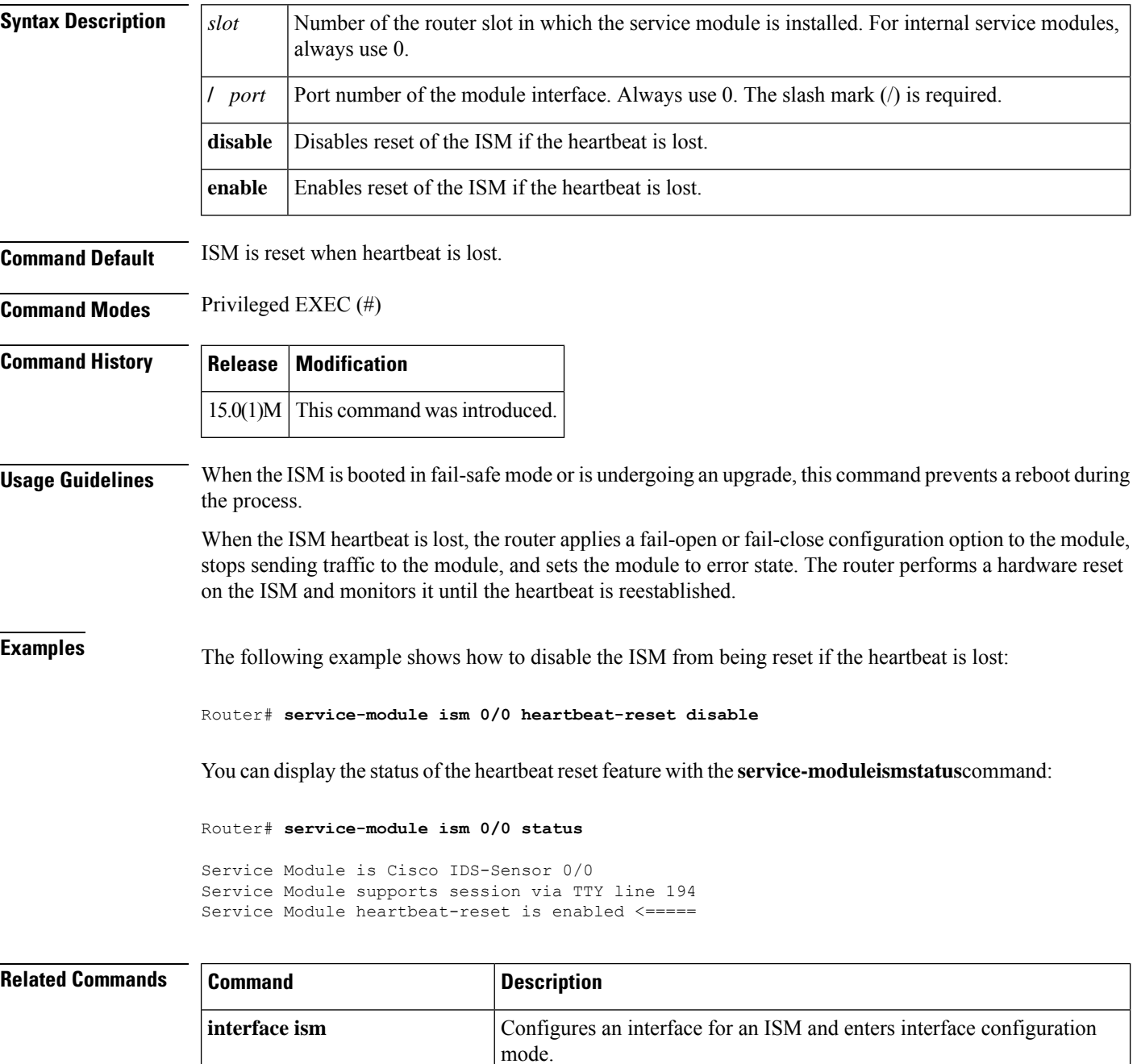

**service-module ism reload** Performs a graceful shutdown and reboot of the ISM.

I

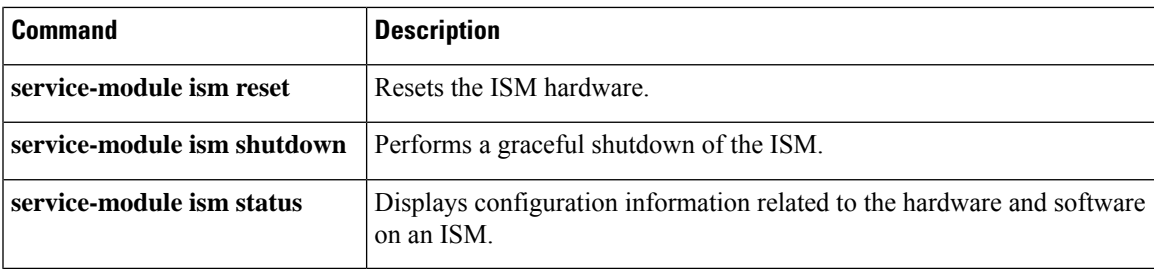

# **service-module ism install**

To use Cisco SRE to install an application on a internal service module (Cisco ISM-SRE), use the **service-moduleisminstall**command in privileged EXEC configuration mode.

**service-module ism** *slot*/*port* **install url** *url* [**script** *filename*] [**argument** *"string"*] [**force**]

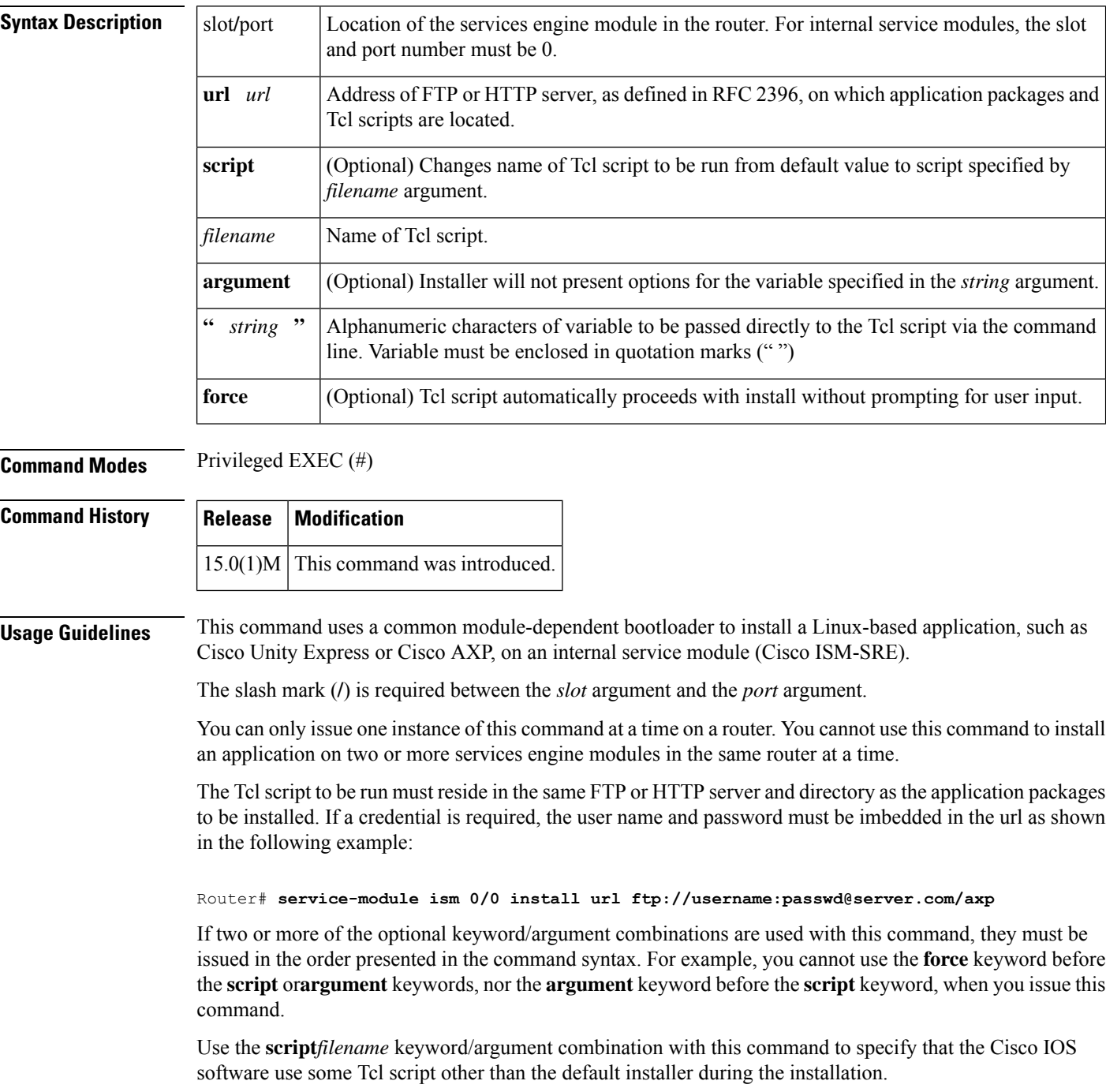

 $\mathbf I$ 

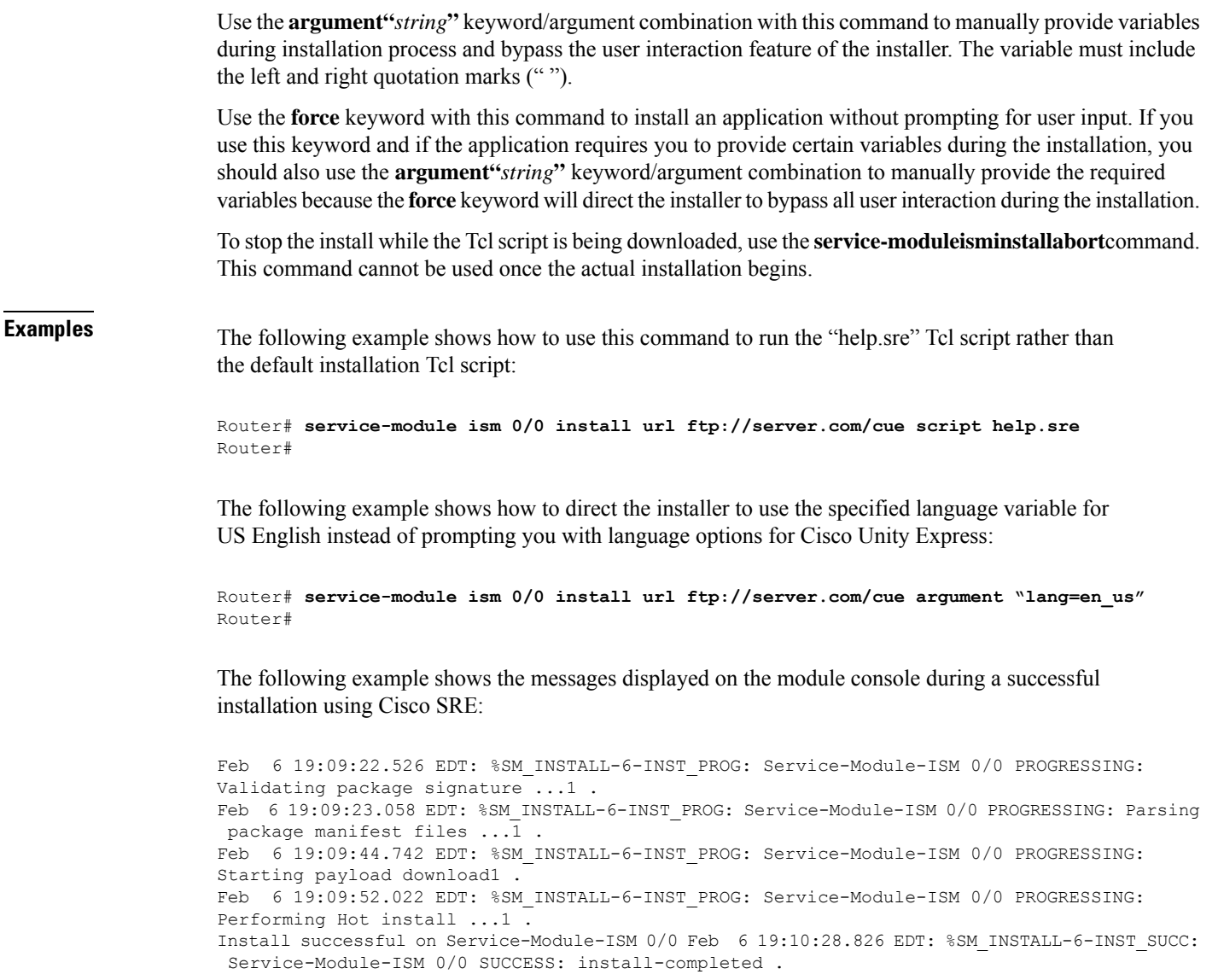

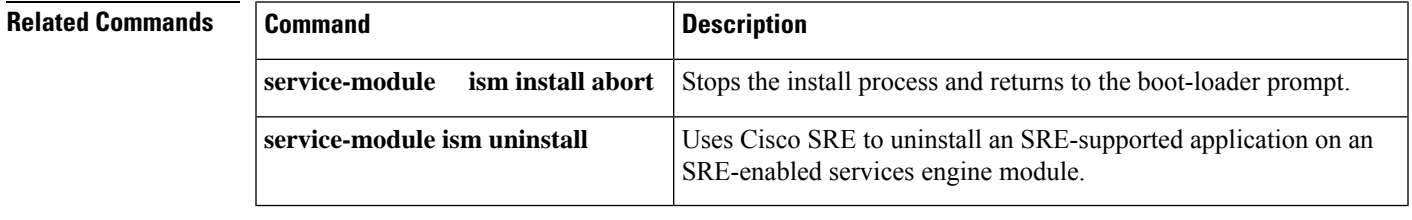

# **service-module ism install abort**

To abort the Cisco SRE install process on a Cisco ISM-SRE, use the **service-moduleisminstallabort** command in privileged EXEC configuration mode.

**service-module ism** *slot*/*port* **install abort** [**force**]

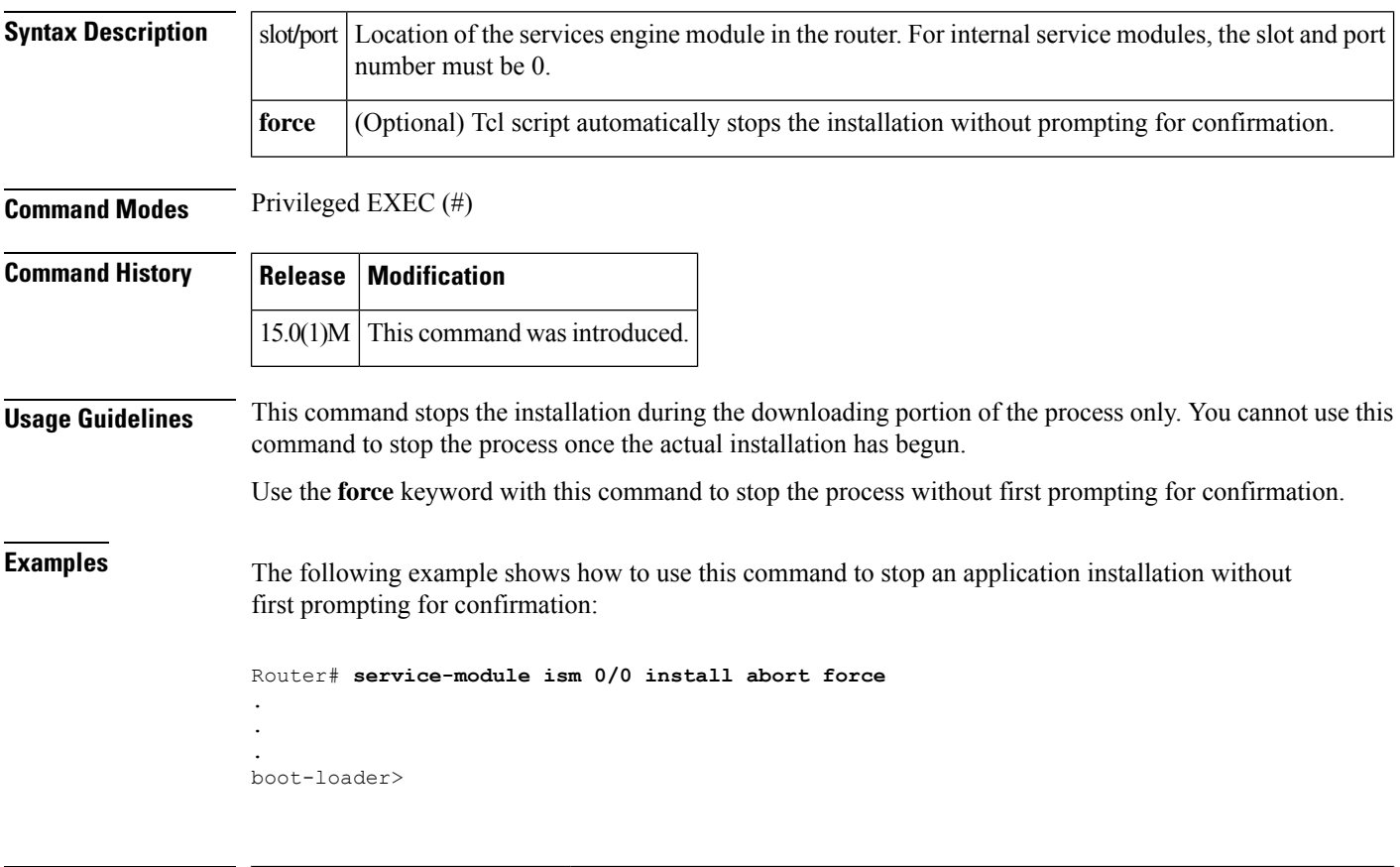

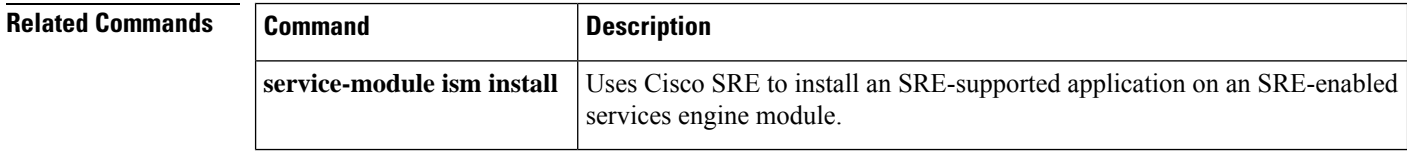

# **service-module ism reload**

To perform a graceful shutdown and reboot of the internal service module (ISM) operating system, use the **service-moduleismreload** command in privileged EXEC mode.

**service-module ism** *slot*/*port* **reload**

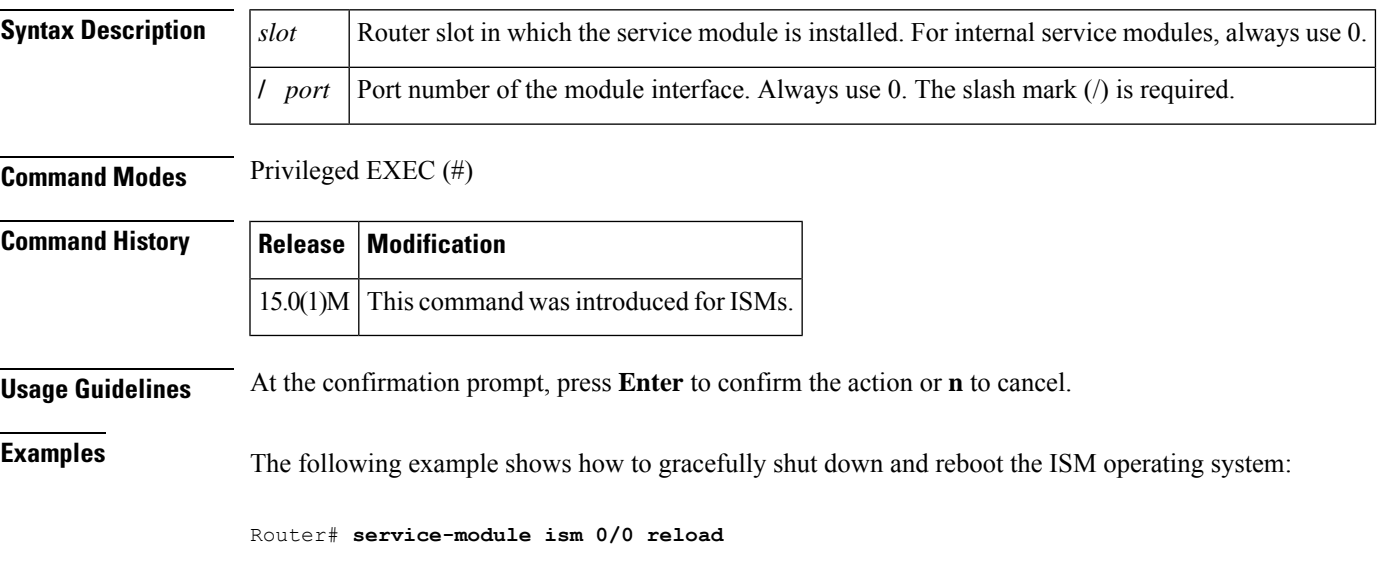

Do you want to proceed with reload?[confirm]

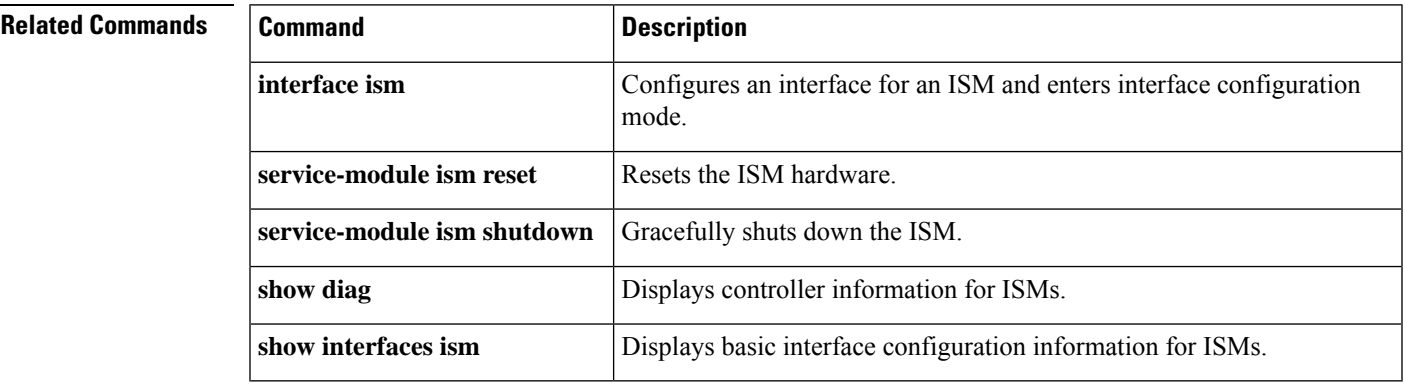

# **service-module ism reset**

To reset the internalservice module (ISM) hardware, use the **service-moduleismreset** command in privileged EXEC mode.

**service-module ism** *slot*/*port* **reset**

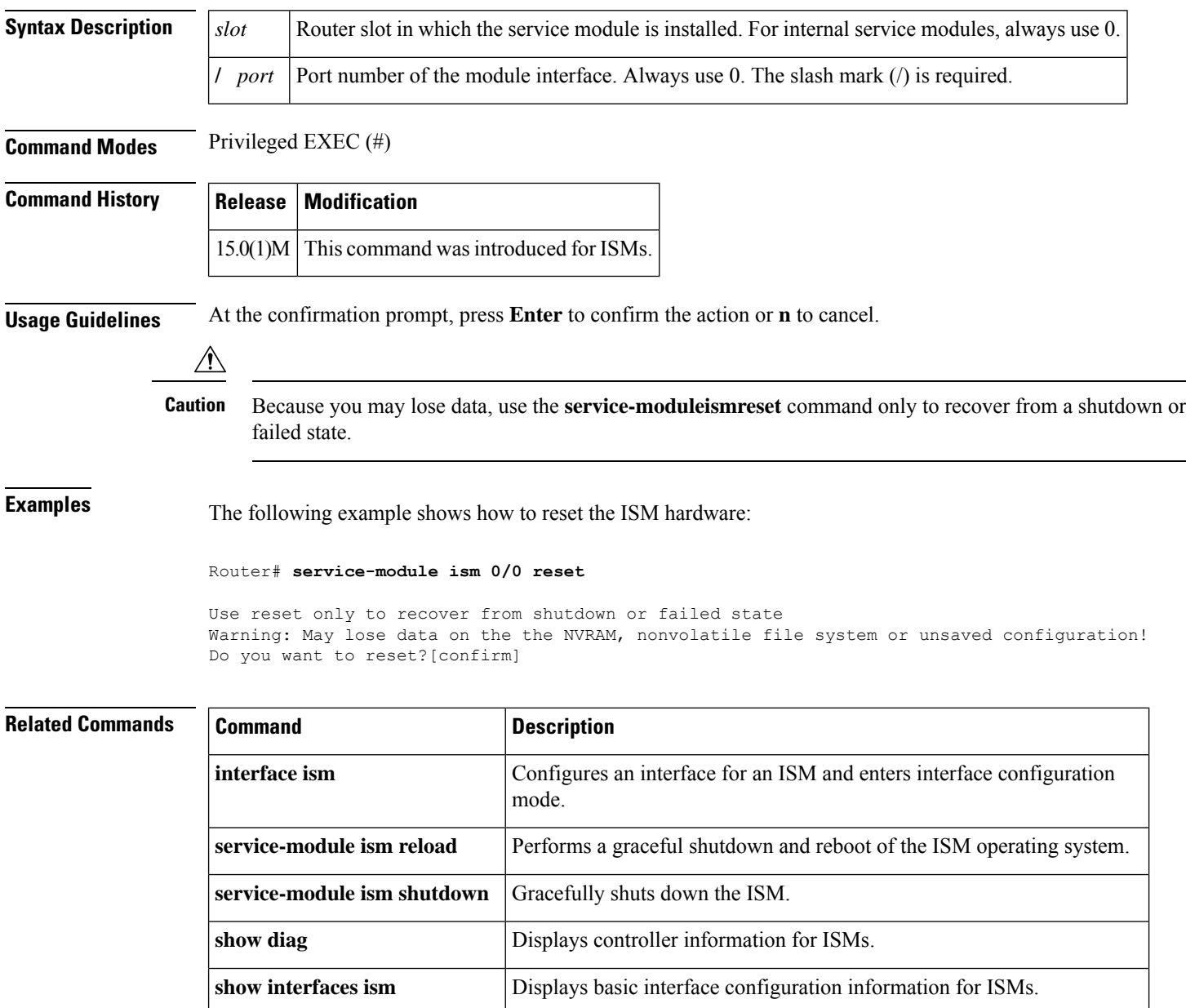

# **service-module ism session**

To begin a configuration session for an internal service module (ISM) through a console connection, use the **service-moduleismsession** command in privileged EXEC mode.

**service-module ism** *slot*/*port* **session** [**clear**]

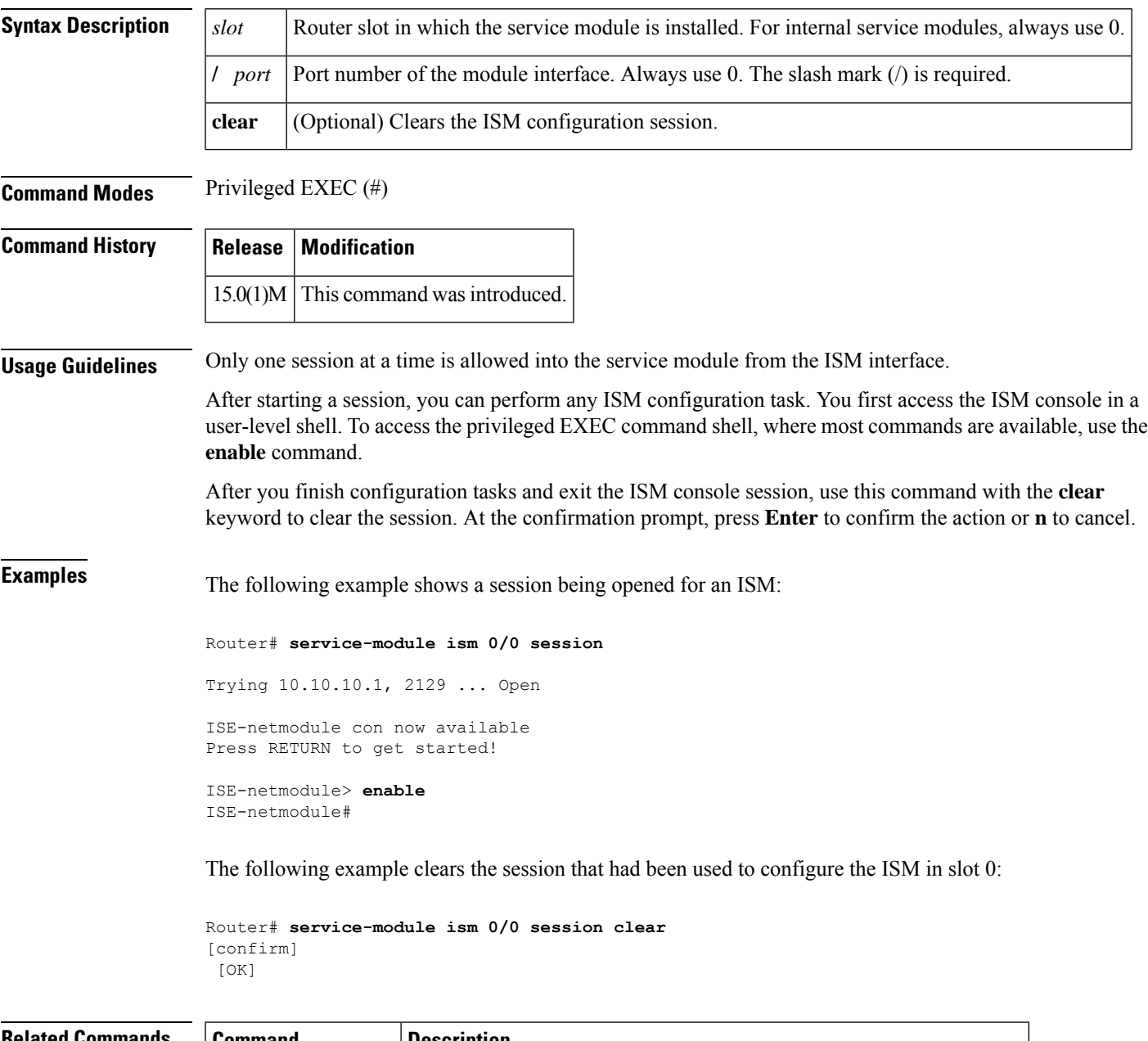

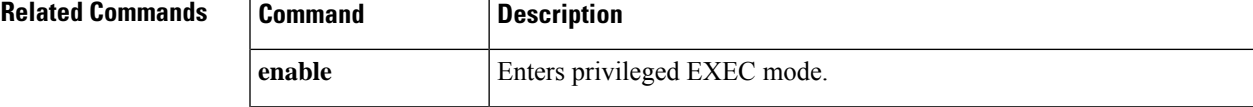

I

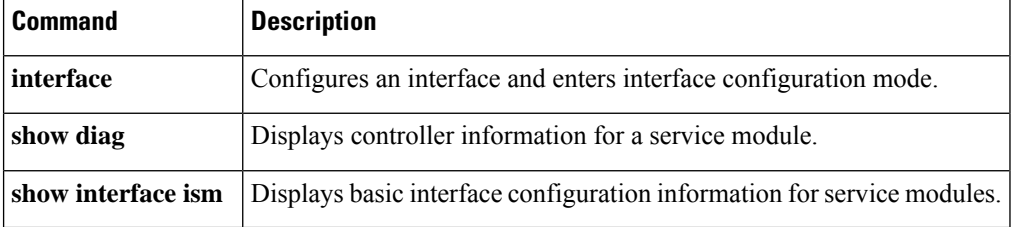

٠

# **service-module ism shutdown**

To gracefully shut down an internal service module (ISM), use the **service-moduleismshutdown** command in privileged EXEC mode.

**service-module ism** *slot*/*port* **shutdown**

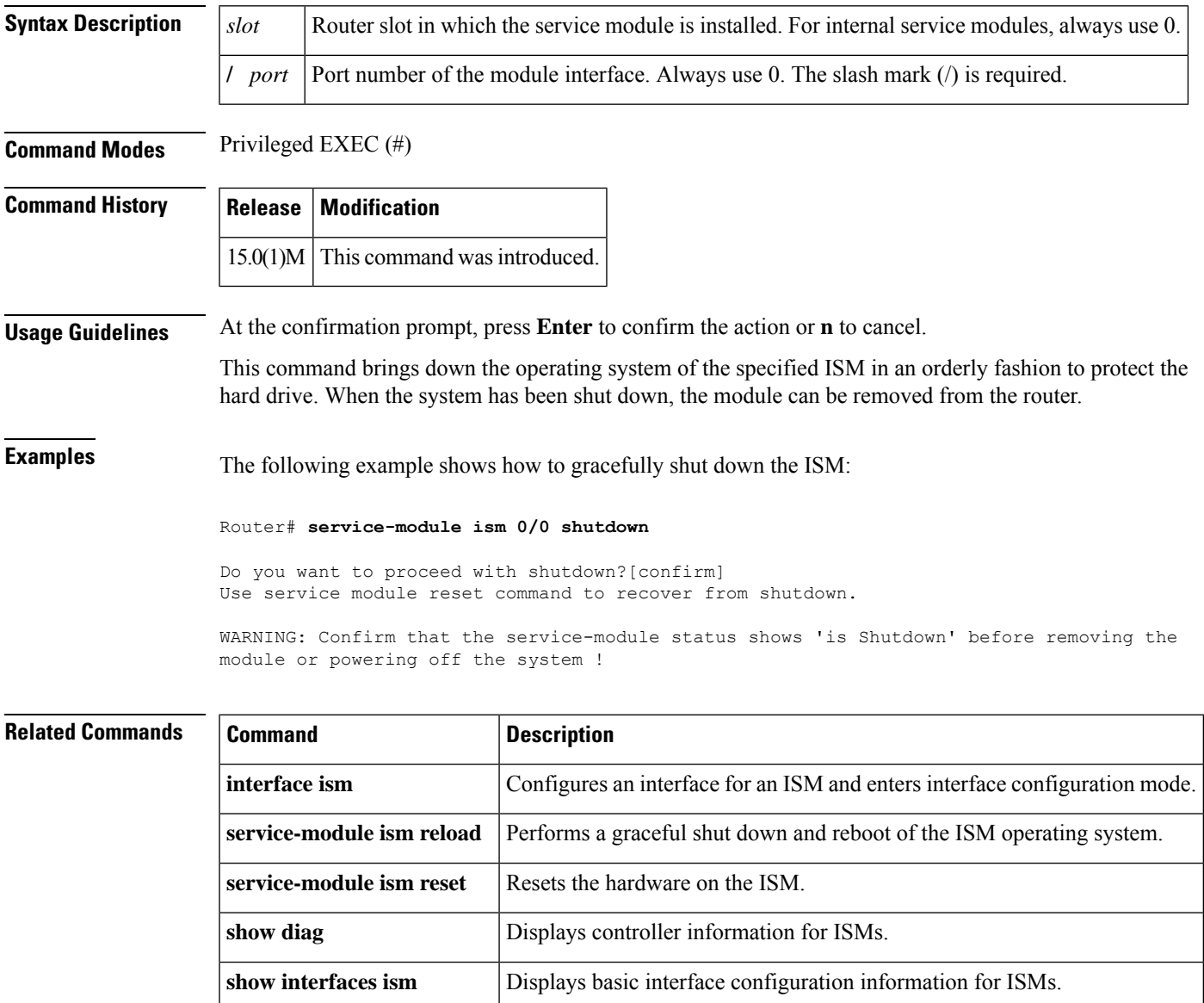

# **service-module ism statistics**

To display reset and reload information for an internal service module (ISM) and its Cisco IOS software, use the **service-moduleismstatistics**command in EXEC mode.

**service-module ism reload** Performs a graceful shutdown and reboot of the ISM operating system.

**show interfaces ism** Displays basic interface configuration information for ISMs.

**service-module ism** *slot*/*port* **statistics**

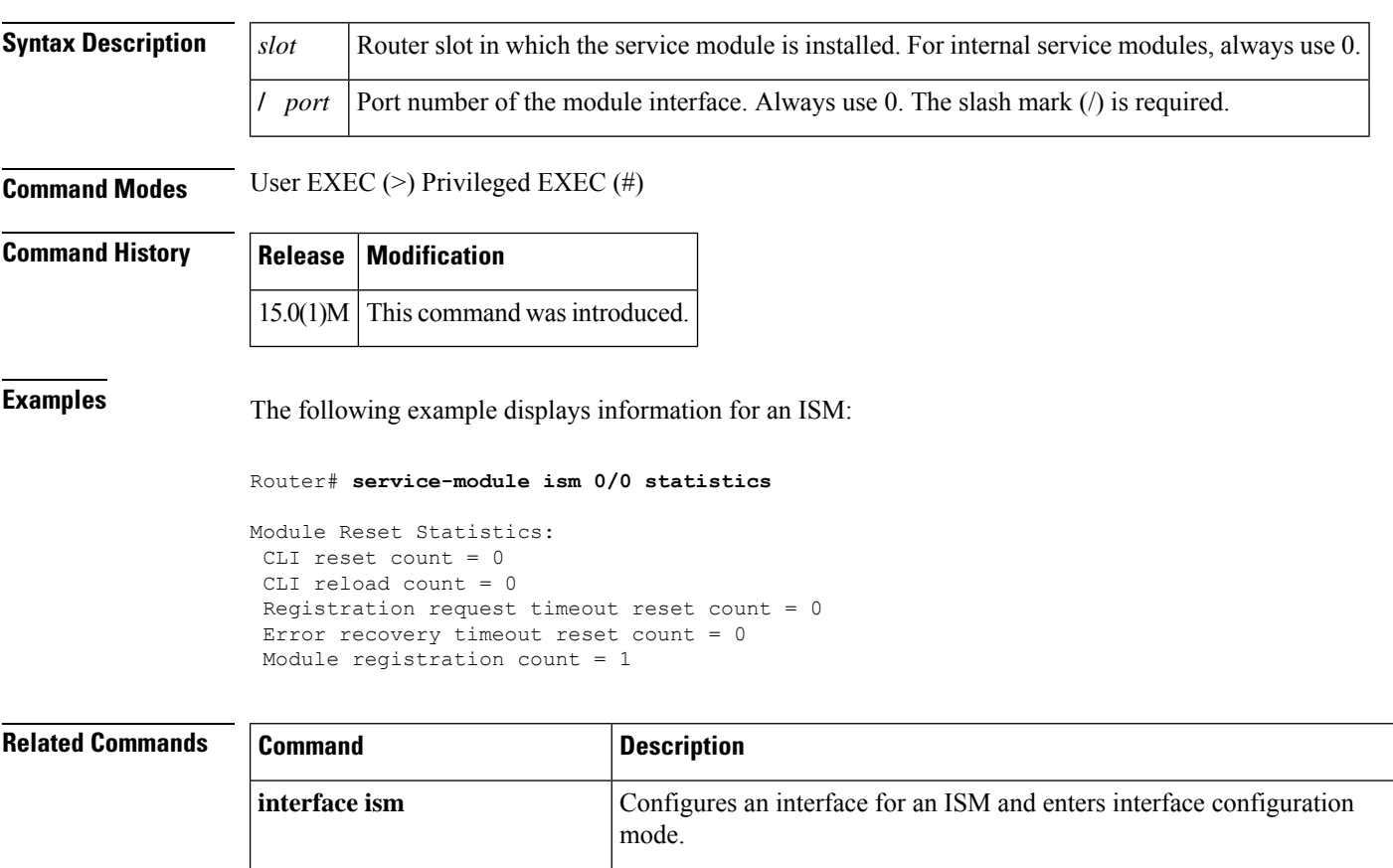

**service-module ism reset** Resets the ISM hardware.

**service-module ism shutdown** Gracefully shuts down the ISM.

# **service-module ism status**

To display configuration information related to the hardware and software on an internal service module (ISM), use the **service-moduleismstatus**command in privileged EXEC mode.

**service-module ism** *slot*/*port* **status**

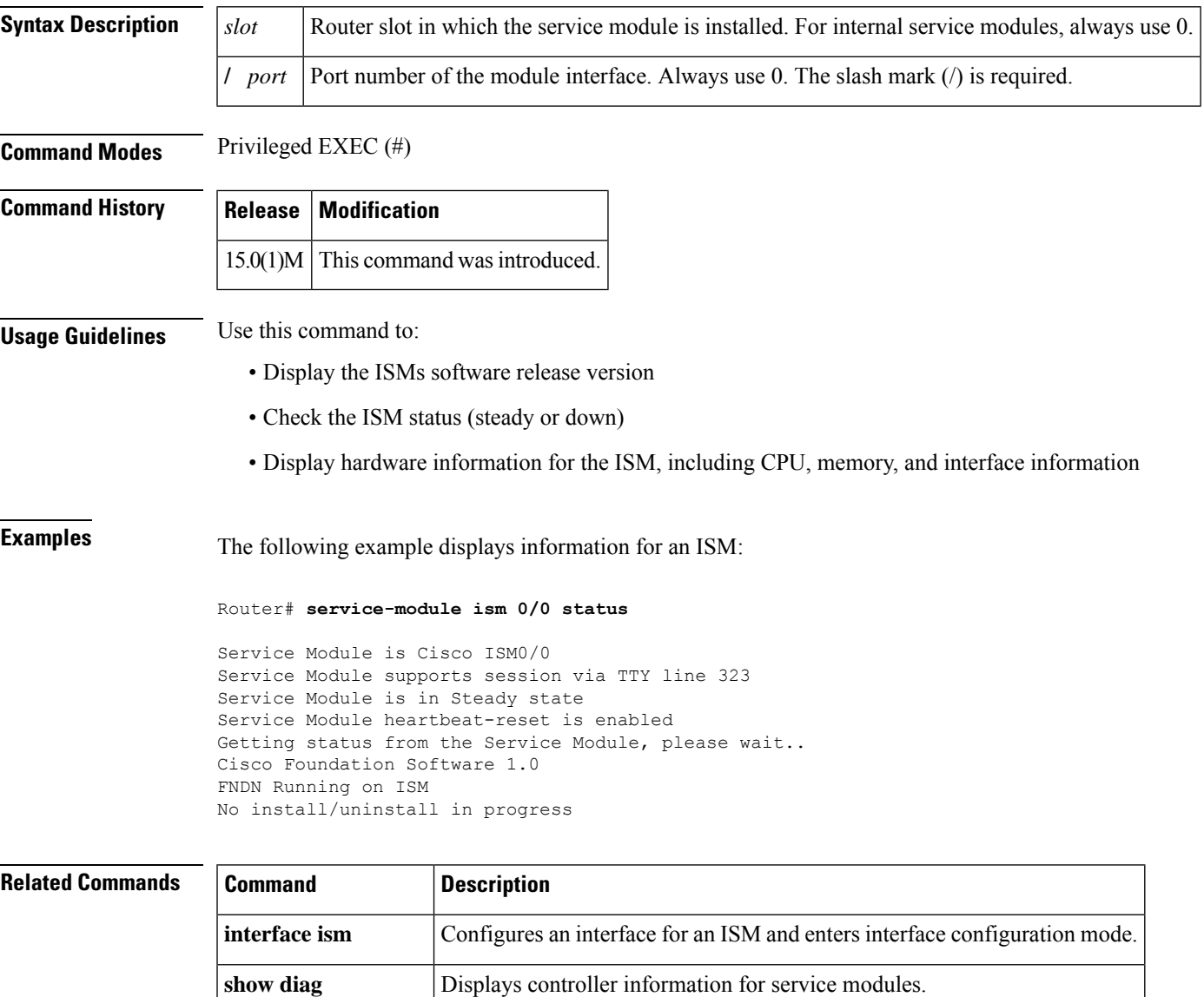

**show interfaces ism** Displays basic interface configuration information for ISMs.

# **service-module ism uninstall**

To use Cisco SRE to uninstall an application on an internal service module (Cisco ISM-SRE), use the **service-moduleismuninstall**command in privileged EXEC configuration mode.

**service-module ism** *slot*/*port* **uninstall** [**force**]

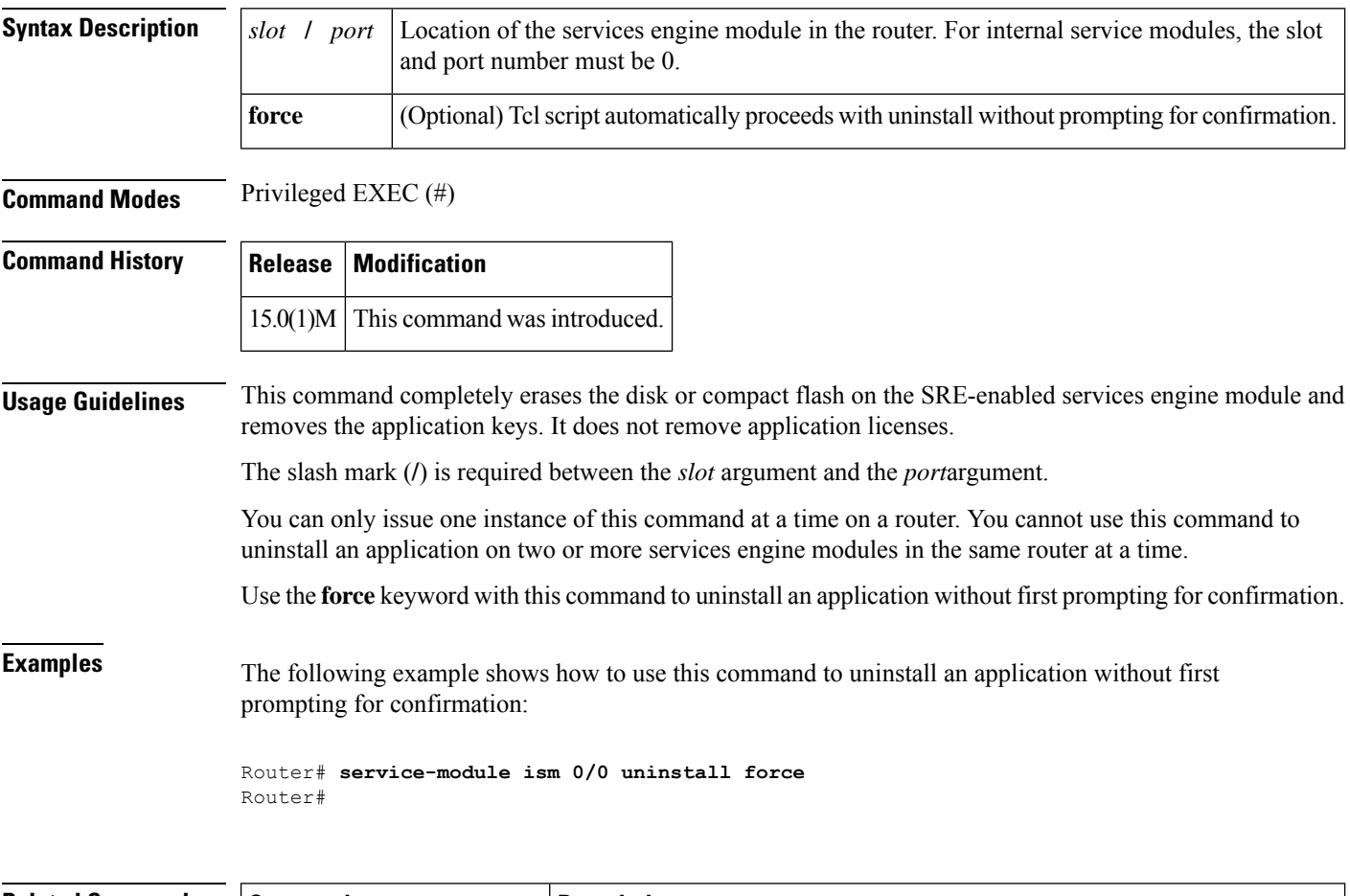

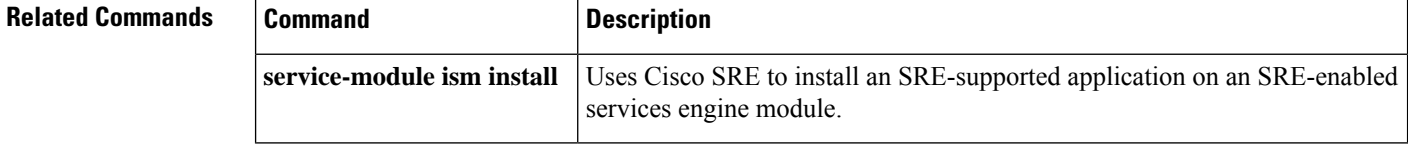

# **service-module mgf ip address**

To place the service module (Cisco SM-SRE or Cisco ISM-SRE) on a subnet, use the **service-modulemgfipaddress**command in interface configuration mode.

**service-module mgf ip address** *ip-address subnet-mask* [**vlan** *vlan-id*]

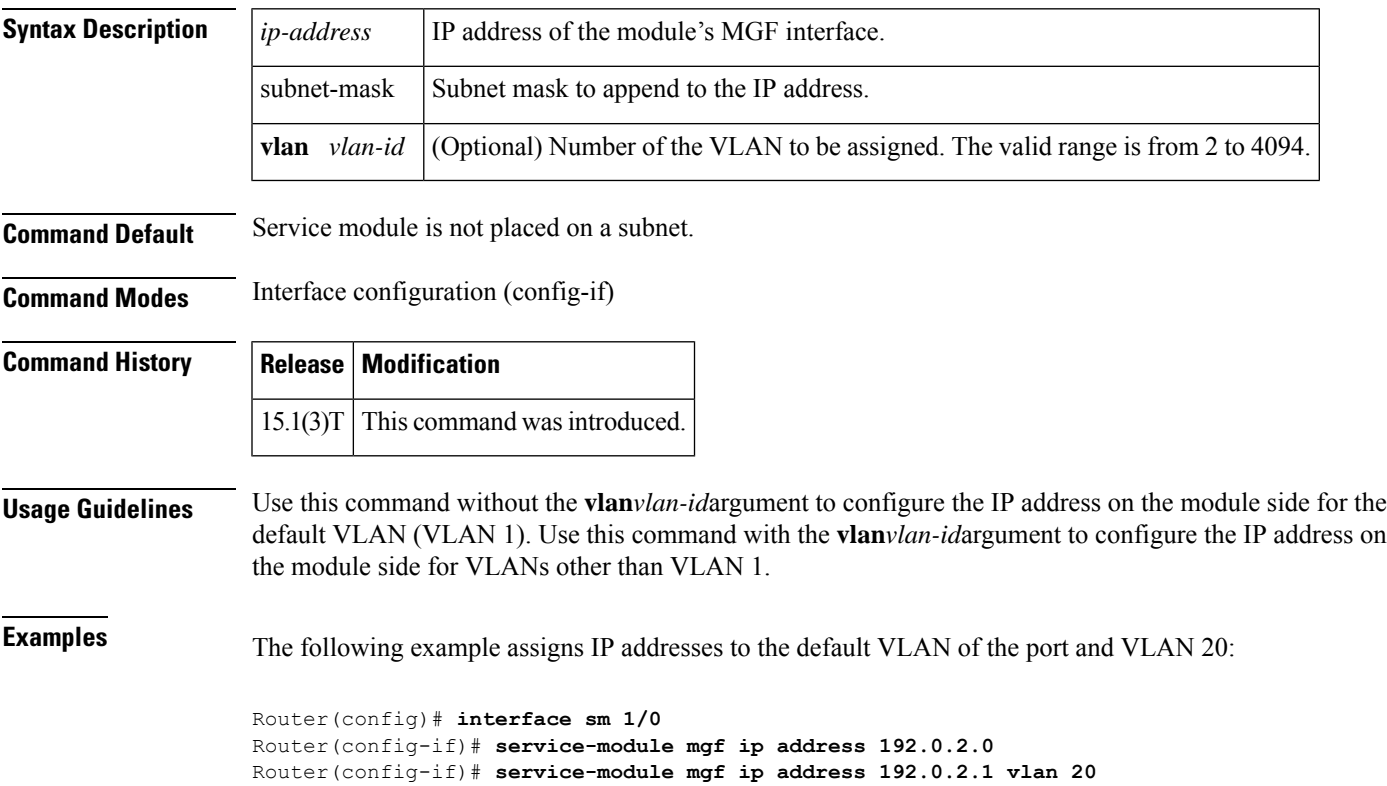

# **service-module mgf ip default-gateway**

To define a default gateway (router) for a service module (Cisco SRE SM or Cisco SRE ISM), use the **service-modulemgfipdefault-gateway**command in interface configuration mode.

**service-module mgf ip default-gateway** *gateway-ip-address* [**vlan** *vlan-id*]

![](_page_89_Picture_372.jpeg)

# **service-module mgf ipv6 address**

To place the service module (Cisco SM-SRE or Cisco ISM-SRE) on a subnet, use the **service-modulemgfipv6address**command in interface configuration mode.

**service-module mgf ipv6 address** *ipv6-address* [**vlan** *vlan-id*]

![](_page_90_Picture_387.jpeg)

# **service-module routing redistribute**

To enable the router to send its routing database to the satellite network central hub, use the **service-moduleroutingredistribute** command in satellite interface configuration mode. To prevent the router from sending its routing database over the satellite network, use the **no** form of this command.

**service-module routing redistribute no service-module routing redistribute**

**Syntax Description** This command has no arguments or keywords.

**Command Default** The router is enabled to send its routing database to the hub.

**Command Modes** Satellite interface configuration

**Command History Release Modification**  $12.3(14)$ T | This command was introduced.

**Usage Guidelines** The **service-moduleroutingredistribute** command is used on a VSAT router, that is, an earthbound modular access router equipped with a Cisco IP VSAT satellite WAN network module (NM-1VSAT-GILAT) that connects to a satellite network. When VSAT route updates are enabled, the NM-1VSAT-GILAT network module uses Router Blade Configuration Protocol (RBCP) messages to communicate VSAT routing table changes to the hub.

> Entering the **noservice-moduleroutingredistribute** command is useful when you do not want the hub to be aware of all the routes known by the VSAT router, such as when Network Address Translation (NAT) is configured on the router.

> The hub must learn the remote VSAT routing database for the satellite network to function properly. Therefore, if you enter the**noservice-moduleroutingredistribute** command, then one of the following actionsisrequired:

- You use RIPv2 as the only routing protocol on your VSAT router. The hub can understand and track RIPv2 route updates.
- On the hub router, configure static routes to the VSAT router networks.

### **Examples** The following example shows how to prevent the VSAT router from sending its routing database to the satellite network central hub:

Router(config-if)# **no service-module routing redistribute**

# **service-module satellite backup**

**service-module backup mode**

To test the hub dial backup connection for the Cisco IP VSAT satellite WAN network module (NM-1VSAT-GILAT), use the **service-modulesatellitebackup** command in privileged EXEC mode.

**service module satellite** *slot*/*unit* **backup** {**initiate** | **terminate**}

![](_page_92_Picture_550.jpeg)

network module (NM-1VSAT-GILAT).

# **service-module satellite configuration**

To enter satellite initial configuration mode, use the **service-modulesatelliteconfiguration**command in user EXEC or privileged EXEC mode.

**service-module satellite** *slot*/*unit* **configuration**

![](_page_93_Picture_527.jpeg)

I

![](_page_94_Picture_258.jpeg)

# **service-module satellite cw-mode**

To enable or disable continuous wave mode, use the **service-modulesatellitecw-mode** command in satellite interface configuration mode.

**service-module satellite** *slot*/*unit* **cw-mode** {**off** | **on frequency** *frequency* [**time** *time*]}

![](_page_95_Picture_554.jpeg)

**Examples** The following example shows how to enable continuous wave mode for 2 minutes, at 900000 kilohertz:

```
Router# service-module satellite 1/0 cw-mode on frequency 900000 time 120
```
Password: < mypassword> CW mode obtained.

The following example shows how to disable continuous wave mode:

Router# **service-module satellite 1/0 cw-mode off**

CW mode released.

The following example shows the message that appears when you try to enable continuous wave mode while the NM-1VSAT-GILAT network module is *not* in boot mode:

Router# **service-module satellite 1/0 cw-mode on frequency 900000 time 120**

Password <mypassword> % CW mode NOT obtained! Valid during boot mode only.

# **service-module satellite status**

To display status information related to the hardware and software on the Cisco IP VSAT satellite WAN network module (NM-1VSAT-GILAT), including the initial configuration parameters, use the**service-modulesatellitestatus** command in privileged EXEC mode.

**service-module satellite** *slot*/*unit* **status** [**log**]

![](_page_97_Picture_572.jpeg)

```
BackBone Status:UP
, Two-Way Mode:YES, DA/RA Mode:RA
Outbound Modulation Type:DVB, OB Code Rate:3/4
Outbound Unicast Packets:61, OB Multicast Packets:23547
Outbound ID:2, OB PID:514, OB Freq:1201000, OB Bit Rate:30000000
Outbound Sync IP address: 172.22.0.3
Inbound Start Freq:1201176, IB Stop Freq:1209336
Inbound Data Rate:307200, IB Freq Offset:0
Inbound Packets:3553
BackBone Hub Link Status:UP
BackBone Received Packets:1, BB Sent:3552
BackBone Received Retransmitted:0, BB Sent Retrans:0
Service Module Eth RX:3550, TX:47110
Service Module Eth Multicast RX:1, Multicast TX:23563
Bufs Configured:5000, Bufs Free:4951
Internal Software State parameters:
   Service Module SW State Var:3
   General IOS FSM:LINK_UP, HSRP FSM:ACTIVE, HSRP VSAT Mode:ACTIVE
   Lost Beats Total:0, Lost Beats This Retry:0
VOIP DA calls:
 NONE
```
### **Boot Mode Example**

The following example shows that the NM-1VSAT-GILAT network module is in boot mode after a software reset, so that the link to the hub (backbone status) is down:

```
Router# service-module satellite 1/0 status
Getting status from the satellite module, please wait..
Software Versions, OS:0.0.0, RSP:1.0.0.5, MBC:0.0.0.0
HW Version:001D1757
CPA Number:6204, HPS CPA:0, HSP Link:2
AA Group: 258, SW Group: 512, Download: YES
Service Module Uptime:00:00:14, Router Uptime:1 day, 20 hours, 19 minutes
Current router clocktime:*03:04:38.017 UTC Tue Dec 2 2003
Oper Mode:BOOT
, In Dial Backup:NO, Standby:NO, One-Way:NO
RBCP Received Packets:1, RBCP Sent Packets:8
Bit Error Rate:0e-0, Signal to Noise Ratio:12.4453
IP Address/Mask:172.27.1.54/255.255.255.252
Service Module MAC:00:A0:AC:00:20:60
RX Lock:LOCKED, Sync Lock:NOT LOCKED
BackBone Status:DOWN
, Two-Way Mode:YES, DA/RA Mode:RA
Outbound Modulation Type:DVB, OB Code Rate:3/4
Outbound Unicast Packets:0, OB Multicast Packets:0
Outbound ID:2, OB PID:514, OB Freq:1201000, OB Bit Rate:30000000
Outbound Sync IP address: 172.22.0.3
Inbound Start Freq:1201176, IB Stop Freq:1209336
Inbound Data Rate:307200, IB Freq Offset:0
COUNTERS OMITTED. Not available at this time.
Internal Software State parameters:
   Service Module SW State Var:3
   General IOS FSM:LINK_DOWN, HSRP FSM:ACTIVE, HSRP VSAT Mode:ACTIVE
  Lost Beats Total:0, Lost Beats This Retry:0
VOIP DA calls:
 NONE
```
### **Software Reset Example**

The following example shows what appears during the beginning stages of a software reset:

```
Router# service-module satellite 2/0 status
```
Getting status from the satellite module, please wait.. % Satellite2/0 card is busy. Status is not available. Try later.

### **Hub Dial Backup Example**

The following example shows that the hub dial backup link is being used instead of the satellite link. Note, however, that hub dial backup keeps the backbone status up. In hub dial backup mode, the NM-1VSAT-GILAT network module connects to the hub over a specified dial backup link and maintains TCP connections.

```
Router# service-module satellite 1/0 status
```

```
Getting status from the satellite module, please wait..
Software Versions, OS:14.2.3, RSP:1.5.1.3, MBC:1.0.0.5
HW Version:00008100
CPA Number:3201, HPS CPA:1, HSP Link:2
AA Group: 258, SW Group: 512, Download: YES
Service Module Uptime:02:09:38, Router Uptime:2 hours, 10 minutes
Current router clocktime:*19:28:20.195 UTC Wed Apr 7 2004
Oper Mode:OPERATIONAL, In Dial Backup:YES
, Standby:NO, One-Way:NO
RBCP Received Packets:31511, RBCP Sent Packets:31358
Bit Error Rate:0e-0, Signal to Noise Ratio:12.4453
IP Address/Mask:10.0.0.100/255.255.255.0
Service Module MAC:00:A0:AC:00:20:66
RX Lock:LOCKED, Sync Lock:NOT LOCKED
BackBone Status:UP
, Two-Way Mode:YES, DA/RA Mode:RA
Outbound Modulation Type:DVB, OB Code Rate:3/4
Outbound Unicast Packets:39944, OB Multicast Packets:45612
Outbound ID:2, OB PID:514, OB Freq:1201000, OB Bit Rate:30000000
Outbound Sync IP address: 172.22.0.3
Inbound Start Freq:1201176, IB Stop Freq:1209336
Inbound Data Rate:307200, IB Freq Offset:0
Inbound Packets:8281
BackBone Hub Link Status:UP
BackBone Received Packets:37894, BB Sent:39162
BackBone Received Retransmitted:1, BB Sent Retrans:12
Service Module Eth RX:37840, TX:129000
Service Module Eth Multicast RX:202, Multicast TX:45970
Bufs Configured:5000, Bufs Free:4949
Internal Software State parameters:
   Service Module SW State Var:3
   General IOS FSM:LINK_UP, HSRP FSM:N/A, HSRP VSAT Mode:N/A
   Lost Beats Total:0, Lost Beats This Retry:0
```
### **VoIP Example**

The following example shows the status of VoIP calls. Note that dedicated access (DA) mode is in use, and you can see the bandwidth (26 kilobits per second) being used on the DA channels.

```
Router# service-module satellite 1/0 status
Getting status from the satellite module, please wait..
Software Versions, OS:14.2.3, RSP:1.5.1.3, MBC:1.0.0.5
HW Version:00008100
CPA Number:6202, HPS CPA:1, HSP Link:2
AA Group: 258, SW Group: 512, Download: YES
Service Module Uptime:00:34:53, Router Uptime:2 days, 21 hours, 23 minutes
Current router clocktime:*08:33:51.301 UTC Mon Feb 16 2004
Oper Mode:OPERATIONAL, In Dial Backup:NO, Standby:NO, One-Way:NO
RBCP Received Packets:335, RBCP Sent Packets:332
Bit Error Rate:0e-0, Signal to Noise Ratio:12.4453
IP Address/Mask:10.2.0.2/255.255.0.0
Service Module MAC:00:A0:AC:00:20:67
RX Lock:LOCKED, Sync Lock:LOCKED
BackBone Status:UP, Two-Way Mode:YES, DA/RA Mode:DA
Outbound Modulation Type:DVB, OB Code Rate:3/4
Outbound Unicast Packets:758, OB Multicast Packets:139823
Outbound ID:2, OB PID:514, OB Freq:1201000, OB Bit Rate:30000000
Outbound Sync IP address: 172.22.0.3
Inbound Start Freq:1201176, IB Stop Freq:1209336
Inbound Data Rate:307200, IB Freq Offset:0
Inbound Packets:346
BackBone Hub Link Status:UP
BackBone Received Packets:335, BB Sent:288
BackBone Received Retransmitted:0, BB Sent Retrans:0
Service Module Eth RX:356, TX:280163
Service Module Eth Multicast RX:1, Multicast TX:139918
Bufs Configured:5000, Bufs Free:4951
Internal Software State parameters:
   Service Module SW State Var:3
   General IOS FSM:LINK_UP, HSRP FSM:N/A, HSRP VSAT Mode:N/A
```

```
Lost Beats Total:0, Lost Beats This Retry:0
VOIP DA calls:
```
![](_page_100_Picture_685.jpeg)

### **Firmware Debug Log Example**

The following example includes the firmware debug message log:

### Router# **service-module satellite 1/0 status log**

```
Getting status from the satellite module, please wait..
Software Versions, OS:14.2.3, RSP:1.5.1.3, MBC:1.0.0.5
HW Version:00008100
CPA Number:1203, HPS CPA:1, HSP Link:2
AA Group: 258, SW Group: 512, Download: YES
Service Module Uptime:19:01:32, Router Uptime:1 week, 4 days, 16 hours,
15 minutes
Current router clocktime:*15:12:45.310 UTC Mon May 13 2002
Oper Mode:OPERATIONAL, In Dial Backup:NO, Standby:NO, One-Way:NO
RBCP Received Packets:9279, RBCP Sent Packets:9276
Bit Error Rate:0e-0, Signal to Noise Ratio:12.4453
IP Address/Mask:14.0.0.6/255.255.255.0
```

```
Service Module MAC:00:A0:AC:00:20:72
RX Lock:LOCKED, Sync Lock:LOCKED
BackBone Status:UP, Two-Way Mode:YES, DA/RA Mode:RA
Outbound Modulation Type:DVB, OB Code Rate:3/4
Outbound Unicast Packets:11099797, OB Multicast Packets:429401
Outbound ID:2, OB PID:514, OB Freq:1201000, OB Bit Rate:30000000
Outbound Sync IP address: 172.22.0.3
Inbound Start Freq:1201176, IB Stop Freq:1209336
Inbound Data Rate:307200, IB Freq Offset:0
Inbound Packets:674619
BackBone Hub Link Status:UP
BackBone Received Packets:11084921, BB Sent:93899
BackBone Received Retransmitted:352, BB Sent Retrans:2
Service Module Eth RX:10001424, TX:18532485
Service Module Eth Multicast RX:2615, Multicast TX:431486
Bufs Configured:5000, Bufs Free:1240
Internal Software State parameters:
   Service Module SW State Var:3
   General IOS FSM:LINK_UP, HSRP FSM:N/A, HSRP VSAT Mode:N/A
   Lost Beats Total:4, Lost Beats This Retry:0
VOIP DA calls:
 NONE
Last forced reset log from card
===============================
bb 01 e3 a3 28 00 00 10 00 01 ff 6f f0 00 00 10
00 00 2a aa 00 4f f9 5f c4 00 00 01 2a ff ff ff
ff 00 00 80 00 01 ff 6f f0 00 00 00 00 01 ff 76
b0 01 e3 a3 28 00 00 90 02 00 00 00 00 00 00 00
13 00 18 84 1c 00 00 00 00 01 e3 a3 28 00 2b 00
00 00 00 00 00 00 00 00 00 00 00 00 00 00 00 00
00 00 00 00 00 00 00 00 00 00 00 00 00 00 00 00
00 00 00 00 00 00 00 00 00 00 00 00 00 00 00 00
00 00 00 00 00 00 00 00 00 00 00 00 00 00 00 00
00 00 2b 00 00 01 ff 76 b0 00 2a a2 80 00 00 88
88 00 00 90 02 00 0a 7f 58 00 00 00 00 00 00 00
00 40 00 00 43 20 00 00 00 00 00 00 00 01 ff 76
b0 00 00 00 00 01 ff 70 20 ff ff ff
```
The table below describes the significant fields shown in the displays.

![](_page_101_Picture_918.jpeg)

### **Table 1: service-module satellite status Field Descriptions**

 $\mathbf I$ 

![](_page_102_Picture_653.jpeg)

I

![](_page_103_Picture_517.jpeg)

### $\overline{\text{Related Commands}}$

![](_page_103_Picture_518.jpeg)

# **service-module service-engine**

To enter the Cisco Unity Express command environment using a network module (NM) or an advanced Integration Module (AIM) card module, use the **service-moduleservice-engine** command in privileged EXEC mode.

**service-module service-engine** *slot*/*port* **session**

![](_page_104_Picture_424.jpeg)

# **service-module sm default-boot**

To configure the SM-SRE service module to use the default BIOS and bootloader, use the **service-modulesmdefault-boot** command in privileged EXEC mode.

**service-module sm** *slot*/*port* **default-boot**

![](_page_105_Picture_334.jpeg)

# **service-module sm heartbeat-reset**

To prevent Cisco IOS software from rebooting the SM-SRE service module when the heartbeat is lost, use the **service-modulesmheartbeat-reset** command in privileged EXEC mode.

**service-module sm** *slot*/*port* **heartbeat-reset** {**disable** | **enable**}

![](_page_106_Picture_647.jpeg)

**service-module sm reload** Performs a graceful shutdown and reboot of the service module.

I

![](_page_107_Picture_119.jpeg)
# **service-module sm install**

To use Cisco SRE to install an application on a service module (Cisco SM-SRE), use the **service-modulesminstall**command in privileged EXEC configuration mode.

**service-module sm** *slot*/*port* **install url** *url* [**script** *filename*] [**argument** *"string"*] [**force**]

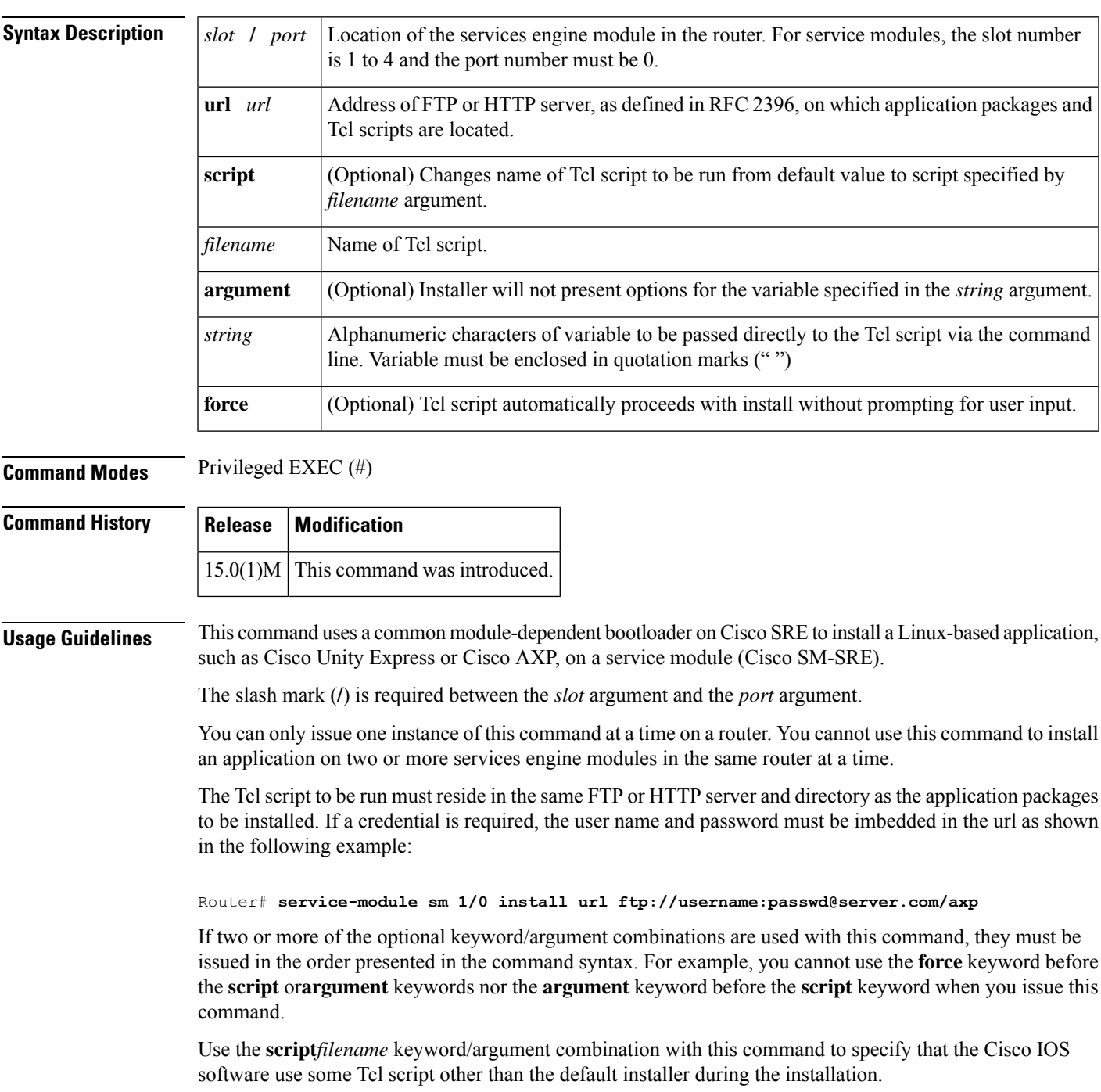

 $\mathbf I$ 

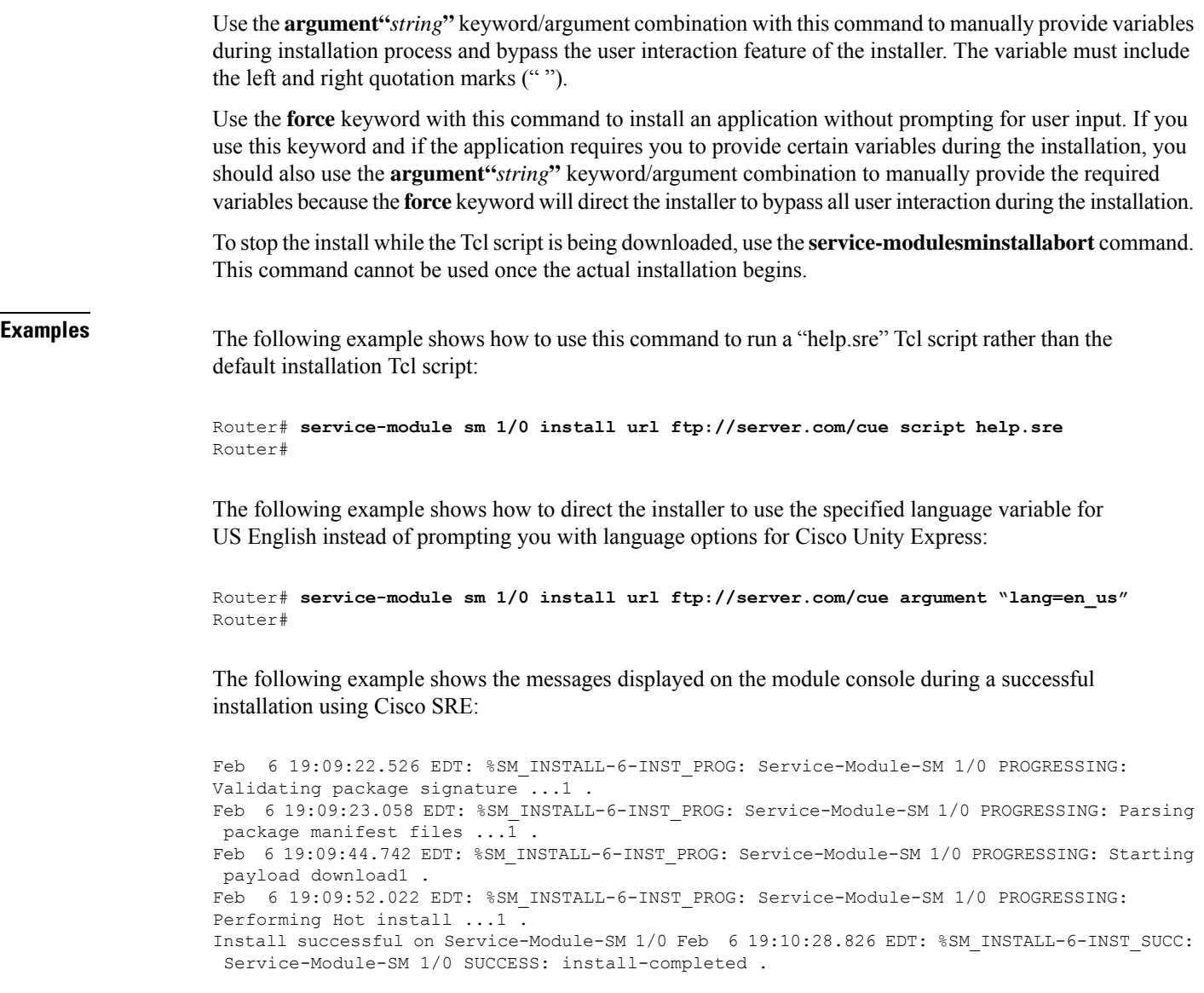

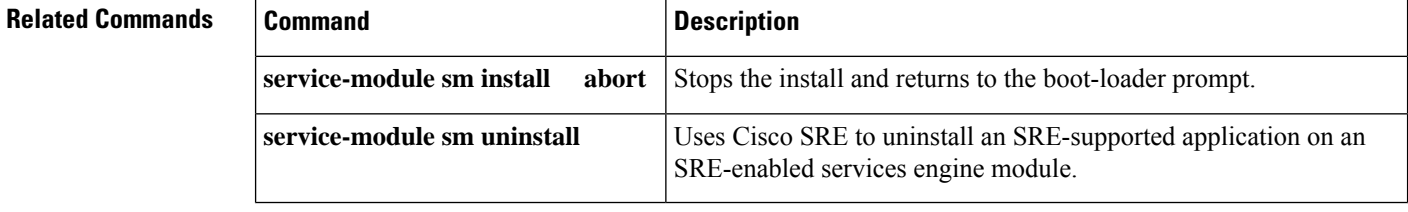

i.

#### **service-module sm install abort**

To abort the Cisco SRE install process on a Cisco SM-SRE, use the **service-modulesminstallabort**command in privileged EXEC configuration mode.

**service-module sm** *slot*/*port* **install abort** [**force**]

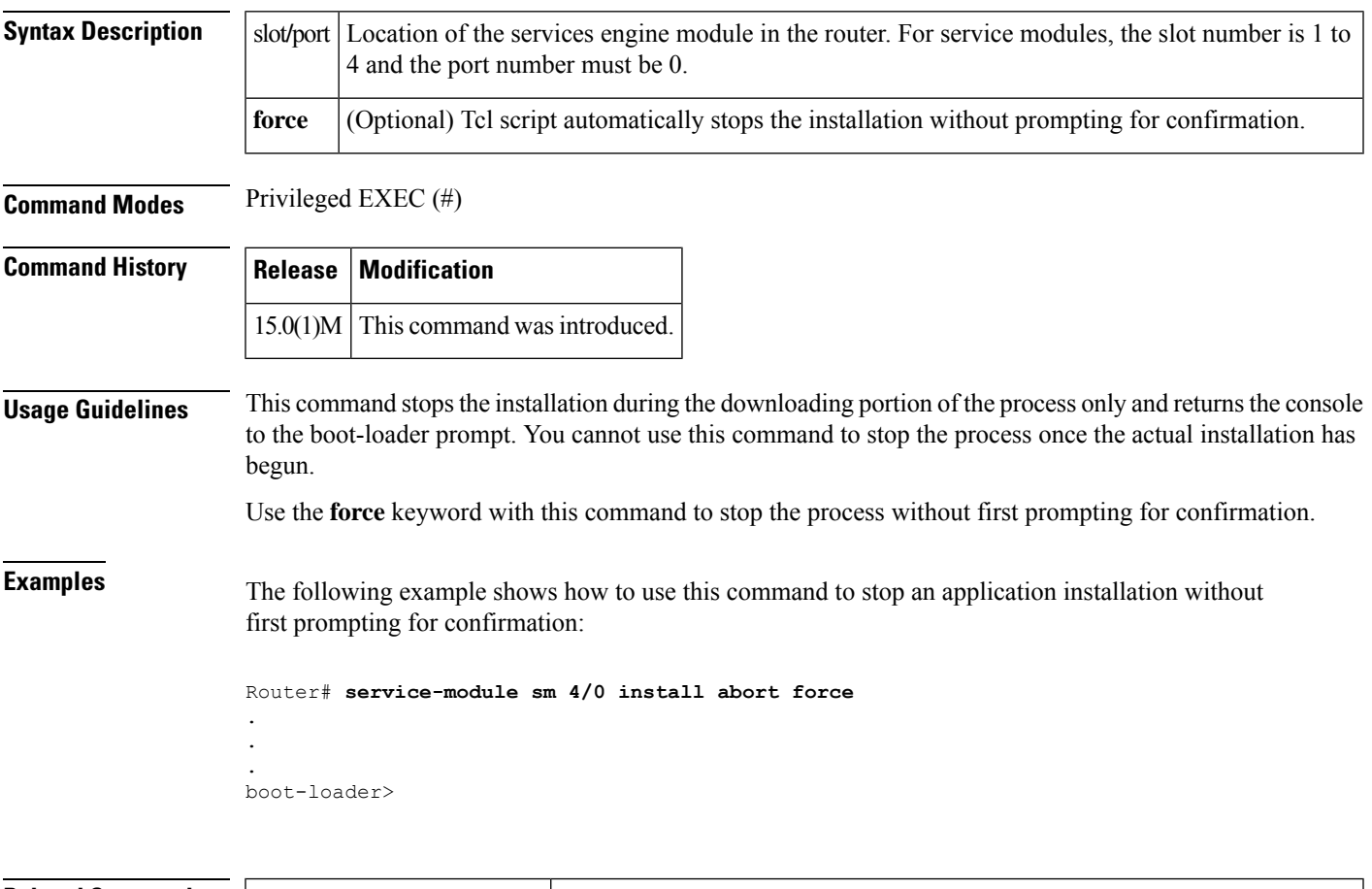

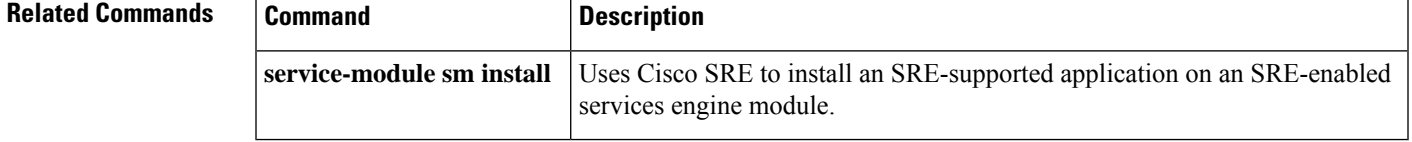

# **service-module sm reload**

To perform a graceful shutdown and reboot of the SM-SRE service module operating system, use the **service-modulesmreload** command in privileged EXEC mode.

**service-module sm** *slot*/*port* **reload**

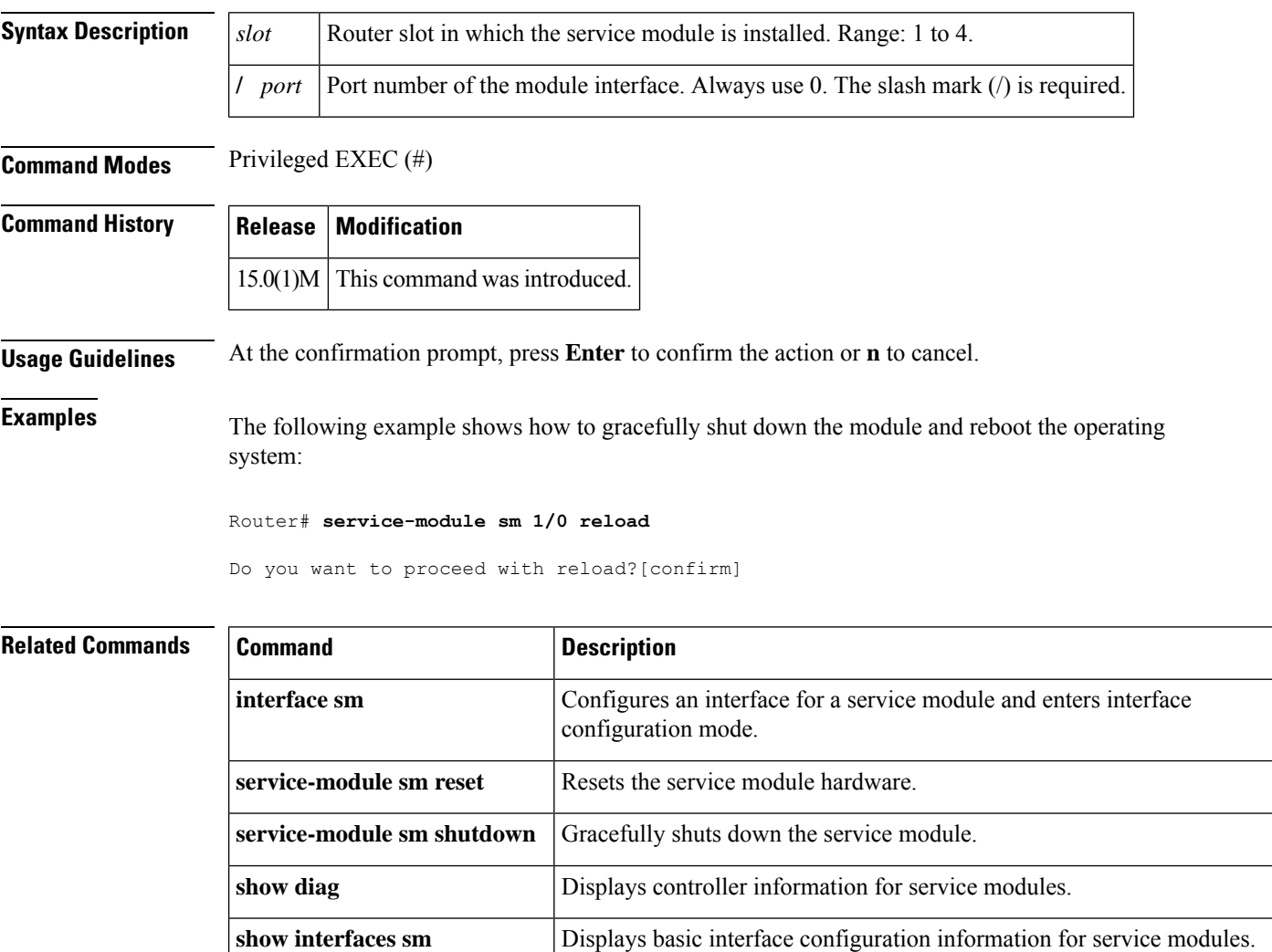

# **service-module sm reset**

To reset the SM-SRE service module hardware, use the **service-modulesmreset** command in privileged EXEC mode.

**service-module sm** *slot*/*port* **reset**

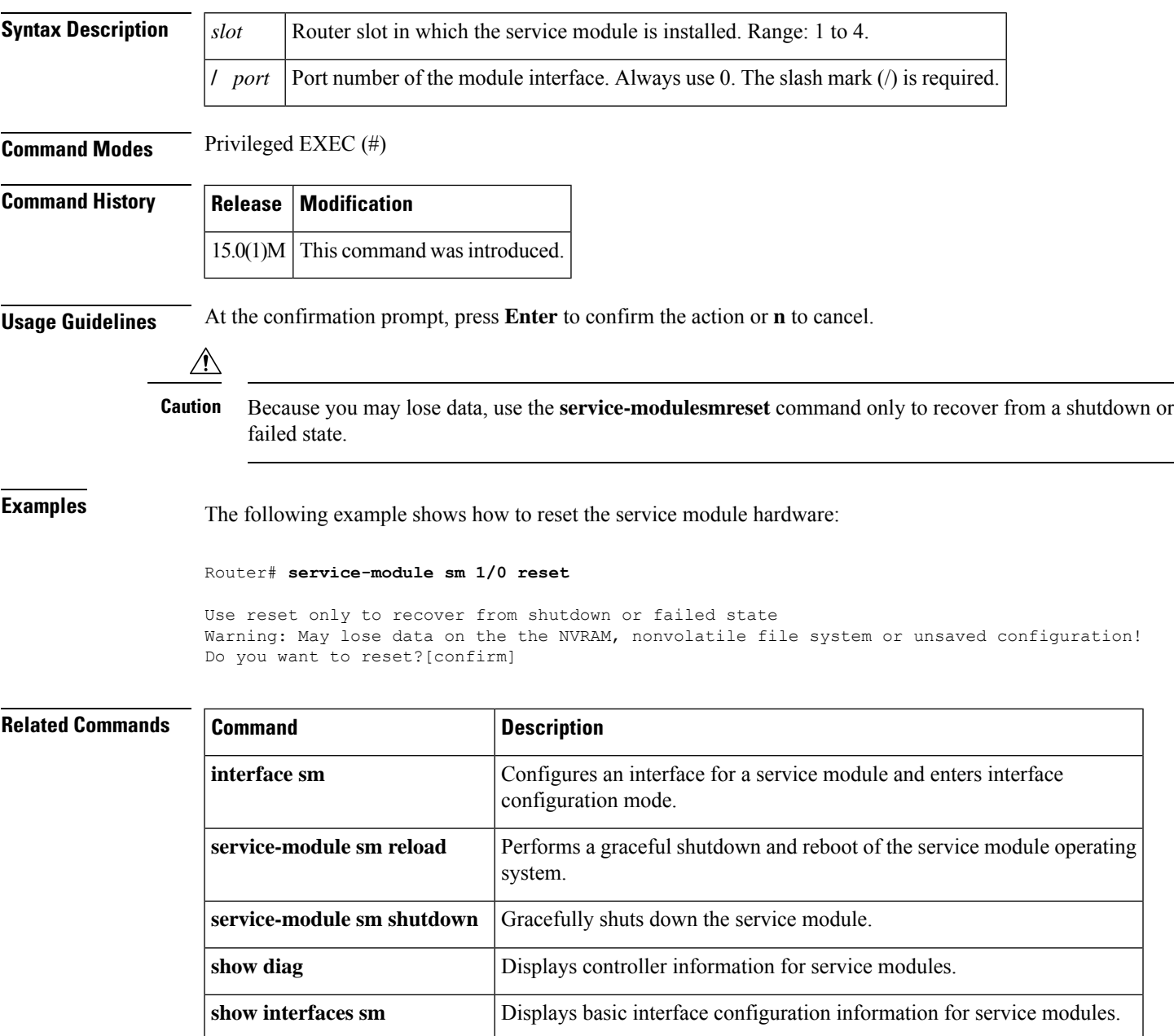

# **service-module sm session**

To begin a configuration session for an SM-SRE service module through a console connection, use the **service-modulesmsession** command in privileged EXEC mode.

**service-module sm** *slot*/*port* **session** [**clear**]

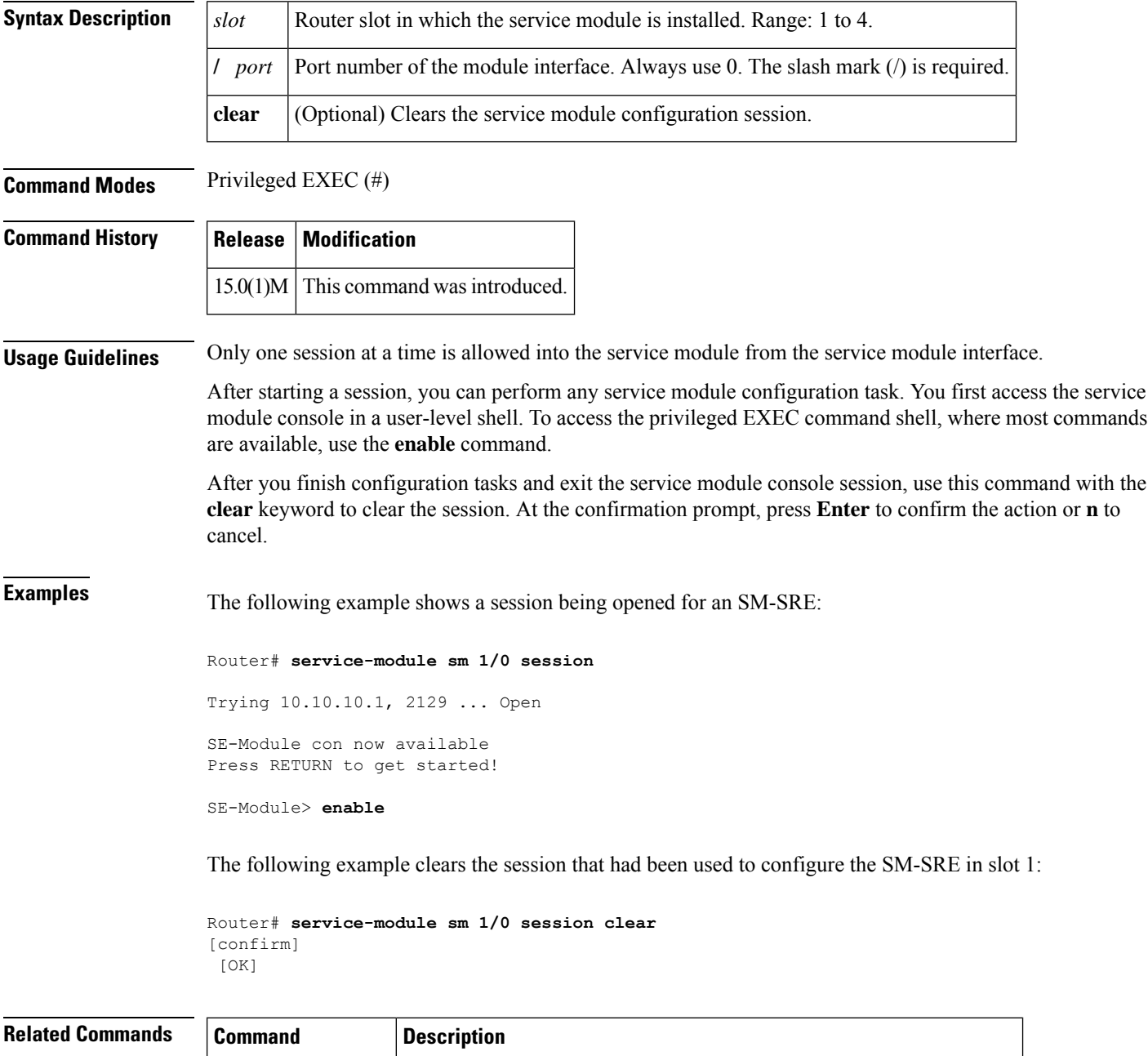

**enable** Enters privileged EXEC mode.

 $\mathbf l$ 

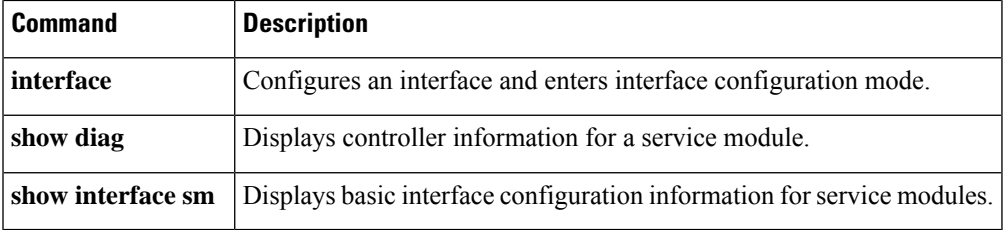

# **service-module sm shutdown**

To gracefully shut down an SM-SRE service module, use the **service-modulesmshutdown** command in privileged EXEC mode.

**service-module sm** *slot*/*port* **shutdown**

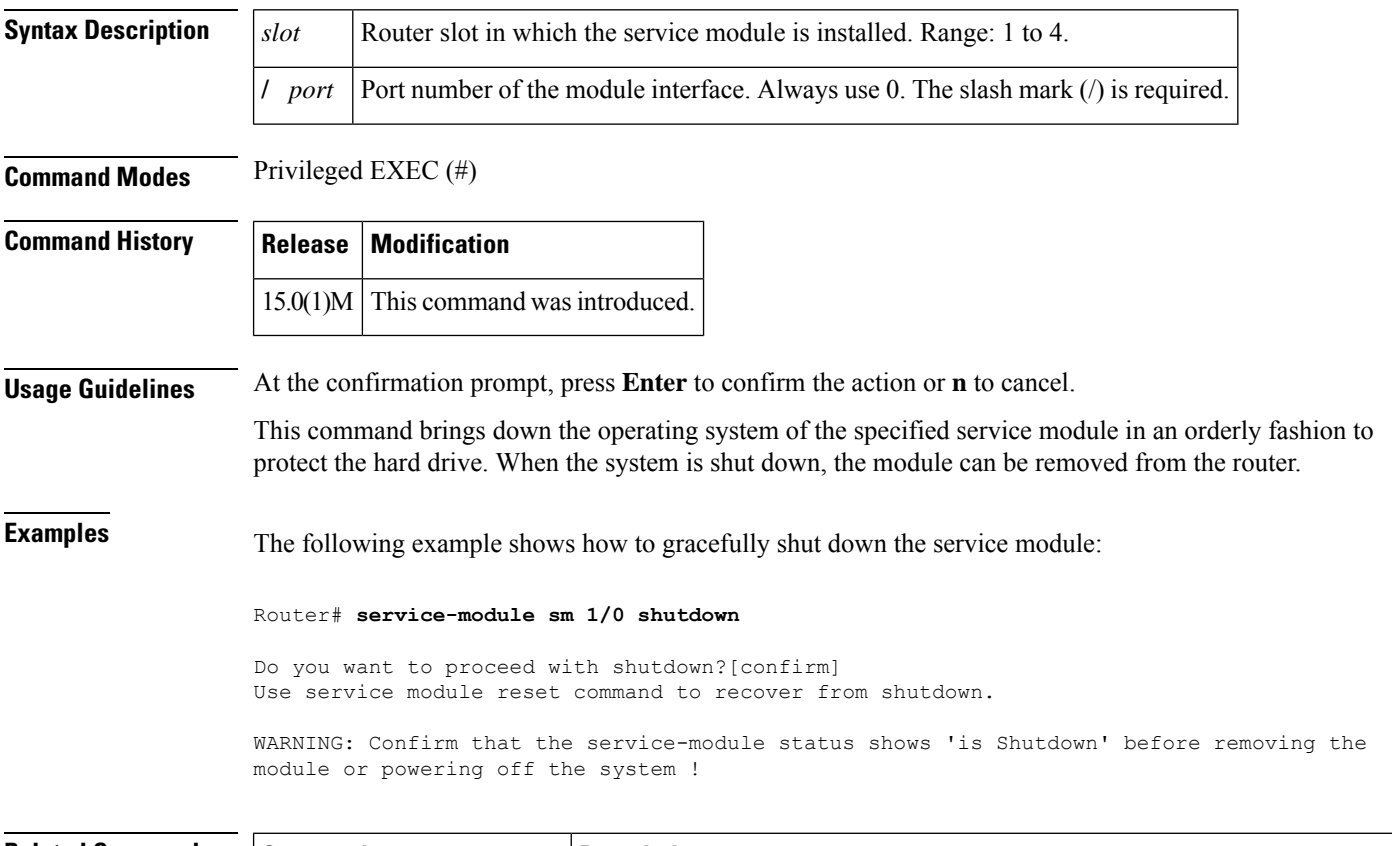

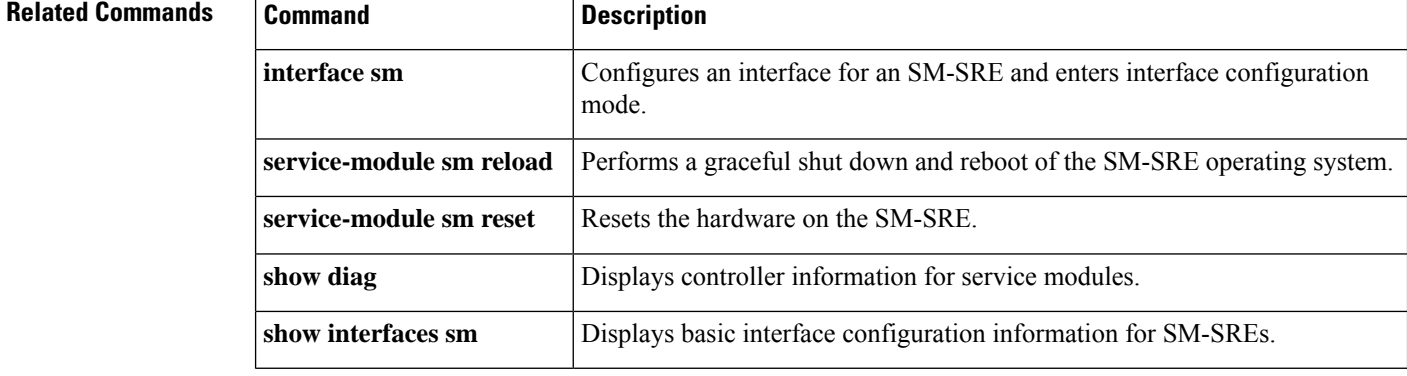

# **service-module sm statistics**

To display reset and reload information for an SM-SRE service module and its Cisco IOS software, use the **service-modulesmstatistics**command in EXEC mode.

**service-module sm** *slot*/*port* **statistics**

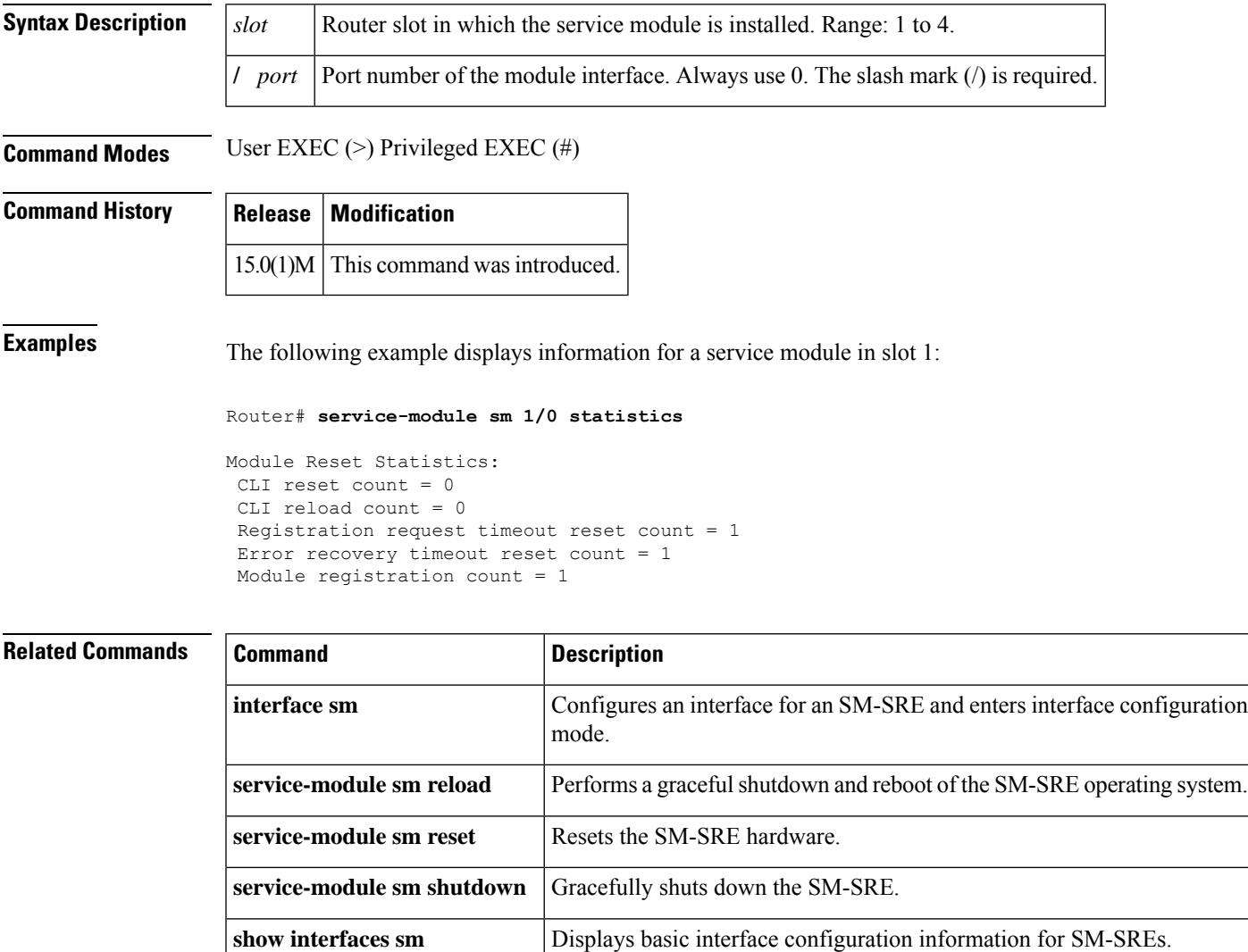

# **service-module sm status**

To display configuration information related to the hardware and software on an SM-SRE service module, use the **service-modulesmstatus**command in privileged EXEC mode.

**service-module sm** *slot*/*port* **status**

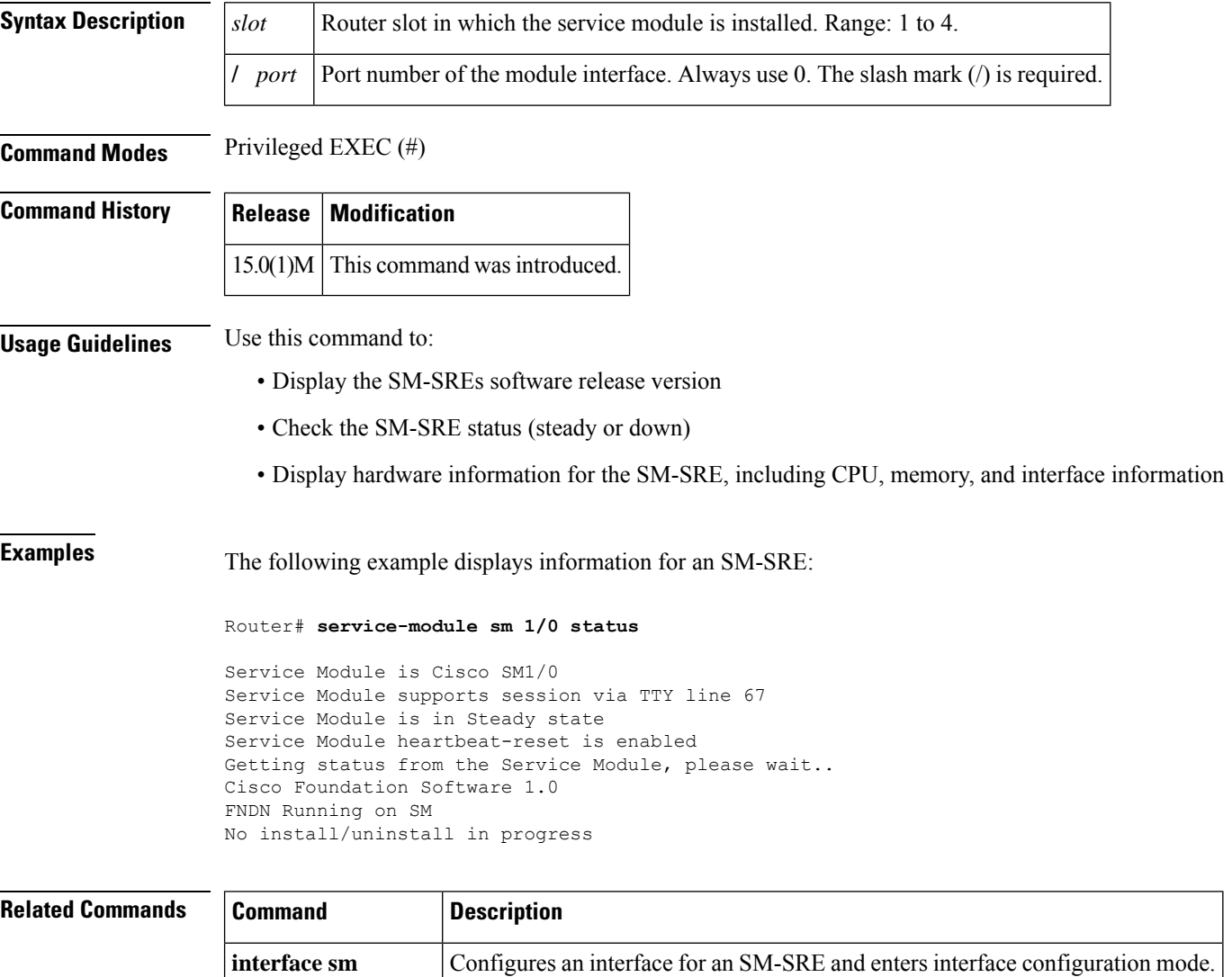

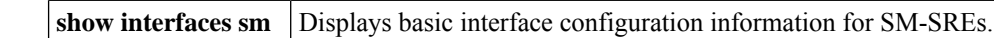

**show diag** Displays controller information for service modules.

# **service-module sm uninstall**

To use Cisco SRE to uninstall an application on a service module (Cisco SM-SRE), use the **service-modulesmuninstall**command in privileged EXEC configuration mode.

**service-module sm** *slot*/*port* **uninstall** [**force**]

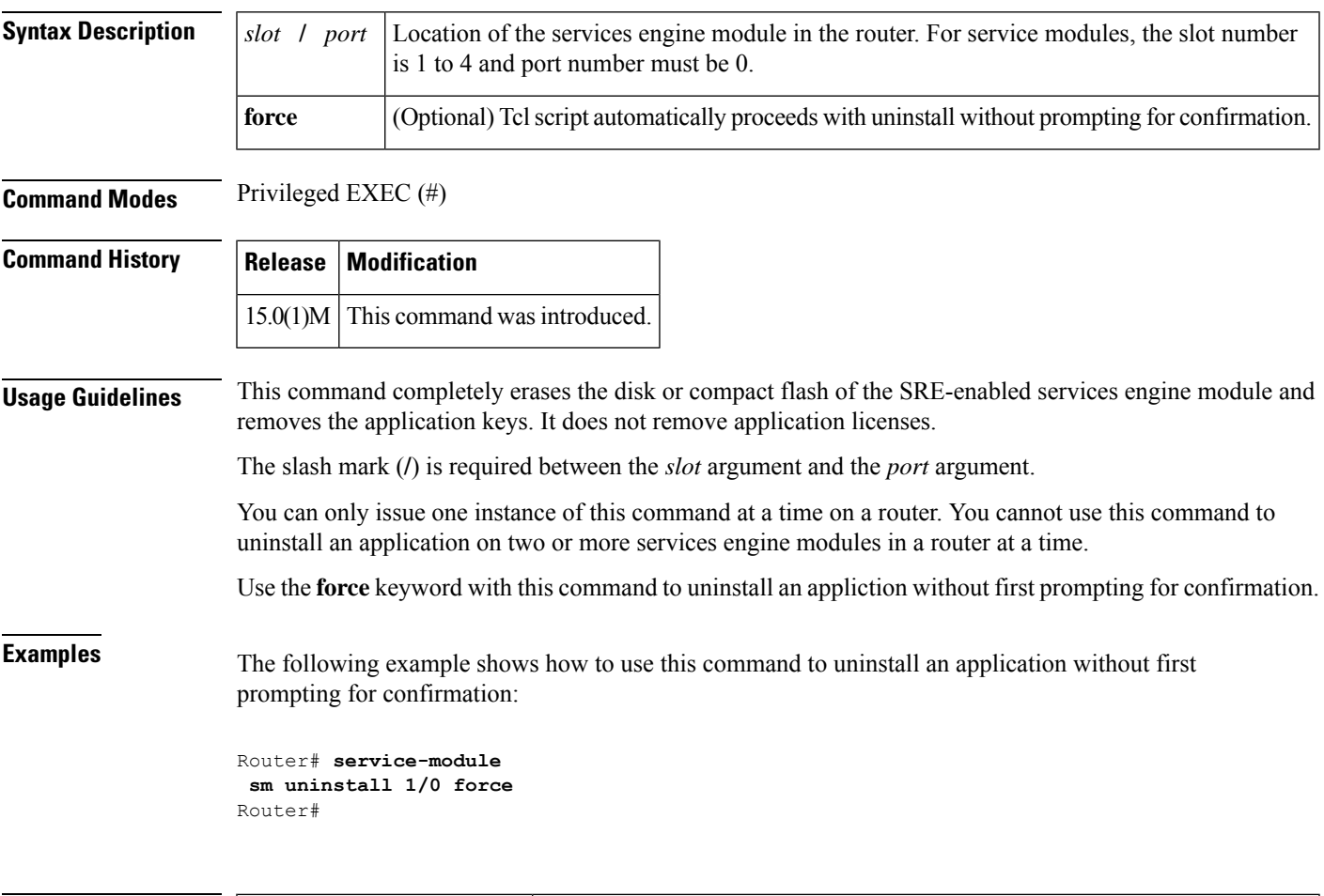

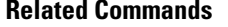

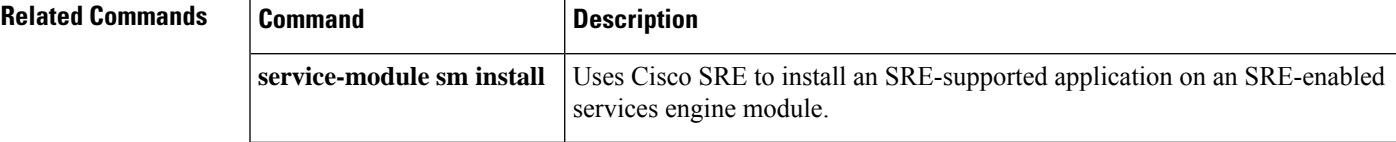

# **service-module t1 cablelength short**

To set transmission attenuation forshorter cable lengths, use the **service-modulet1cablelengthshort** command in interface configuration mode. To disable transmission attenuation for shorter cable lengths, use the**no** form of this command.

**service-module t1 cablelength short** {**110ft** | **220ft** | **330ft** | **440ft** | **550ft** | **660ft**} **no service-module t1 cablelength short**

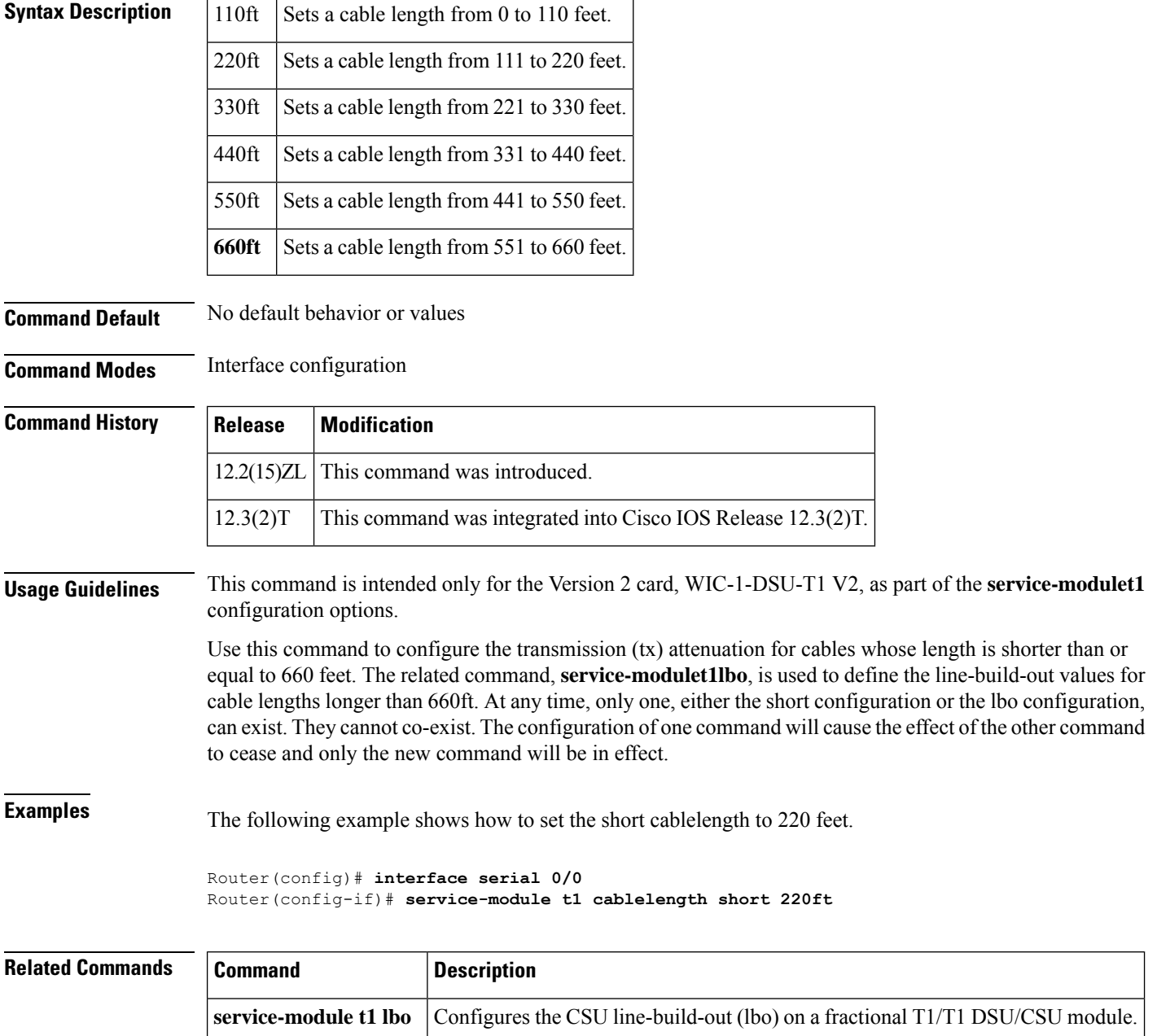

#### **service-module t1 clock source**

To specify the clock source for the fractional T1/T1 CSU/DSU module, use the **service-modulet1clocksource** command in interface configuration mode. To return to the default line clock, use the**no** form of this command.

**service-module t1 clock source** {**internal** | **line**} **no service-module t1 clock source**

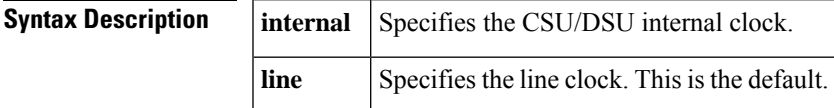

**Command Default** Line clock

**Command Modes** Interface configuration

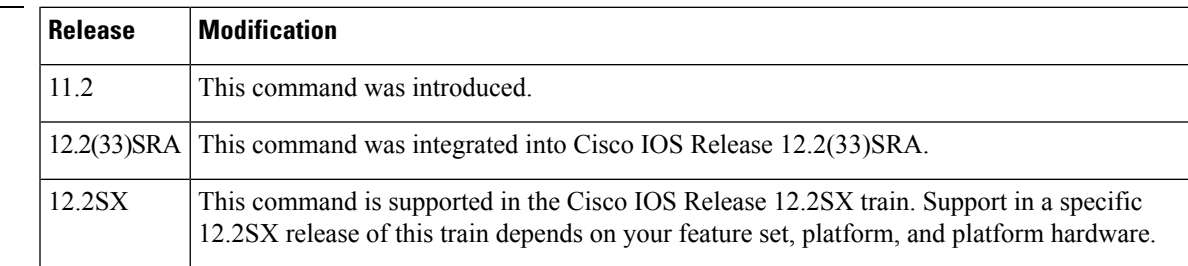

**Command History** 

**Examples** The following example sets an internal clock source on serial line 0:

```
Router(config)# interface serial 0
Router(config
-if)
# service-module t1 clock source internal
```
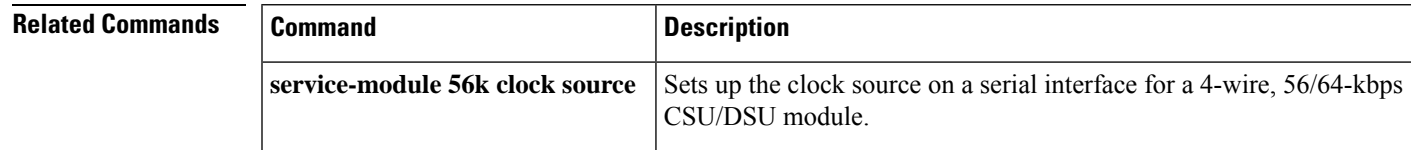

# **service-module t1 data-coding**

To guarantee the ones density requirement on an alternate mark inversion (AMI) line using the fractional T1/T1 module, use the **service-modulet1data-coding**command in interface configuration mode. To enable normal data transmission, use the**no**form of this command.

**service-module t1 data-coding** {**inverted** | **normal**} **no service-module t1 data-coding**

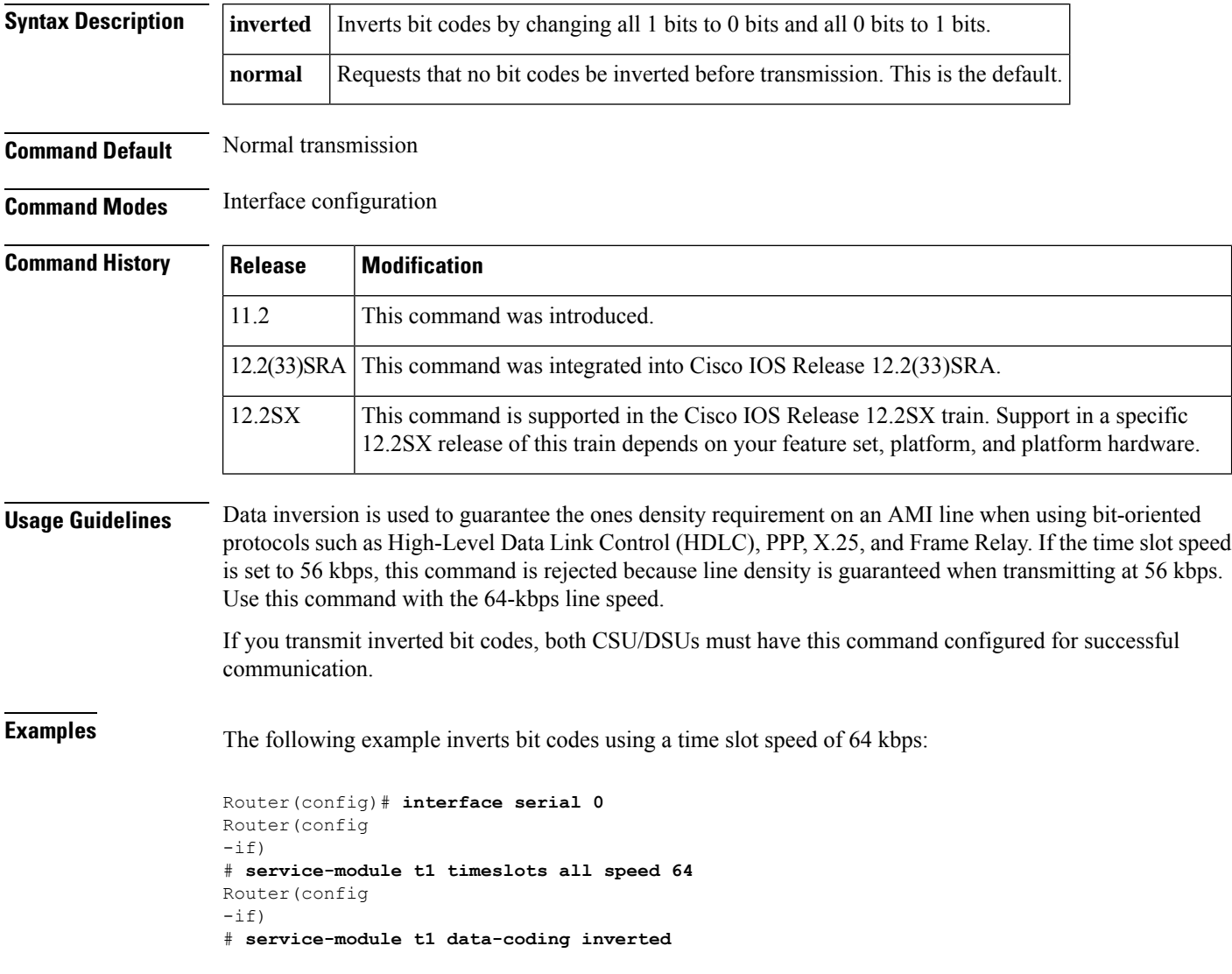

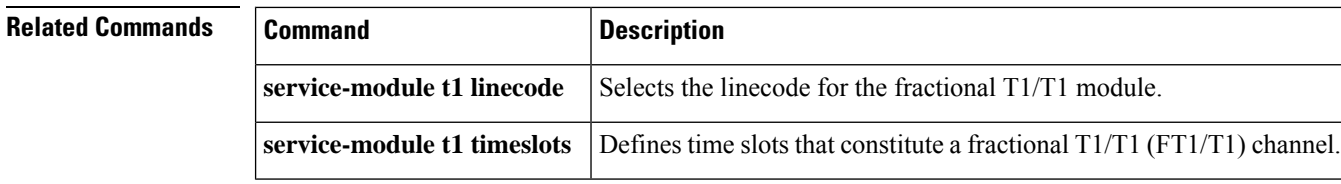

#### **service-module t1 fdl**

To set the facilities data link (FDL) parameter to either ATT or ANSI, use the**service-modulet1fdl** command in interface configuration mode. To ignore the FDL parameter, use the **no** form of this command.

**service-module t1 fdl** {**ansi** | **att**} **no service-module t1 fdl**

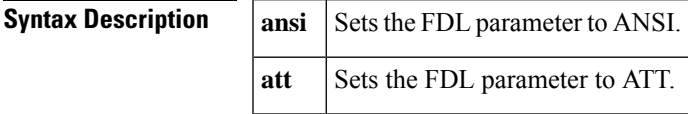

**Command Default** Determined by the telephone company

**Command Modes** Interface configuration

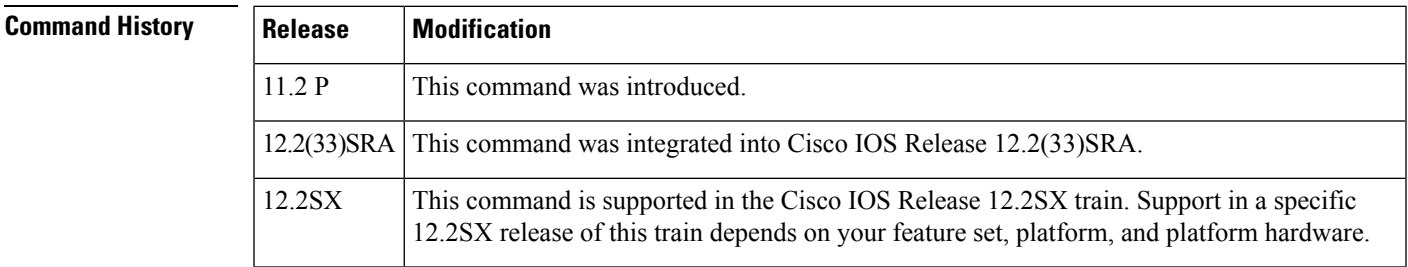

**Usage Guidelines** The default is **noservice-modulet1fdl**. The **ansi** or **att** options are determined by your service provider or telephone company.

**Examples** The following example sets the FDL parameter to ANSI:

Router(config)# **interface serial 0** Router(config  $-if)$ # **service-module t1 fdl ansi**

#### **service-module t1 framing**

To select the frame type for a line using the fractional T1/T1 (FT1/T1) module, use the service-modulet1framing command in interface configuration mode. To revert to the default, Extended Super Frame, use the **no**form of this command.

**service-module t1 framing commandservice-module t1 framing** {**esf** | **sf**} **no service-module t1 framing commandservice-module t1 framing** {**esf** | **sf**}

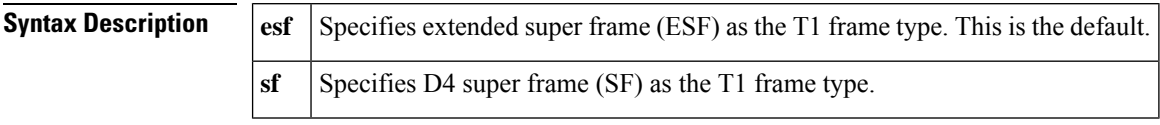

**Command Default esf**

**Command Modes** Interface configuration

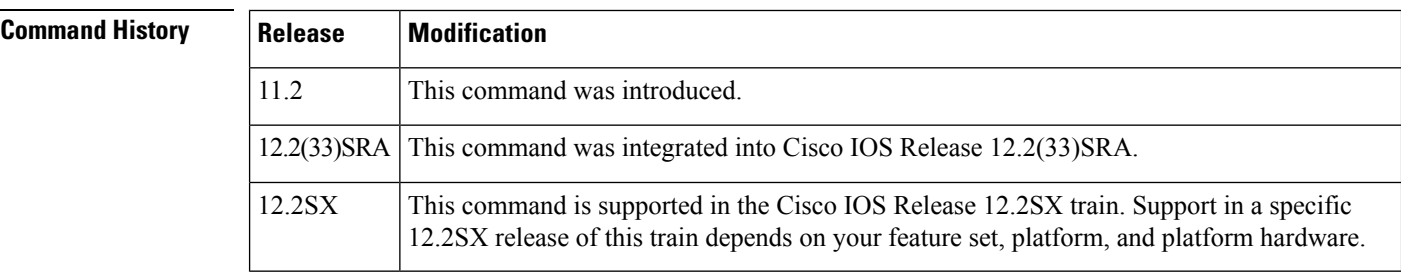

#### **Usage Guidelines** Use this command in configurations in which the router communicates with FT1/T1 data lines. The service provider determines which framing type, either **esf** or **sf**, is required for your circuit.

**Examples** The following example enables Super Frame as the FT1/T1 frame type:

Router(config  $-if)$ # **service-module t1 framing sf**

# **service-module t1 lbo**

To configure the CSU line-build-out (LBO) on a fractional T1/T1 CSU/DSU module, use the **service-modulet1lbo**command in interface configuration mode. To disable line-build-out, use the **no**form of this command.

**service-module t1 lbo** {**-15 db** | **-7**.**5 db** | **none**} **no service-module t1 lbo** {**-15 db** | **-7**.**5 db** | **none**}

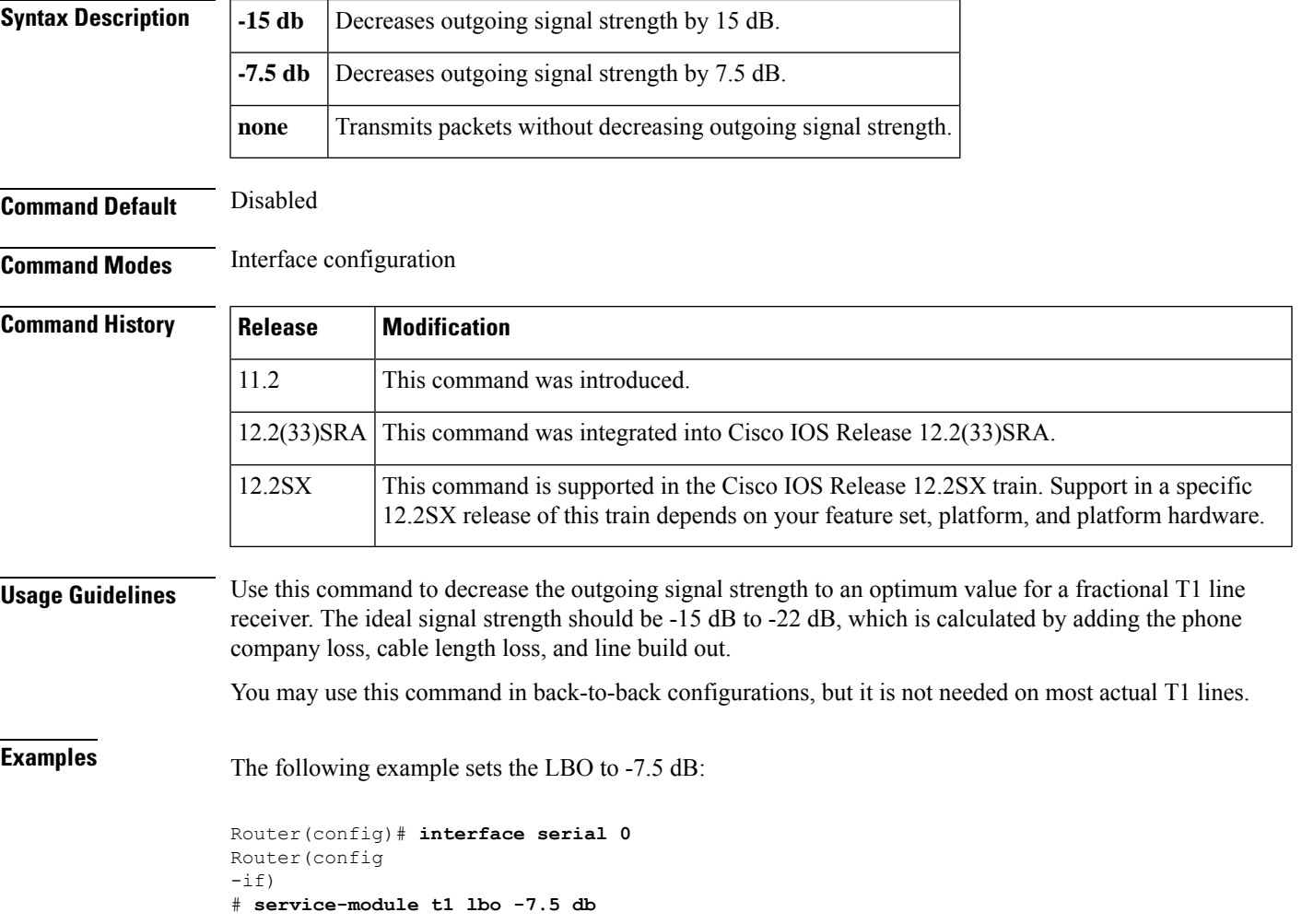

 $\mathbf I$